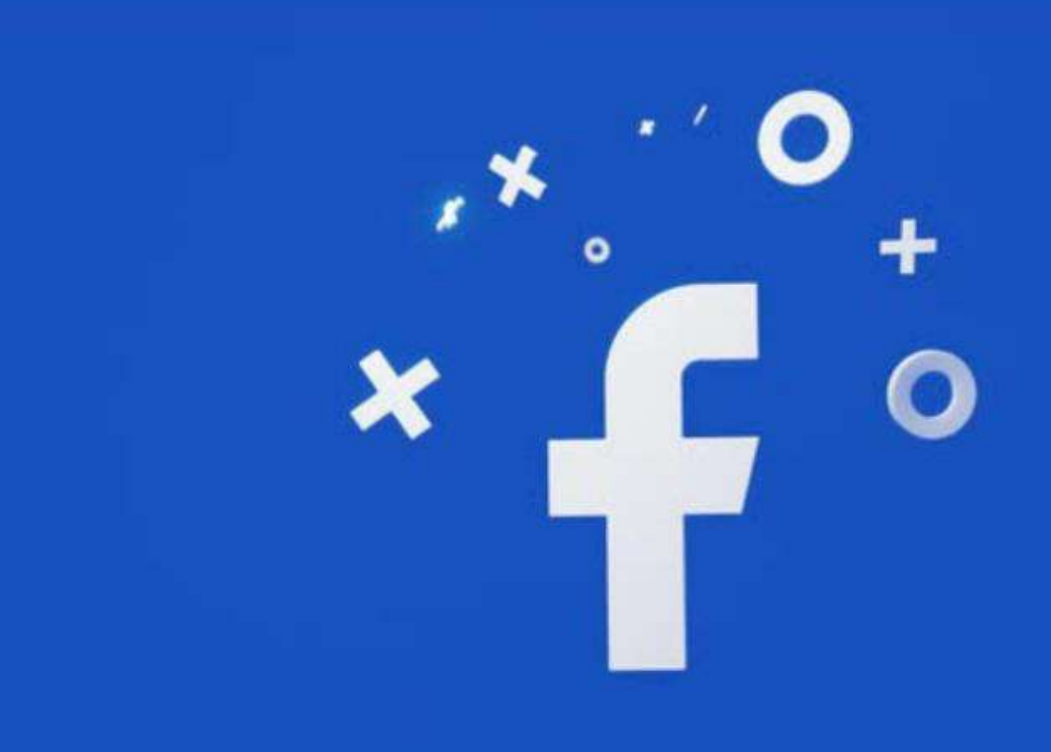

# دوره فيسبوك ماركتينگ

# **FaceBook Marketing**

# 2022 - 1401

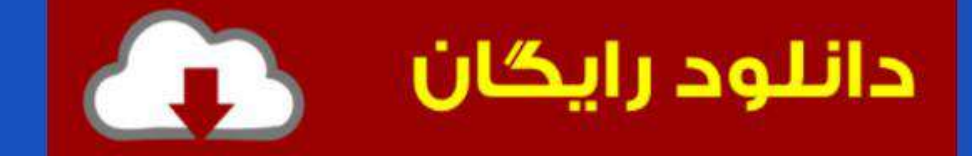

# بازاریابی فیسبوک در سال 2222

مشتریان بالقوه در حال حاضر به دنبال کسب و کارهایی مانند محصوالت برند شما در فیس بوک هستند. یک استراتژ ی بازاریابی هوشمند فیس بوک تنها راه ارتباط با این مشتریان است.

فیسبوک با ۲٫۹۱ میلیارد کاربر فعال ماهانه (یعنی ۳۶٫۸ درصد از جمعیت جهان!)، همچنان بزرگترین پلتفرم رسانههای اجتماعی است. و از آنجایی که کاربر به طور متوسط 6..1 ساعت در ماه را در فیس بوک می گذراند، فرصت های زیادی برای حضور در مقابل مخاطبان هدف شما وجود دارد.

برای 2..2 درصد از کاربران اینترنت 61 تا 22 ساله، رسانه های اجتماعی منبع اصلی تحقیقات برند آنهاست. و 11 درصد از تمام کاربران فیس بوک حداقل یک بار در هفته یک صفحه تجاری محلی را بررسی می کنند. در نتیجه بهتر است که شما و برندتان باید حتما در فیس بوک نیز باشید.

اما ابتدا باید چه کار کرد؟ آیا نیاز به اجرای تبلیغات دارید؟ در مورد چه چیزی باید پست ایجاد کنید؟

### بازاریابی فیسبوک چیست؟

بازاریابی فیس بوک روشی برای تبلیغ یک تجارت و برند در فیس بوک است. می تواند به کسب و کارها در ایجاد آگاهی از برند، افزایش دنبال کنندگان آنالین، جمع آور ی سرنخ ها و فروش محصوالت یا خدمات بیشتر کمک کند.

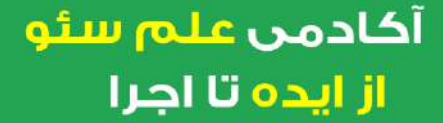

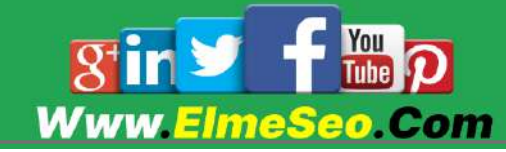

# تاکتیک های بازاریابی فیس بوک می تواند شامل موارد زیر باشد:

- متن ارگانیک، عکس یا محتوای ویدیویی
	- محتوای پولی متن، عکس یا ویدیو
		- استوری ها و ریلز های فیس بوک
			- تبلیغات فیسبوک
			- گروه های فیس بوک
				- مسابقات و هدایا
- چت رباتهای مسنجر فیسبوک یا پاسخدهندگان خودکار
	- کمپین های اینفلوئنسر مارکتینگ

# 8 نوع پست فیس بوک برای استفاده در بازاریابی

### .6 متن

پستهای متنی شامل پیوند نیستند، بنابراین برای افزایش ترافیک طراحی نشدهاند، اما میتوانند به طرز شگفتآور ی در رشد مخاطبان صفحه شما خوب باشند. پست های متنی با 2.6. درصد باالترین میانگین نرخ تعامل را دارند.

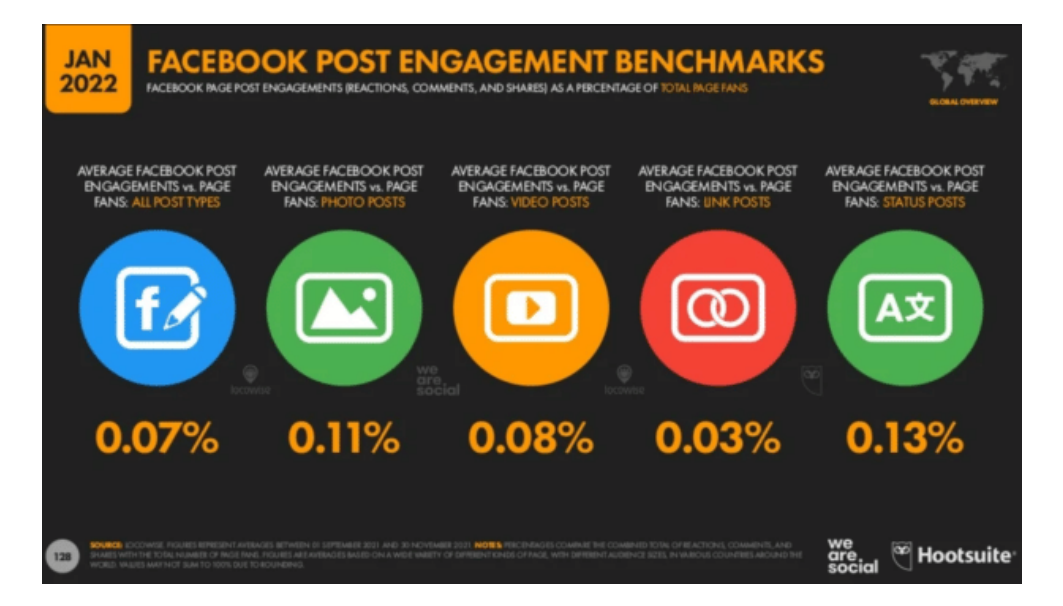

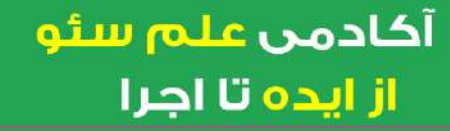

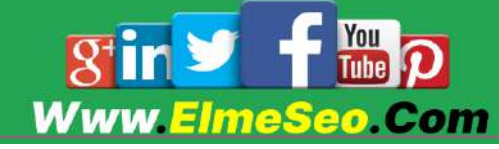

با این حال، این پست ها می توانند به راحتی در الگوریتم گم شوند. برای پستهای متنی کمتر از 6.2 کاراکتر، میتوانید پسزمینهای رنگارنگ انتخاب کنید تا به برجستهتر شد<sub>ن</sub> آ<sub>ن</sub>ها کمک کند.

### .2 عکس

پست های عکس با میانگین نرخ تعامل %2.66 پس از پست های متنی در رتبه دوم قرار دارند. یک پست عکس می تواند هر نوع تصویر ی از جمله عکس، اینفوگرافیک یا آثار هنری دیگر باشد. می توانید هر تعداد عکس که می خواهید به هر پست اضافه کنید، اما برای 62 عکس یا بیشتر، به جای آن یک آلبوم ایجاد کنید.

هر نوع کسب و کاری میتواند پستهای عکس تاثیرگذاری ایجاد کند:

آخرین مجموعه خود را به نمایش بگذارید یا روند ساخت محصوالت خود را به اشتراک بگذارید.

مخاطبان خود را به دفتر یا کارگاه خود بیاورید.بهتر از آن این است که ، عکسهای مشتریان خود را برای دیدی منحصربفرد از محصوالت خود به نمایش بگذارید و مخاطبان خود را نیز درگیر کنید.

### .. ویدئو

ویدئو به گونه ای ارتباط برقرار می کند که هیچ چیز دیگری نمی تواند. این بهترین چیز است که مخاطبان خود را درست در مقابل شما قرار گیرند.

در اینجا چند نوع ویدیو برای اشتراک گذاری وجود دارد:

ویدیوهای توضیح دهنده

ویدئوهای نمایشی

مصاحبه با کارشناسان صنعت یا تیم خودتان

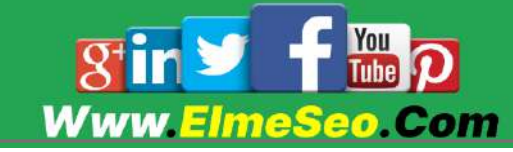

نگاه های پنهانی پشت صحنه

پوشش رویداد

محصولات، چه به صورت غیررسمی یا یک فیلمبرداری تجاری رسمی

ضبط وبینار

.2 ویدئوی زنده

استفاده موفقیتآمیز از ویدیوی زنده به معنای جلب توجه مخاطبان است.پرسش و پاسخ یکی از موثرترین فرمت های ویدئویی زنده برای شرکت های B2B است. برای هر دو B2B و C2B، ویدیوهای نمایشی را امتحان کنید که نشان می دهد چگونه از محصول خود استفاده کنید، به ویژه برای نشان دادن موارد استفاده کمتر شناخته شده

.2 پیوندها

پیوندها = هر چیز ی که به یک منبع خارجی مانند وب سایت شما هدایت می شود. پست های پیوند نیز می توانند حاوی هر نوع رسانه ای باشند.

ایجاد آن نیز آسان است: تنها چیز ی که نیاز دارید یک عنوان از خودتان است، سپس هر پیوندی را بچسبانید و فیسبوک یک تصویر، عنوان و توضیحات متا را از وبسایت میآورد. یا، می توانید به صورت دستی خود را اضافه کنید.

.1 استوری های فیس بوک

هر روز یک میلیارد استوری در فیسبوک، اینستاگرام، مسنجر و واتساپ پست میشود که خانواده برنامههای متا هستند.

استوری فیس بوک فرمت عمودی و گزینه هایی را برای افزودن لینک، برچسب، متن و موارد دیگر ارائه می دهد. می توانید از تصویر یا ویدیو استفاده کنید. تصاویر به مدت 2 ثانیه نمایش داده می شوند و ویدیوها می توانند تا 22 ثانیه در هر استوری باشند. تمام

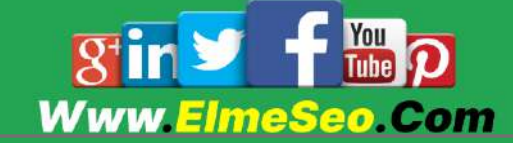

استوری های فیس بوک پس از ۲۴ ساعت ناپدید می شوند.

میتوانید استوریهای ارگانیک را منتشر کنید، یا تبلیغات استوریهای فیسبوک را ایجاد کنید.

برای بهترین نتیجه، متن و گرافیک را به حداقل برسانید و از این فضا استفاده کنید تا عکس یا ویدیو خود صحبت کند.

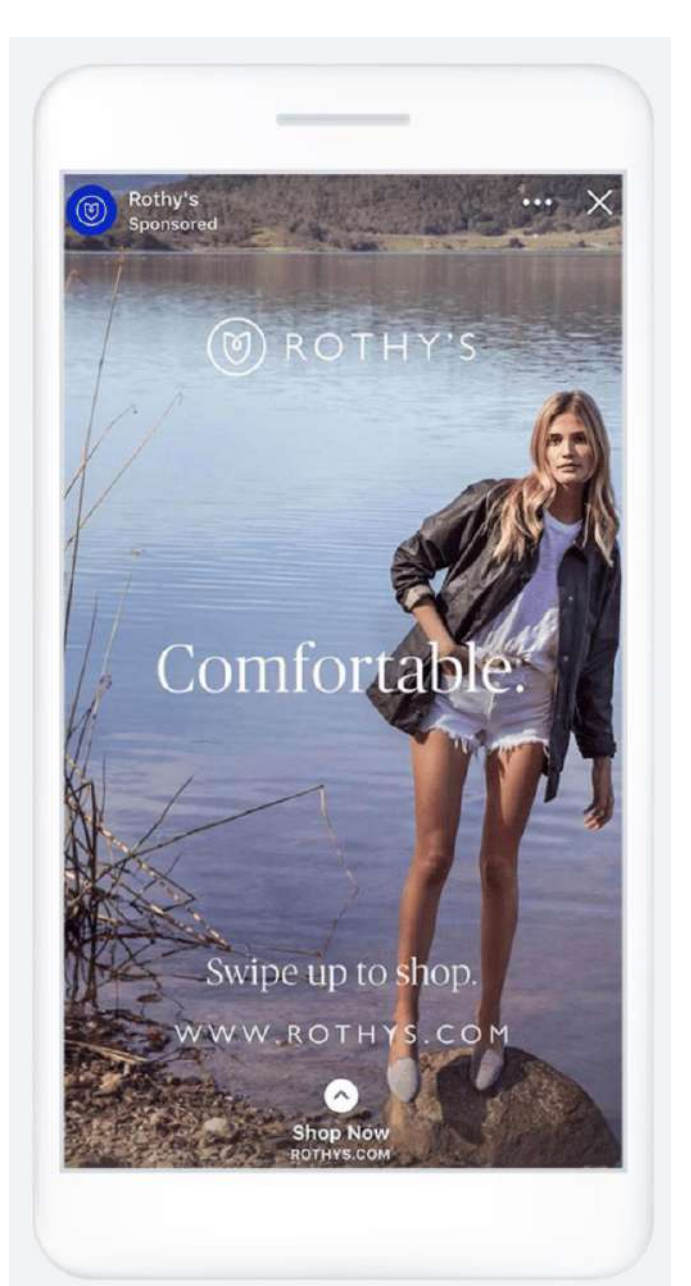

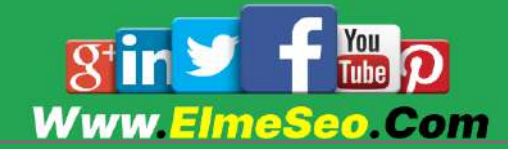

### .7 پست پین شده

می توانید یک پست موجود در صفحه فیس بوک خود را به عنوان "پست پین شده" تنظیم کنید، به این معنی که همیشه در باالی صفحه شما خواهد بود.

این برای پیام خوشامدگویی، پیوندهایی به صفحات مهم یا پشتیبانی مخاطبین و مشتری، یا هر چیزی که در حال حاضر تبلیغ میکنید مفید است. شما می توانید پست پین شده خود را در هر زمان تغییر دهید.

مک دونالد به طور مکرر تبلیغات خود را برای تبلیغات جدید تغییر می دهد، مانند این تبلیغ که دانلود برنامه را تشویق می کند.

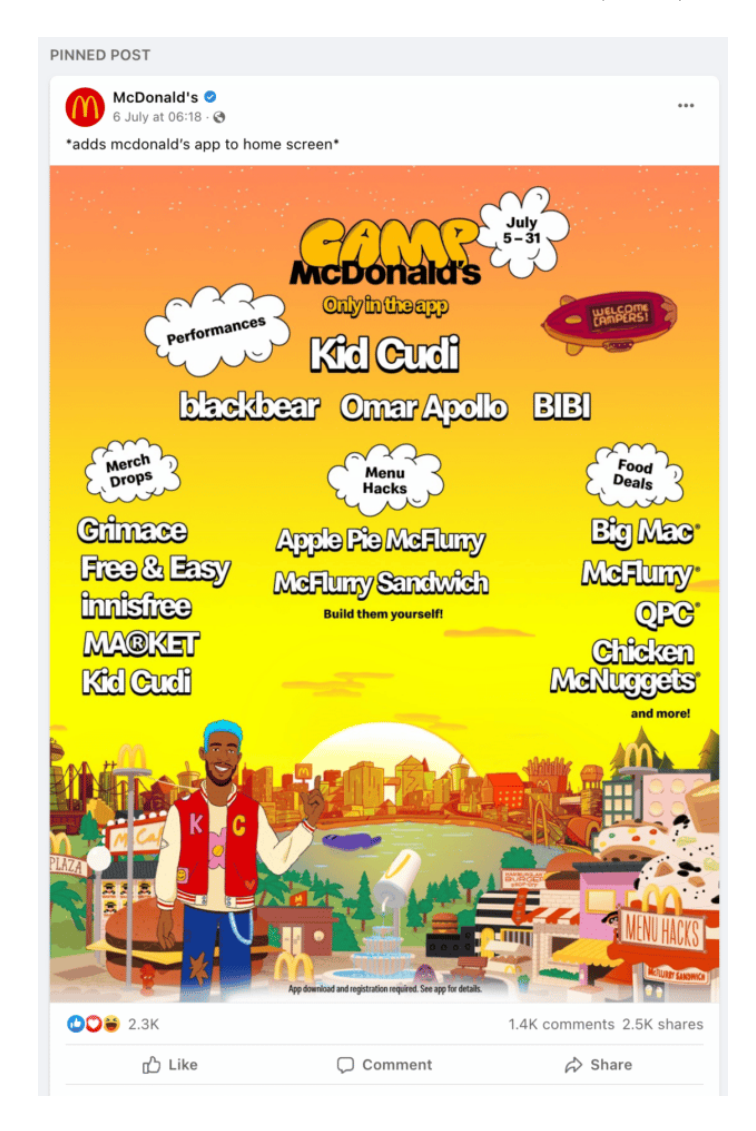

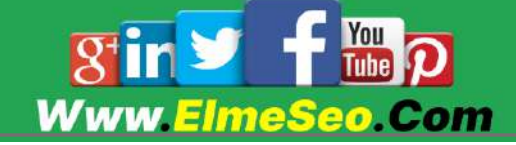

### .8 انواع پست تخصصی

این مورد برای موارد خاص عالی هستند، اما کمتر از آنها استفاده کنید.

# پست های گروه فیس بوک

راه اندازی یک گروه فیس بوک فقط برای اعضا علاوه بر صفحه تجاری شما می تواند اضافه کاری ِباشد. اما اگر ساختن یک جامعه و خانواده یکی از اهداف شماست، یک گروه فیس بوک به لطف 6.8 میلیارد کاربر فعال ماهانه، راهی عالی برای دستیابی به آن است.

ارسال پست در یک گروه مانند ارسال در صفحه شما است، با این تفاوت که فقط برای اعضا قابل مشاهده است..

Fresh Hello گروه #FreshFam خود را برای مشتریان راهانداز ی میکند تا عکسها و نظرات خود را از دستور پختهایی که درست کردهاند به اشتراک بگذارند. که در زیر عکس این گروه را برایتان ارسال می کنیم

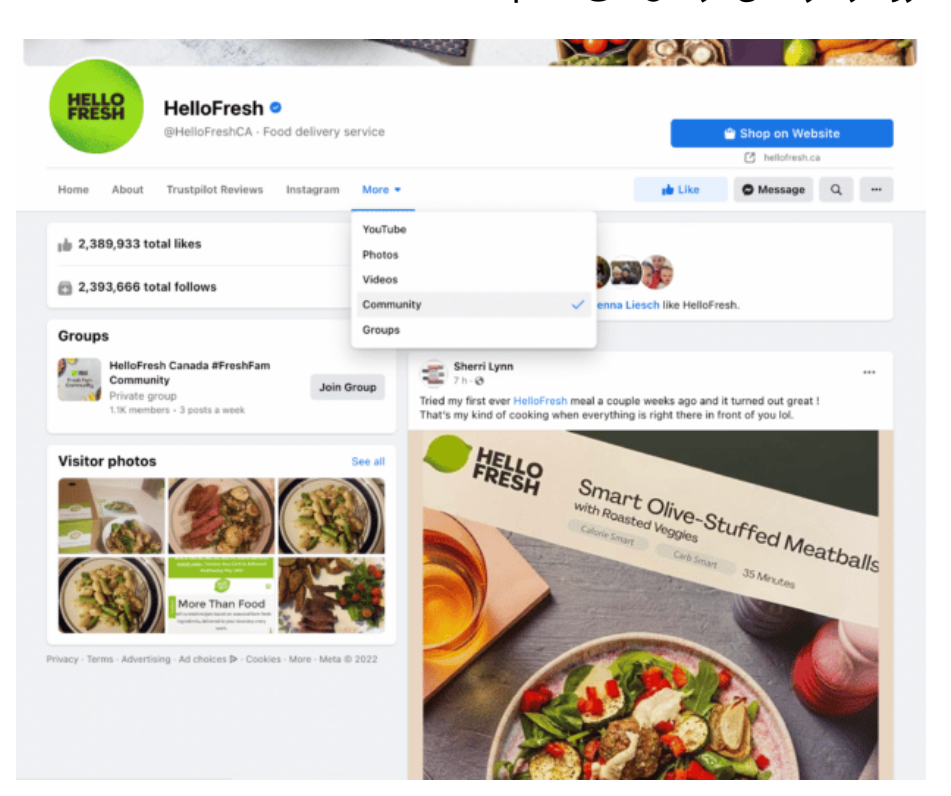

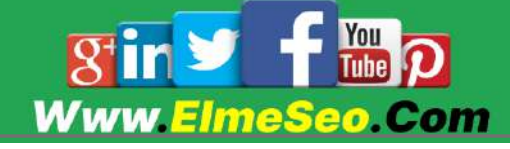

# جمع آوری کمک های مالی

جمع آوری کمک های مالی در فیس بوک برای یک موسسه خیریه یا بنیاد خودتان، یک راه عالی برای رشد مخاطبان و در عین حال تأثیر مثبت در کسب و کارتان خواهد داشت.

جمع آوری سرمایه ارزش های برند شما را نشان می دهد و افراد را به هدف برندتان متصل می کند.

و البته، جمعآور ی کمک مالی جدید خود را برای به حداکثر رساندن بازدیدها، مانند انجمن انسانی ایاالت متحده، پست پین شده خود قرار دهید:

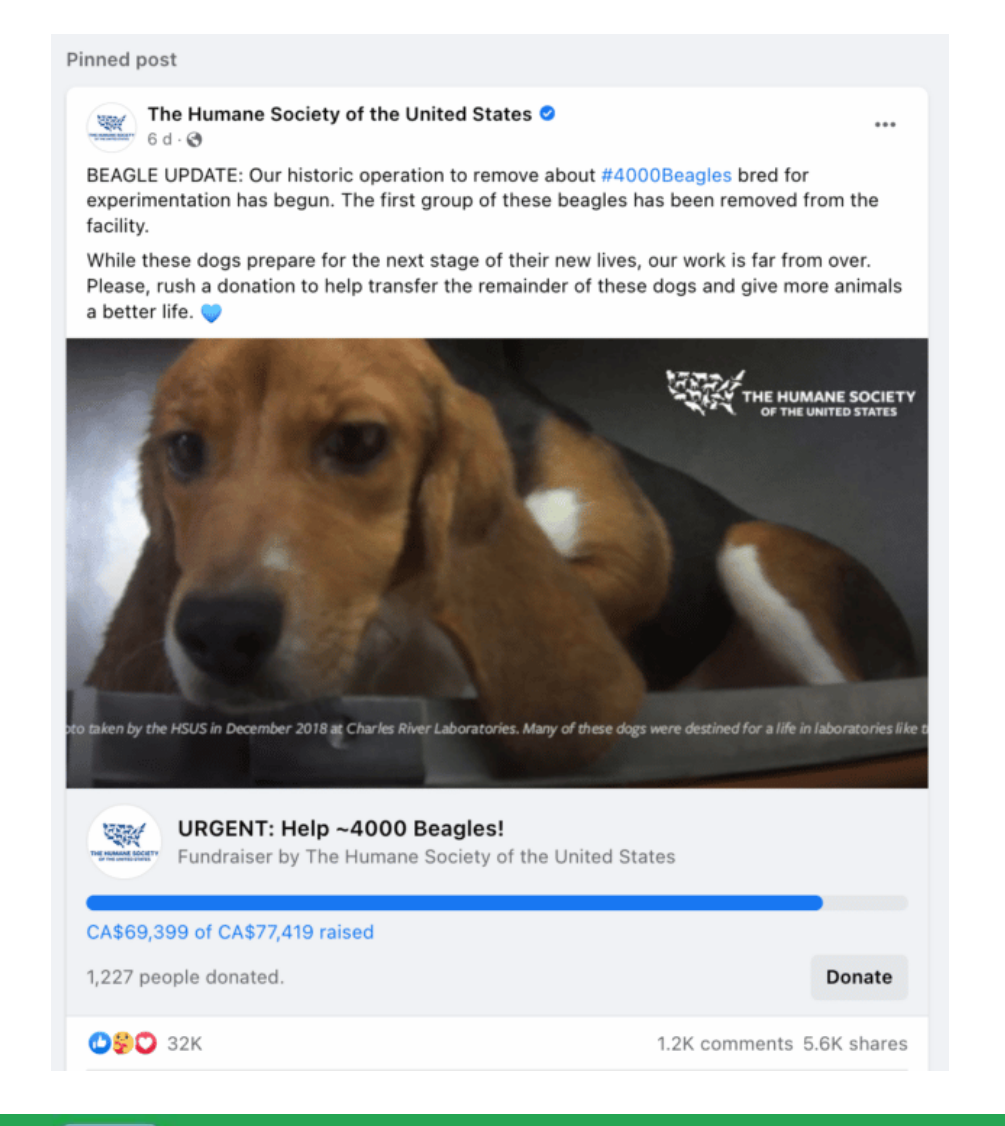

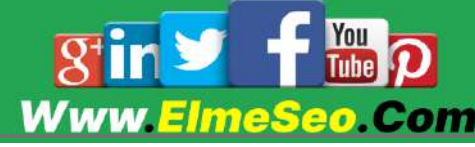

با این حال، فقط صفحات تجاری تأیید شده فیس بوک برای شخصیت های عمومی، برند ها یا خیریه ها می توانند جمع آوری کمک مالی ایجاد کنند.

اگر هنوز حساب شما تأیید نشده است، راه حلی وجود دارد. با نمایه کاربری شخصی فیس بوک یک جمع آور ی کمک مالی ایجاد کنید، سپس آن را در صفحه کسب و کار خود به اشتراک بگذارید.

مناسبت ها

ایجاد یک پست مناسبتی ۶ مزیت منحصر به فرد دارد:

- در یک برگه جداگانه در صفحه شما )"رویدادها"( نشان داده شده است.
- در بخش رویدادهای فیس بوک فهرست شده است، بنابراین افراد می توانند شما را پیدا کنند، حتی اگر صفحه کسب و کار شما را دوست نداشته باشند یا دنبال کنند. بیش از ۳۵ میلیون نفر هر روز از فیس بوک برای یافتن رویدادهای نزدیک خود استفاده می کنند.
- افراد می توانند برای رویدادهای حضوری یا آنالین پاسخ دهند، بنابراین می توانید برای حضور برنامه ریزی کنید.
- اگر کسی هنوز نمیخواهد پاسخ دهد، میتواند روی »عالقهمند« کلیک کند و فیسبوک نزدیکتر به رویداد به او یادآوری میکند.
	- برای مشاهده بیشتر می توانید برای رویدادها تبلیغات فیس بوک ایجاد کنید.
- میتوانید میزبانهای متعددی داشته باشید، و در همه صفحات میزبان فهرست شده است، بنابراین کار با شرکا یا تأثیرگذاران برای تبلیغ آن آسان است.

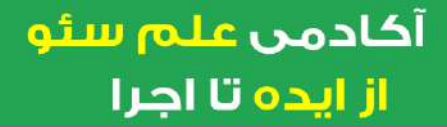

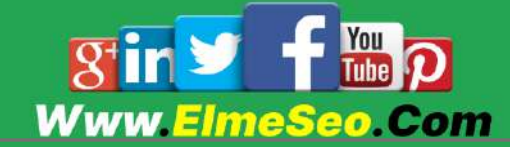

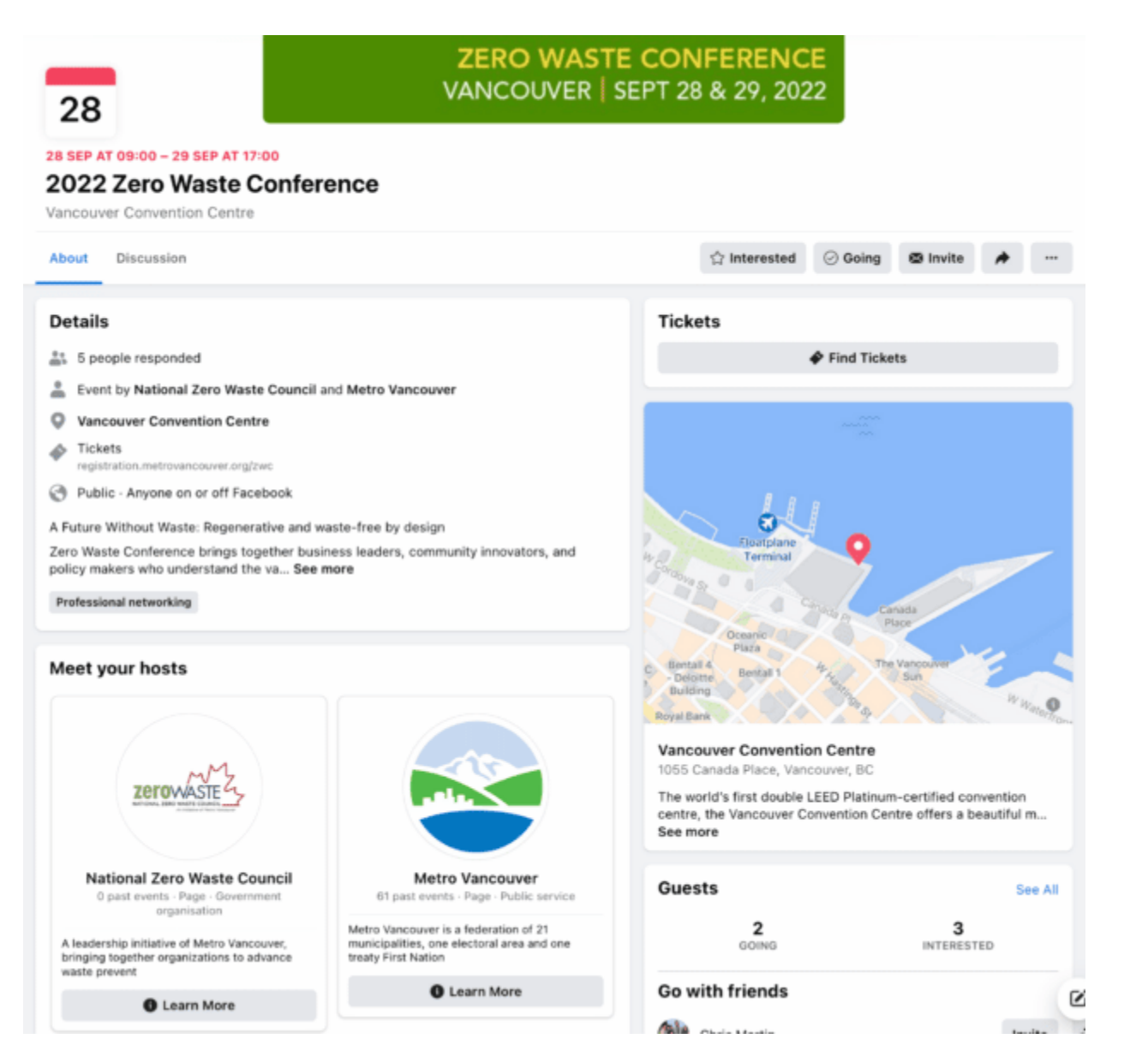

# 6. ترفند و نکته فیس بوک که باید بدانید

این ترفندهای فیس بوک در وقت شما صرفه جویی می کند و به شما برتری در برابر رقبایتان می دهد و به شما کمک می کند در شبکه های اجتماعی ارتقا پیدا کنید.

حتی اگر از کاربران قدیمی فیسبوک باشید ، همیشه ترفندها و نکات جدیدی در فیس بوک برای کشف وجود دارد.

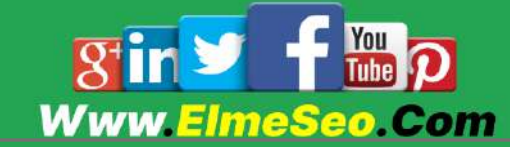

این روزها رقابت سخت شده است و دسترسی ارگانیک کاهش یافته است. این روزها، برای دستیابی به مخاطبان هدف خود به چیز ی بیش از محتوای جذاب نیاز دارید.

در اینجا بهترین نکات و ترفندهای فیس بوک برای شروع تعامل و دسترسی شما به مخاطبان هدف وجود دارد.

# ترفندهای کاربردی فیس بوک

### .6 پروفایل فیسبوک خود را بهینه کنید

پس از راه اندازی صفحه کسب و کار فیس بوک، مدتی را صرف بهینه سازی جزئیات نمایه خود کنید.

قبل از اینکه صفحه شما را الیک کنند، مردم اغلب به بخش درباره شما مراجعه می کنند تا درباره کسب و کار شما بیشتر بیاموزند. بنابراین آنچه را که به دنبال آن هستند به آنها بدهید! تمام جزئیات را پر کنید تا کاربران را تشویق کنید که صفحه شما را دوست داشته باشند.

داستان، ماموریت و ارزش های منحصر به فرد کسب و کار خود را در بخش » Our Story »به اشتراک بگذارید. اگر کسب و کار شما دارای مکان فیزیکی است، اطالعات کلیدی مانند آدرس، اطلاعات تماس و ساعات کاری را وارد کنید.

به عنوان مثال در عکس زیر برند لوازم آرایشی Lush از بخش About برای به اشتراک گذاشتن ارزش ها و جزئیات تماس خود استفاده می کند:

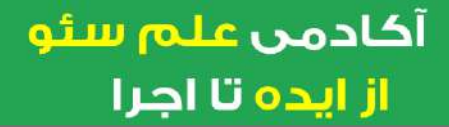

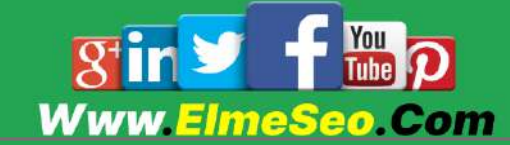

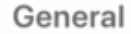

1,208,686 people like this including 2 of your friends

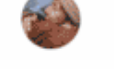

- $\sqrt{2}$  1,196,830 people follow this
- 637 people checked in here
- Skin Care Service · Shopping & Retail · Health/beauty

#### Additional contact info

- ∰ https://www.lushusa.com/
- Send message

#### More info

About œ

Welcome to Lush North America's Facebook page!

Since 1996, we've been serving up the best fizz in the biz. Our bath, body and skincare products are all made with ethically-sourced ingredients to benefit both mind, body and the environment. See less

### .2 پروفایل فیسبوک خود را به صورت متقابل تبلیغ کنید

اگر به تازگی در فیس بوک شروع به کار کرده اید، به مخاطبان فعلی خود در پلتفرم های دیگر در مورد نمایه تان در فیسبوک اطالع دهید.

میتوانید با افزودن دکمههای دنبال کردن یا اشتراکگذار ی به وبسایت یا وبالگ خود، الیکهای بیشتر ی را در فیسبوک دریافت کنید.

در عکس زیر ببینید که برند مد Asos چگونه کانال های رسانه های اجتماعی خود را در وب سایت خود تبلیغ می کند:

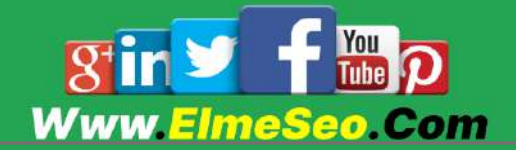

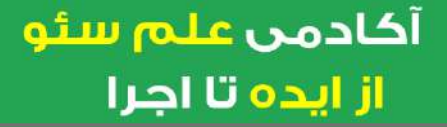

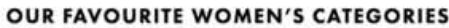

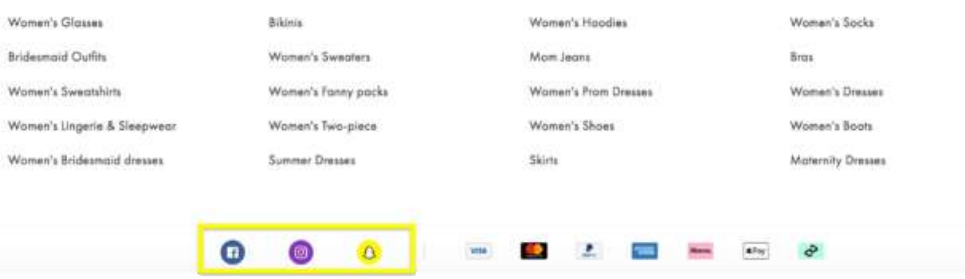

بیش از ۹۹٪ از کاربران فیس بوک در سایر سیستم عامل های رسانه های اجتماعی حساب دارند.

.. مرتبط ترین محتوای خود را پین کنید

میتوانید یک پست را پین کنید تا آن را برای بازدیدکنندگان در ذهن خود نگه دارید. سعی کنید یک اعالن، تبلیغ یا یک پست با عملکرد و تعامل باال را که مخاطبان شما قبالا آنرا دوست داشتند ، را پین کنید.

چگونه انجامش بدهیم:

a. روی دکمه بیضی در گوشه سمت راست باالی پست کلیک کنید.

b. پین به باالی صفحه را انتخاب کنید.

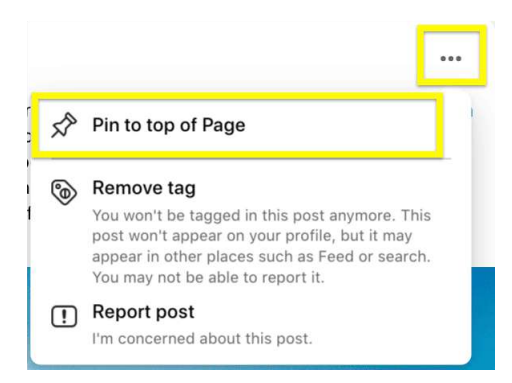

نکته حرفه ای: پست پین شده خود را با چرخاندن آن هر چند هفته یکبار تازه نگه دارید.

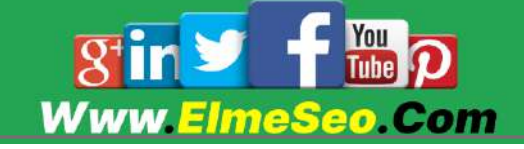

### .2 از اپراتورهای جستجوی فیس بوک استفاده کنید

جستجوی فیس بوک برای اطالعات رقابتی می تواند دشوار باشد، به خصوص که این پلتفرم از شر Search Graph خالص شده است. اما اپراتورهای جستجوی فیس بوک به شما امکان می دهند نتایج جستجوی گوگل را برای اطالعات خاص فیس بوک فیلتر کنید.

در اینجا چند ایده وجود دارد که چگونه اپراتورهای جستجوی فیس بوک می توانند به شما در بهینه سازی کمپین های بازاریابی خود کمک کنند:

-6درباره مخاطبان خود تحقیق کنید. درک مخاطبان و نوع محتوایی که آنها دوست دارند به شما کمک می کند محتوای جذاب تری منتشر کنید.

-2محتوای تولید شده توسط کاربر )UGC )را پیدا کنید. نام برند خود را جستجو کنید تا افرادی را بیابید که برند شما را ذکر کرده اند اما شما را تگ نکرده اند.

-.درباره رقبای خود تحقیق کنید. به محتوایی که رقبای شما به اشتراک میگذارند، میزان مشارکت آنها و ظاهر مخاطبانشان نگاه کنید. رقبای جدید در منطقه خود را شناسایی کنید.

-2محتوایی را برای اشتراکگذار ی پیدا کنید. موضوعات یا عباراتی را جستجو کنید تا محتوایی را که مخاطبان شما با آن درگیر هستند، شناسایی کنید.

برای استفاده از اپراتورهای جستجوی فیس بوک، باید به جستجوهای Boolean از طریق Google تکیه کنید.

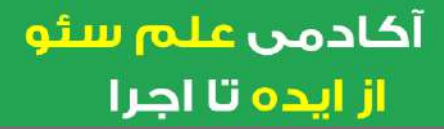

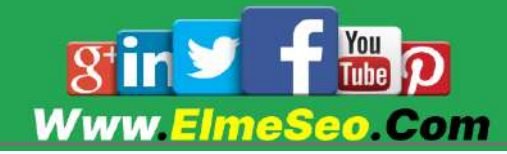

### اینها چگونه کار می کنند؟

عملگرهای بولی عباراتی هستند که به شما امکان می دهند نتایج جستجو را گسترده یا محدود کنید. برای مثال، میتوانید از »AND »برای جستجوی دو عبارت جستجو به طور همزمان استفاده کنید.

چگونه انجامش بدهیم:

۱. برای شناسایی محتوا و مشاغل مرتبط، از سایت: Facebook.com [موضوع] استفاده کنید.

عبارت [plants house [com.Facebook:site را در نوار جستجوی Google تایپ کنید

از آنجایی که شما سایت را مشخص کرده اید، نتایج Google شما فقط شامل صفحات فیس بوک می شود که حاوی عبارات جستجوی شما هستند.

به عنوان مثال، اگر صاحب یک فروشگاه گیاهان خانگی هستید، می توانید از این دستور جستجو برای یافتن صفحات و گروه های فیس بوک با عملکرد برتر در مورد گیاهان خانگی استفاده کنید:

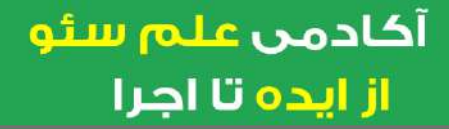

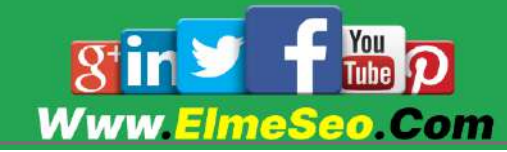

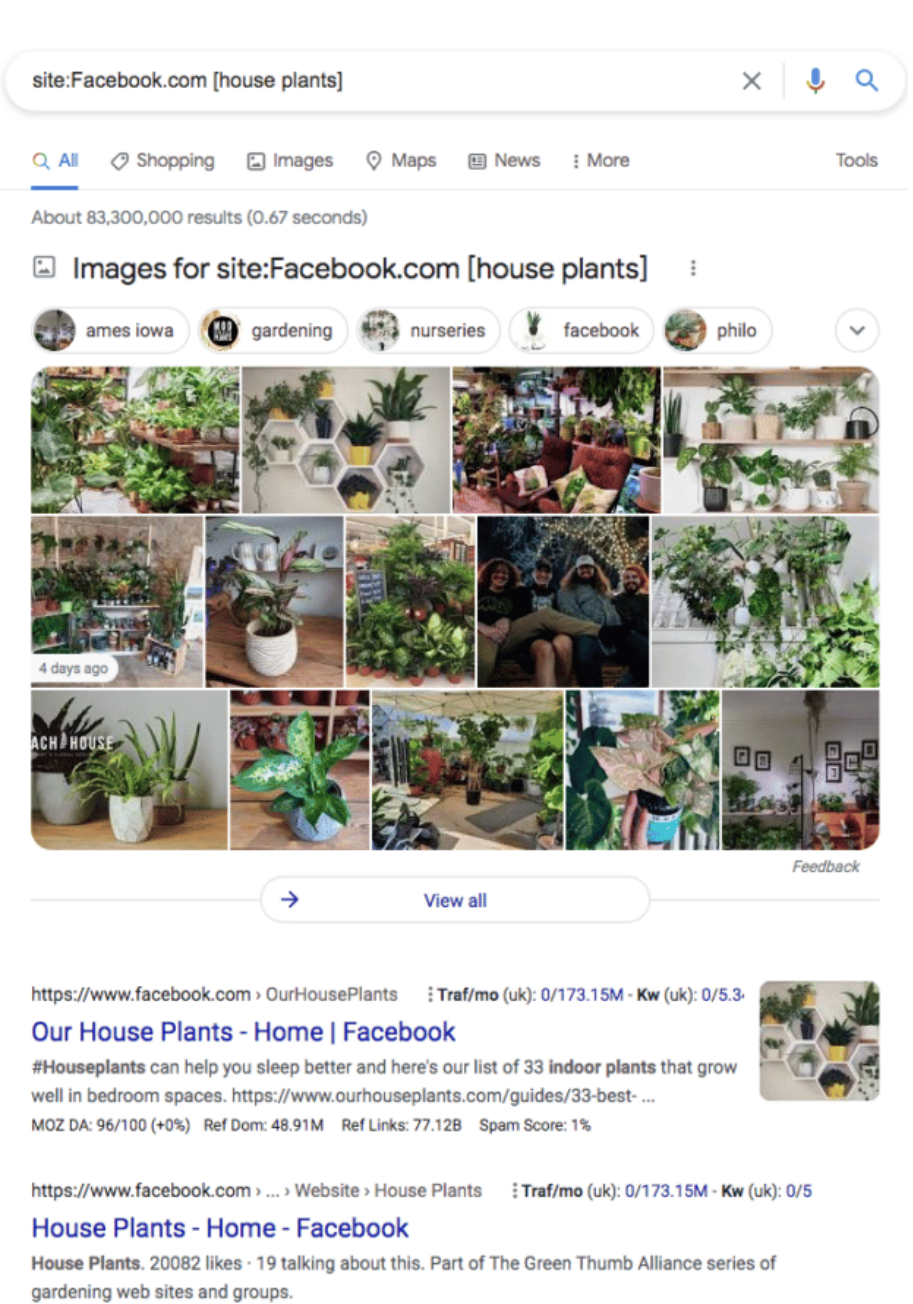

MOZ DA: 96/100 (+0%) Ref Dom: 48.91M Ref Links: 77.12B Spam Score: 1%

.2 برای شناسایی رقبای محلی، از سایت:

.کنید استفاده site:Facebook.com [business type in location]

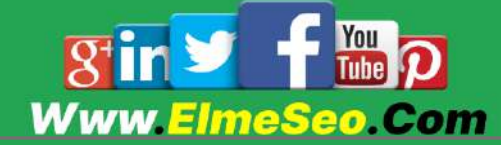

### در نوار حستجوی گوگل تایب کنید:

 $\times$   $\bullet$   $\circ$ 

site:Facebook.com [home interior store in Seattle]

به عنوان مثال، اگر یک فروشگاه داخلی خانه در سیاتل دارید، می توانید از این دستور جستجوی فیس بوک برای مشاهده آنچه رقبای مستقیم شما انجام می دهند استفاده كنىد.

سپس لیستی از فروشگاه های داخلی خانه در سیاتل در SERP ظاهر می شود:

site: Facebook.com [home interior store in Seattle]

https://www.facebook.com > ... > Brand > Home decor : Traf/mo (uk): 0/173.15M - Kw (uk): 0/5.34I **BG HOME - Facebook** 

Bellevue's Newest Home Decor Store: Belle Grey Design is opening a new home accessory store in... 1038 116th Avenue NE Suite 310, Seattle, WA 98004. ★★★★★ Rating: 5 · 1 vote MOZ DA: 96/100 (+0%) Ref Dom: 48.91M Ref Links: 77.12B Spam Score: 1%

https://www.facebook.com > ... > Brand > Home decor  $\therefore$  Traf/mo (uk): 0/173.15M - Kw (uk): 0/5.34

#### The Phinery - Home | Facebook

A cheerful little home store in Phinney Ridge, Seattle, focused on helping busy homeowners furnish... 7601 Greenwood Avenue N, Seattle, WA 98103. **★★★★★** Rating: 5 · 18 votes MOZ DA: 96/100 (+0%) Ref Dom: 48.91M Ref Links: 77.12B Spam Score: 1%

https://www.facebook.com > ... > Inform Interiors : Traf/mo (uk): 0/173.15M - Kw (uk): 0/5.34M

#### Inform Interiors - Home - Facebook

We offer the best in design for residential, hospitality and contract projects. We bring in the... 1526 Bellevue Avenue, Seattle, WA 98122. **★★★★** Rating: 4.7 · 14 votes · Price range: \$\$\$\$ MOZ DA: 96/100 (+0%) Ref Dom: 48.91M Ref Links: 77.12B Spam Score: 1%

https://www.facebook.com > ... > Interior Design Studio : Traf/mo (uk): 0/173.15M - Kw (uk): 0/5.3

#### **THE enhanced HOME - Facebook**

Interior Design, Residential Staging & Consignment Shop 417 2nd Ave W, Seattle, WA 98119. **★★★★★** Rating: 4.7 · 18 votes MOZ DA: 96/100 (+0%) Ref Dom: 48.91M Ref Links: 77.12B Spam Score: 1%

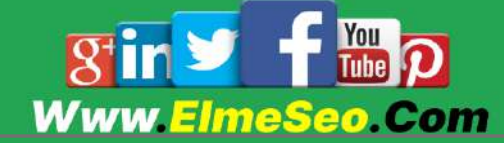

این یک جستجوی دقیق است، بنابراین گوگل نتایجی را که حتی اندکی انحراف دارند را نشان نمی دهد. نتایج جستجو برای »فروشگاه های داخلی خانه در سیاتل« در مقابل «فروشگاه داخلی خانه در سیاتل» ممکن است متفاوت باشد.

# ترفندهای فیس بوک برای تجارت

صفحات کسب و کار فیس بوک دارای چندین ویژگی و ابزار برای کمک به رشد کسب و کار شما هستند. در اینجا بهترین ویژگی ها را اشاره می کنیم.

.2 دعوت به اقدام خود را بهینه کنید

از ایده تا اجرا

دکمه های CTA فیس بوک در مرکز باالی صفحات فیس بوک قرار دارند. می توانید این CTA را سفارشی کنید تا مخاطبان عالقه مند را به مرحله بعدی که برای کسب و کار شما ارزشمندتر است بفرستید.

اگر میخواهید سرنخهای بالقوه را پیدا کنید یا به سادگی ارتباط بیشتری برقرار کنید، دکمههای CTA مانند »ثبت نام« یا »ارسال پیام« را اضافه کنید.

برند طراحی Threadless از یک CTA پیشفرض ارسال پیام برای تشویق افراد به پرسیدن سؤال استفاده میکند:

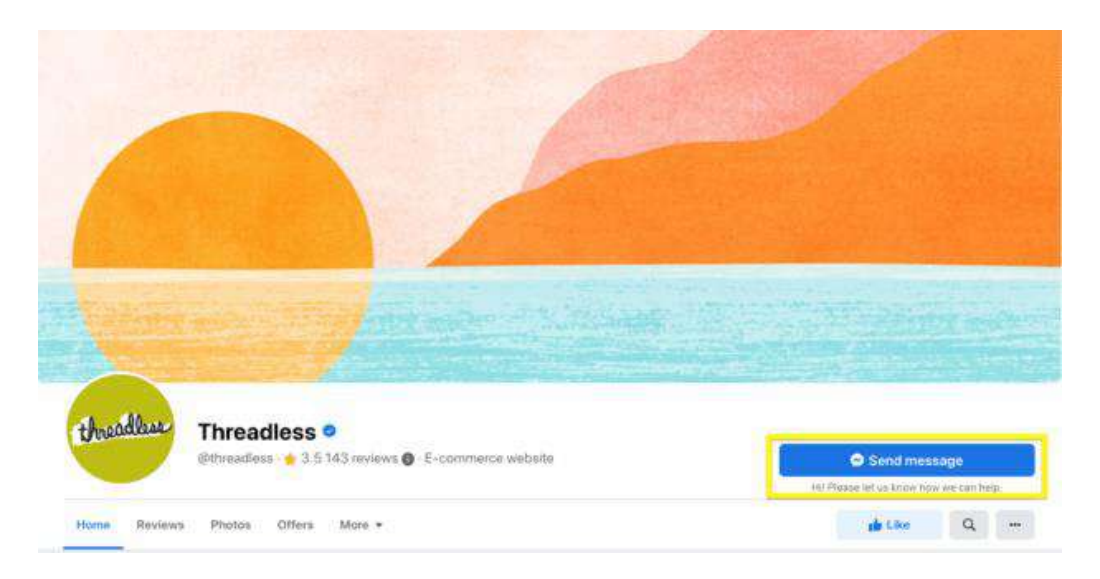

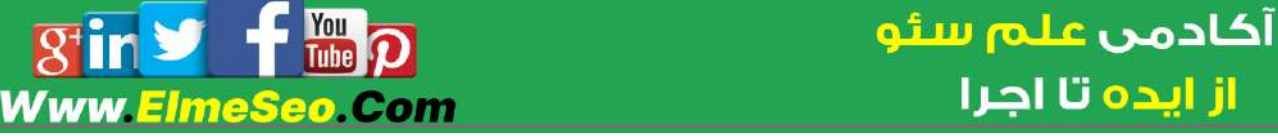

اگر میخواهید افراد چیزی بخرند یا قراری را رزرو کنند، یک دکمه CTA مانند «اکنون خرید کنید» یا «اکنون رزرو کنید» را انتخاب کنید.

در اینجا نحوه تغییر دکمه CTA روی دسکتاپ آمده است:

a. در صفحه فیس بوک خود، روی ویرایش ارسال پیام کلیک کنید.

b. در منوی کشویی، Edit را انتخاب کنید.

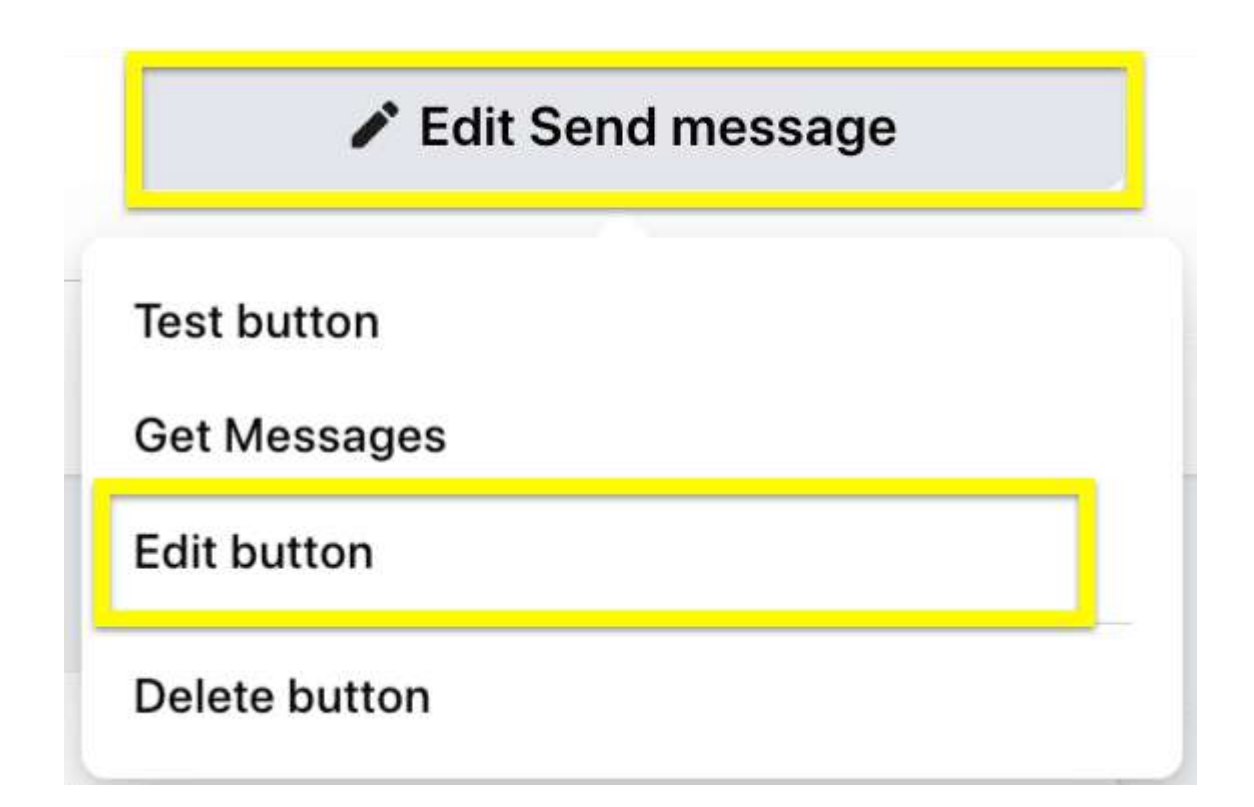

c. یکی از 62 گزینه دکمه تماس برای اقدام فیس بوک را انتخاب کنید.

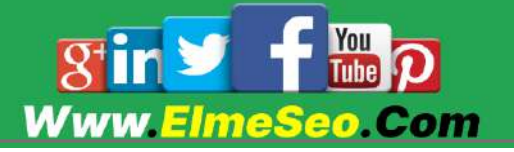

### **Edit action button**

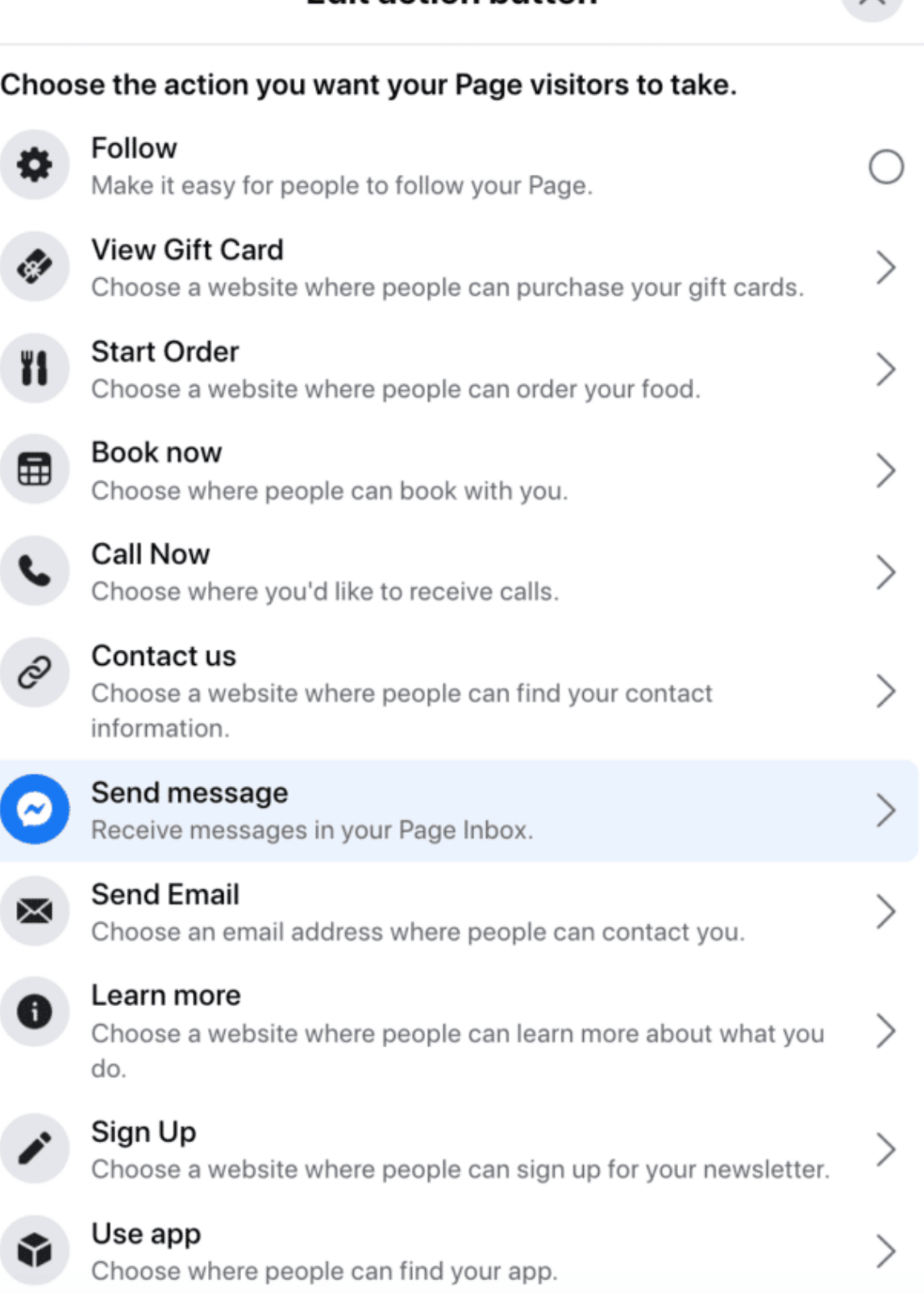

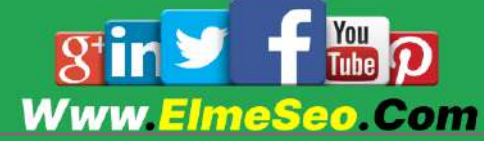

أكادمن علم سئو از ایده تا اجرا

 $\times$ 

## .1 URL آدرس پیجتان را قابل دسترس کنید

هنگامی که یک صفحه تجار ی فیس بوک ایجاد می کنید، یک شماره و URL به طور تصادفی اختصاص داده می شود که چیزی شبیه به این خواهد بود:

facebook.com/pages/yourbusiness/AYS9QF۳۲۱Y

صفحه فیس بوک خود را برای قابل اشتراکگذار یتر و یافتن آسانتر با URL دلخواه سفارشی کنید.

این به نظر خواهد رسید:

facebook.com/adidas

چگونه انجامش بدهیم:

برای تغییر نام کاربری و URL فیسبوک خود به facebook.com/username مراجعه کنید.

.7 برگه های صفحه خود را سفارشی کنید

هر صفحه فیس بوک دارای چند برگه پیش فرض است، از جمله:

درباره

عکس ها

انجمن

اما میتوانید برگههای اضافی اضافه کنید تا مخاطبانتان بتوانند ویژگیهای منحصر به فرد کسبوکارتان را بیشتر کشف کنند. می توانید نظرات خود را نشان دهید، خدمات خود را برجسته کنید یا حتی برگه های سفارشی ایجاد کنید.

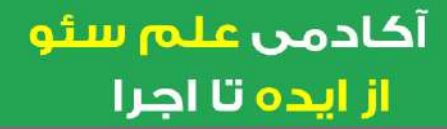

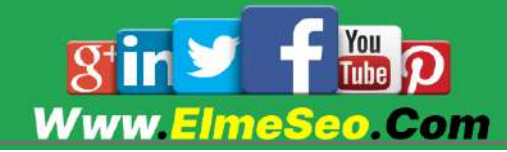

### چگونه انجامش بدهیم:

a. روی More کلیک کنید

b. منوی کشویی را به سمت پایین اسکرول کنید تا به برگه های ویرایش بروید

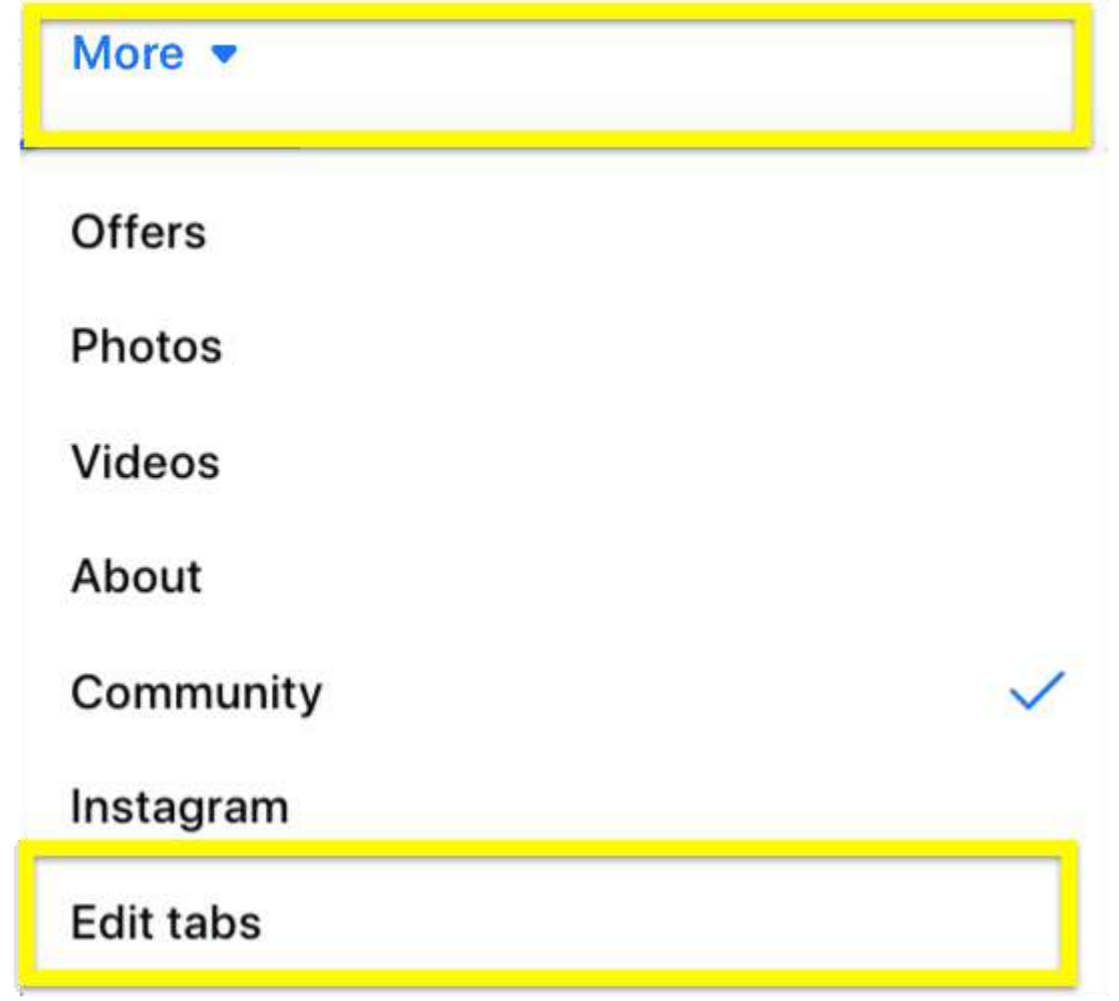

c. برگه هایی را که می خواهید به صفحه فیس بوک خود اضافه کنید انتخاب کنید

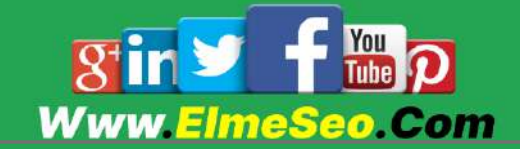

### **Tabs**

Help Page visitors quickly find what they are looking for.

Click and drag a tab name to rearrange the order. The tab order also determines the order of the sections people see at the top of your Page.

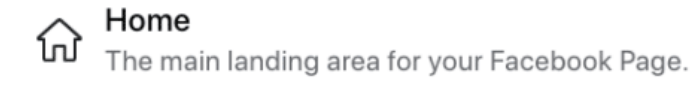

#### **Services** ።

Gives you a space to highlight the services you offer.

#### **Reviews** ×

Shows reviews on your Page and allows people to wr...

#### Offers ።

Lists current offers for your business.

#### Photos ∷

Shows photos you've uploaded onto your Page.

#### Videos ∷

Shows videos you've uploaded onto your Page.

#### About

Gives people an overview of your Page.

#### Community  $\vdots$

Shows friends' posts and public posts about your Page.

#### Instagram

A third-party app on your Page

#### Live  $\frac{1}{2}$

Shows live videos about your page.

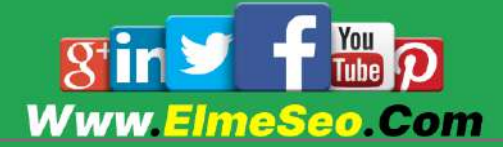

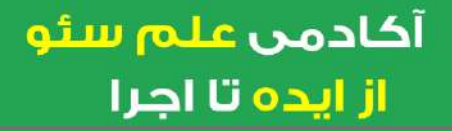

C

 $\overline{\mathsf{C}}$ 

حتی می توانید با یک توسعه دهنده کار کنید یا از برنامه app Page Facebook برای ایجاد برگه های سفارشی خود استفاده کنید.

.8 محصوالت خود را در مجموعه ها به نمایش بگذارید

یک میلیون کاربر هر ماه به طور منظم از فروشگاه های فیس بوک خرید می کنند. این ویژگی به شما امکان می دهد محصوالت خود را در مجموعه ها فهرست بندی کنید تا مشتریان بتوانند محصوالت شما را مرور کنند، ذخیره کنند، به اشتراک بگذارند و بخرند.

از مجموعههای فیسبوک برای مدیریت و سازماندهی محصوالت برند خود استفاده کنید. به این ترتیب، وقتی مشتریان به فروشگاه فیس بوک شما وارد می شوند، به راحتی می توانند انواع مختلف محصول شما را ببینند.

به عنوان مثال، مانند بسیار ی از فروشگاه های تجارت الکترونیک، Jane Lorna Active محصوالت خود را بر اساس مجموعه ها و نوع محصول جدا می کند. این کار دید زیبا تری به صفحه فروشگاهی شما می دهد:

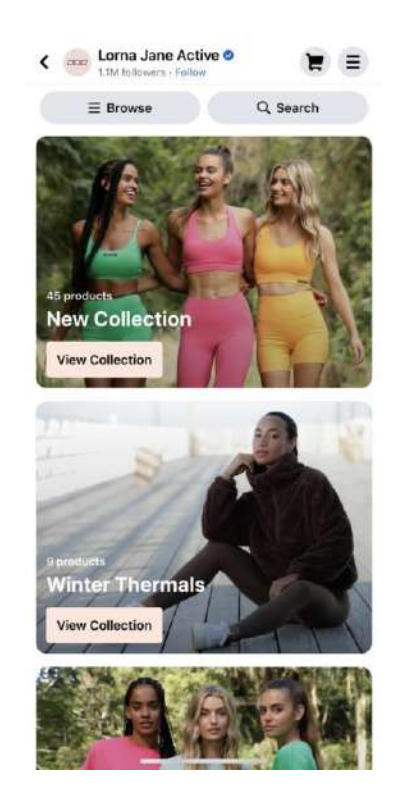

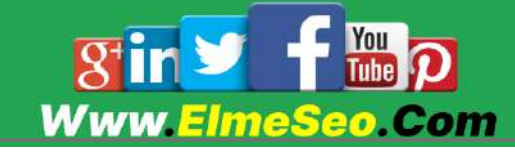

سازماندهی محصولات بر اساس دستهبندی؛ همچنین یافتن آنچه را که به دنبال آن هستند را برای خریداران آسانتر میکند:

Sale

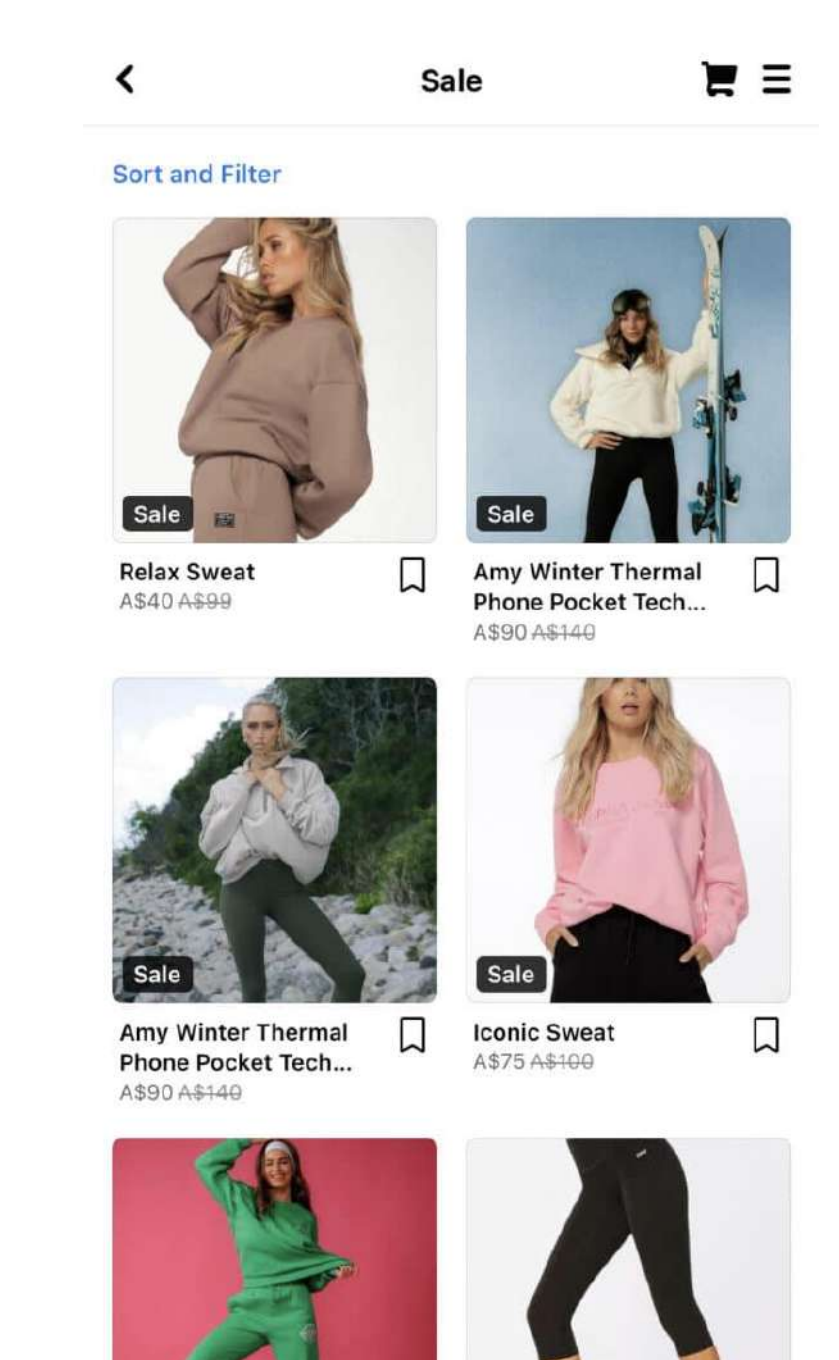

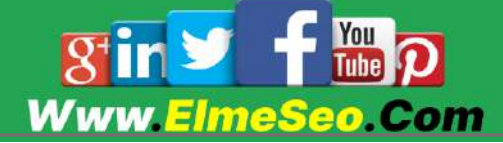

أكادمن علم سئو از ایده تا اجرا

Sale

## .. پرداخت درون برنامه ای فیس بوک را تنظیم کنید

پرداخت فیس بوک به مشتریان این امکان را می دهد که مستقیماً در فیس بوک (یا اینستاگرام) بدون نیاز به ترک پلت فرم پرداخت را انجام دهند.

انتظار میرود تجارت اجتماعی یا فروش مستقیم محصوالت در رسانههای اجتماعی تا سال ۲۰۲۸ به ۳.۳۷ تریلیون دلار در سراسر جهان برسد. منطقی است - وقتی میتوانید چیزی را بدون پیمایش به یک سایت جدید بخرید، به احتمال زیاد پول خرج میکنید.

توجه: برای تنظیم پرداخت فیس بوک باید Manager Commerce داشته باشید و در حال حاضر، فقط در ایاالت متحده در دسترس است. فیس بوک دستورالعمل های دقیقی در مورد تنظیم واجد شرایط بودن پرداخت و واجد شرایط بودن دارد.

.62 یک جامعه برای مشتریان همفکر ایجاد کنید

6.8 میلیارد نفر هر ماه از گروه های فیس بوک استفاده می کنند. و الگوریتم فیس بوک در حال حاضر از تعامالت معنی دار حمایت می کند. دانستن این موضوع، ایده خوبی برای کسبوکارها است که از ویژگیهای اجتماعی پلتفرم استفاده کنند.

گروههای فیسبوک یکی از مؤثرترین راهها برای ایجاد جامعه در میان افراد همفکر هستند. گروه جایی است که طرفداران می توانند در مورد تبلیغات و رویدادها بیاموزند، تجربیات خود را به اشتراک بگذارند یا با یکدیگر و تجارت شما تعامل داشته باشند.

Lululemon با نام تجار ی wear Athletic گروهی به نام Life Sweat دارد که در آن اعضا می توانند درباره رویدادهای آینده پست بگذارند و با یکدیگر تعامل داشته باشند:

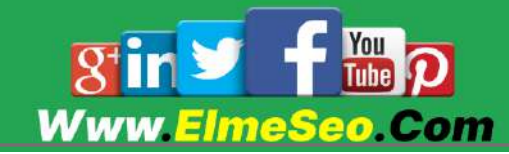

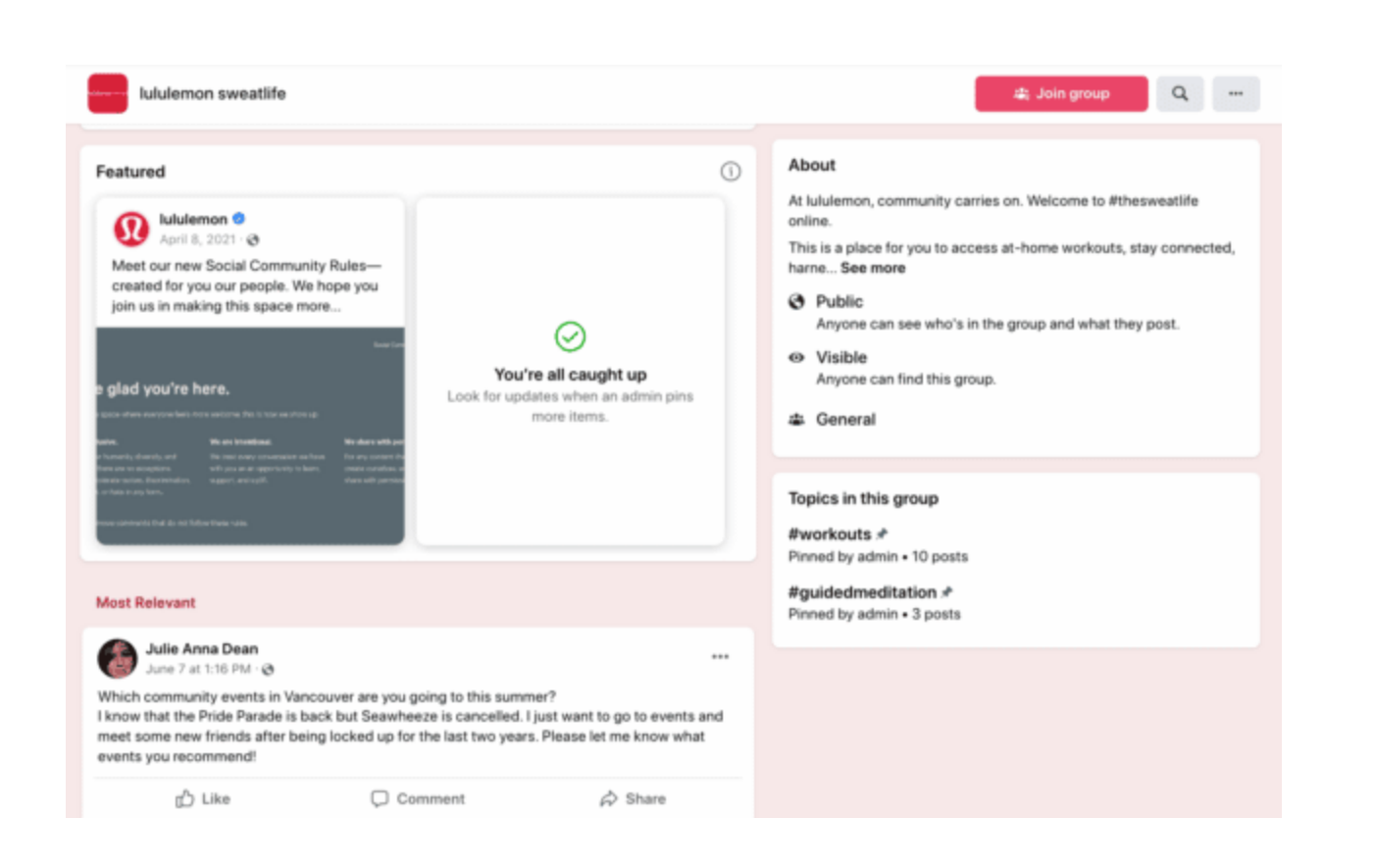

.66 پخش زنده

این روزها، فیس بوک الیو بیشترین دسترسی را در بین هر نوع پستی دارد. 62 برابر بیشتر از ویدیوهای معمولی نظر می گیرد و مردم آن را سه برابر بیشتر تماشا می کنند. بعالوه، فیس بوک با قرار دادن ویدیوی زنده در باالی فید، اولویت بندی آن را در اول

اهمیت قرار می دهد. این پلتفرم حتی اعالن هایی را برای مخاطبان بالقوه عالقه مند ارسال می کند.

با برنامهریزی یخش، از تمام این مزایا استفاده کنید یا فقط با انتخاب نماد ویدیوی زنده در کادر وضعیت بهروزرسانی، به صورت زنده پخش کنید.

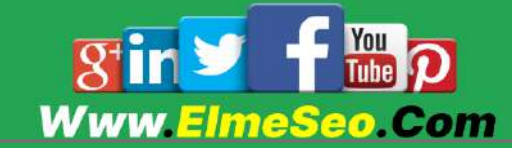

در اینجا چند ایده برای فیس بوک Lives آورده شده است:

ارائه آموزش یا دمو

پخش یک رویداد

اعالمیه بزرگ

گذاشتن پشت صحنه

هر چه مدت طولانی تری لایو برگزار کنید (ما حداقل ده دقیقه را توصیه می کنیم)، احتمال اینکه افرادی زیادتری شما را ببینند بیشتر است.

# ترفندهای فیس بوک برای انتشار

با این نکات انتشار فیسبوک، از ارسال محتوای مناسب در زمان مناسب استفاده کنید.

۱۲. برای پست های خود برنامه ریزی کنید

ارسال مداوم محتوای با کیفیت باال باعث جذب مخاطب بیشتر می شود. اما انتشار هر روز تصاویری جذاب و با کیفیت بالا چالش برانگیز است.

میتوانید از ابزارهای داخلی فیسبوک، مانند Studio Creator یا Business Meta Suite، برای برنامهریز ی پستها برای فیسبوک و اینستاگرام استفاده کنید. اگر در سایر شبکه های اجتماعی نیز پست می گذارید، ممکن است به ابزار مدیریت رسانه های اجتماعی شخص ثالث نیاز داشته باشید.

.6. از فیسبوک Insights Page برای تجزیه و تحلیل عملکرد استفاده کنید

انتشار محتوای باکیفیت تنها نیمی از داستان است. همچنین باید معیارهای خود را برای شناسایی روندهای تعامل نظارت کنید.

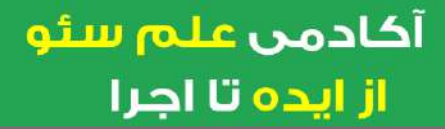

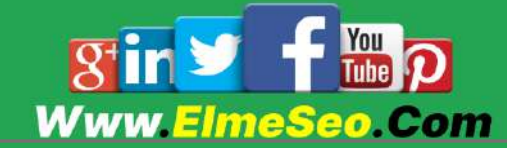

به اطلاعات صفحه فیس بوک خود دقت کنید تا ببینید چه چیزی برای مخاطبان شما مفید است.

میتوانید از داشبورد Insights Page برای بررسی هفت روز گذشته عملکرد صفحه خود استفاده کنید، از جمله:

likes Page: تعداد کل الیک های جدید و موجود برای صفحه شما.

visits Page Facebook: تعداد دفعاتی که کاربران از صفحه شما بازدید کرده اند.

Engagement: تعداد کل افراد منحصر به فردی که با صفحه و پست های شما درگیر شده اند.

reach Post: تعداد بازدیدهای منحصر به فرد در صفحه و پست های شما را اندازه گیری می کند

همچنین میتوانید آمار هر پست، از جمله اطالعات دسترسی، الیکها و موارد دیگر را مشاهده کنید.

.62 از Insights Audience برای یادگیر ی رفتار مخاطبان استفاده کنید

برای بررسی عمیق تر ترجیحات و رفتار مخاطبان خود، Insights Audience فیس بوک را بررسی کنید. این ابزار اطالعات دقیقی در مورد مخاطبان اصلی شما به شما می دهد.

تفکیک جمعیتی شامل اطالعاتی مانند موارد زیر است:

- سن
- جنسیت
- محل زندگی
- وضعیت رابطه
- سطوح تحصیلی
	- شرح شغل

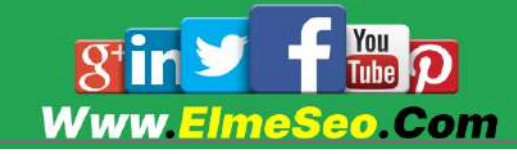

همچنین می توانید اطالعاتی در مورد عالیق، سرگرمی ها و سایر صفحات فیس بوک مخاطبان خود که دنبال می کنند بیابید.

از این داده ها برای کمک به تصمیم گیری در مورد موضوعات محتوا برای مخاطبانتان استفاده کنید.

## ترفندهای فیس بوک مسنجر

فیسبوک مسنجر یک فروشگاه یکجا برای تعامل با دوستان، خانواده و حتی برندها است. بسیاری از بهترین اسرار فیس بوک در مسنجر اتفاق می افتد.

.62 نشان Responsive Very را به دست آورید

اگر به اکثر کاربرانی که در فیس بوک به شما پیام می دهند به سرعت پاسخ دهید، می توانید یک نشان «بسیار پاسخگو به پیام ها» که در نمایه شما ظاهر می شود، کسب کنید.

برای به دست آوردن نشان، به نرخ پاسخ ٪.2 و زمان پاسخ 62 دقیقه در هفت روز گذشته نیاز دارید.

برند پوشاک Zappos نشانی را در نمایه خود نشان داده است:

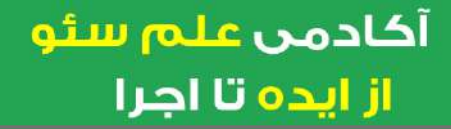

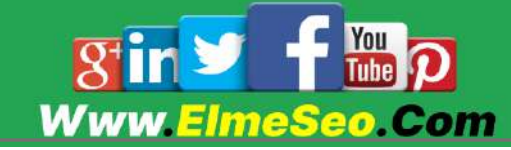

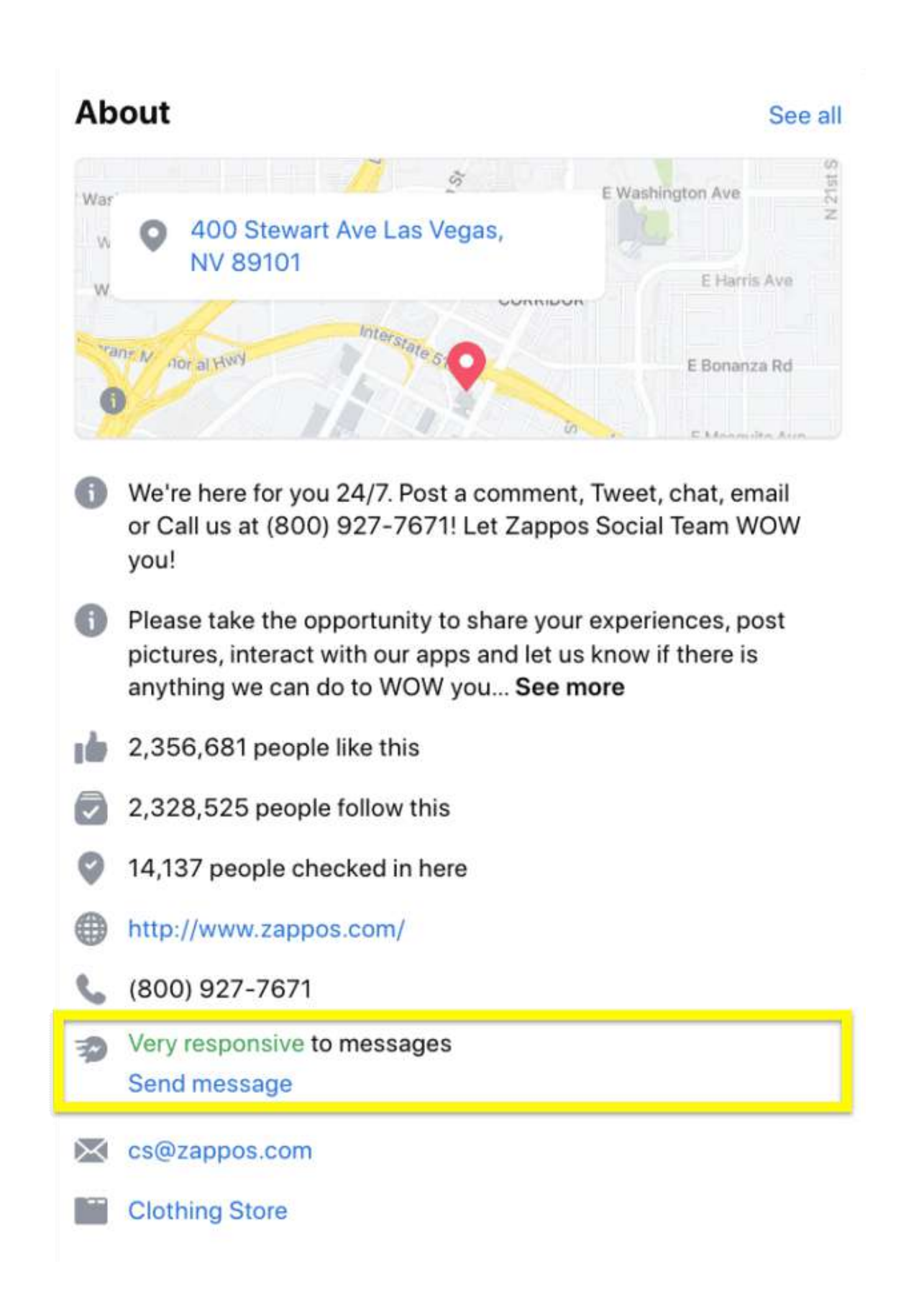

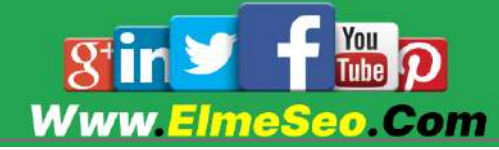

داشتن نشان Responsive Very یک عالمت اعتماد مهم است. به مخاطب شما نشان می دهد که به نیازهای آنها اهمیت می دهید و به آنها گوش می دهید.

.61 از ربات چت برای بهبود پاسخ ها استفاده کنید

اگر برای بهبود زمانهای پاسخدهی مسنجر به کمک نیاز دارید، از یک چت ربات مجهز به هوش مصنوعی استفاده کنید. به جای اینکه تیم پشتیبانی مشتری شما با تمام پرس و جوها سروکار داشته باشد، رباتهای گفتگو میتوانند به سؤاالت ساده به سبک سؤاالت متداول برای شما پاسخ دهند. سپس اگر مشتریان به پشتیبانی بیشتر ی نیاز داشته باشند، رباتهای گفتگو میتوانند این سواالت پیچیدهتر یا حساستر را به تیم شما هدایت کنند.

چت بات ها همچنین می توانند محصوالت را به مشتریان شما پیشنهاد دهند یا به فروش برسانند تا تجربه خرید آنها را بهبود بخشند.

Hootsuite by Heyday با پاسخ دادن به سؤاالت ساده از طرف کارکنان پشتیبانی مشتری، فشار را از بین می برد. این به شما امکان می دهد تمام تعاملات انسانی و ربات های مشتری را در یک صندوق ورودی یکپارچه پیگیری کنید. در این هاب همچنین می توانید مکالمات را فیلتر کنید، پرس و جوها را حل کنید و به مشتریان پاسخ دهید.

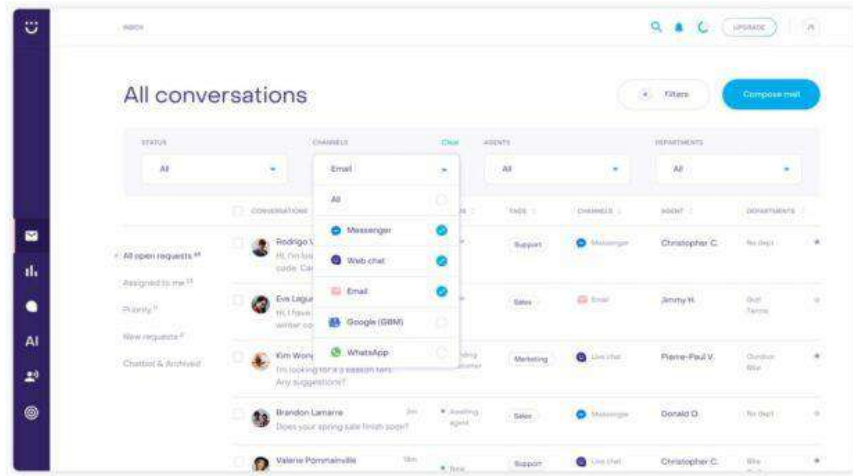

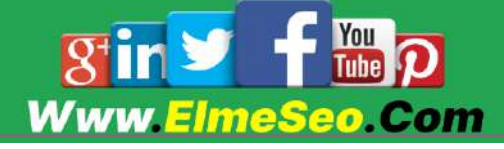

# ترفندهای فیس بوک برای تبلیغات

تبلیغات فیس بوک پتانسیل رسیدن به 2.6 میلیارد کاربر در سراسر جهان را دارد. دانستن چند ترفند فیس بوک برای تبلیغات به شما کمک می کند تا به تعداد بیشتری از مخاطبان هدف خود دسترسی پیدا کنید.

.67 متا پیکسل را نصب کنید

Pixel Meta به شما امکان می دهد تبدیل از تبلیغات فیس بوک و بازاریابی مجدد خود را به بازدیدکنندگان وب سایت ردیابی کنید.

این کار با قرار دادن و فعال کردن کوکی ها برای ردیابی کاربران در هنگام تعامل با تجارت شما در فیس بوک و اینستاگرام کار می کند.

برای مثال، من یک ژاکت از Fold The را که میخواستم بخرم در فید اینستاگرامم دیدم. برای بررسی جزئیات کلیک کردم و قبل از اینکه آن را به سبد خریدم اضافه کنم حواسم پرت شد.

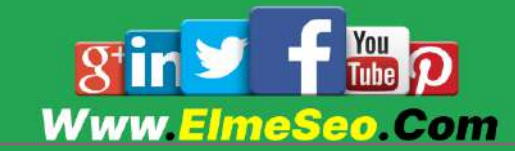

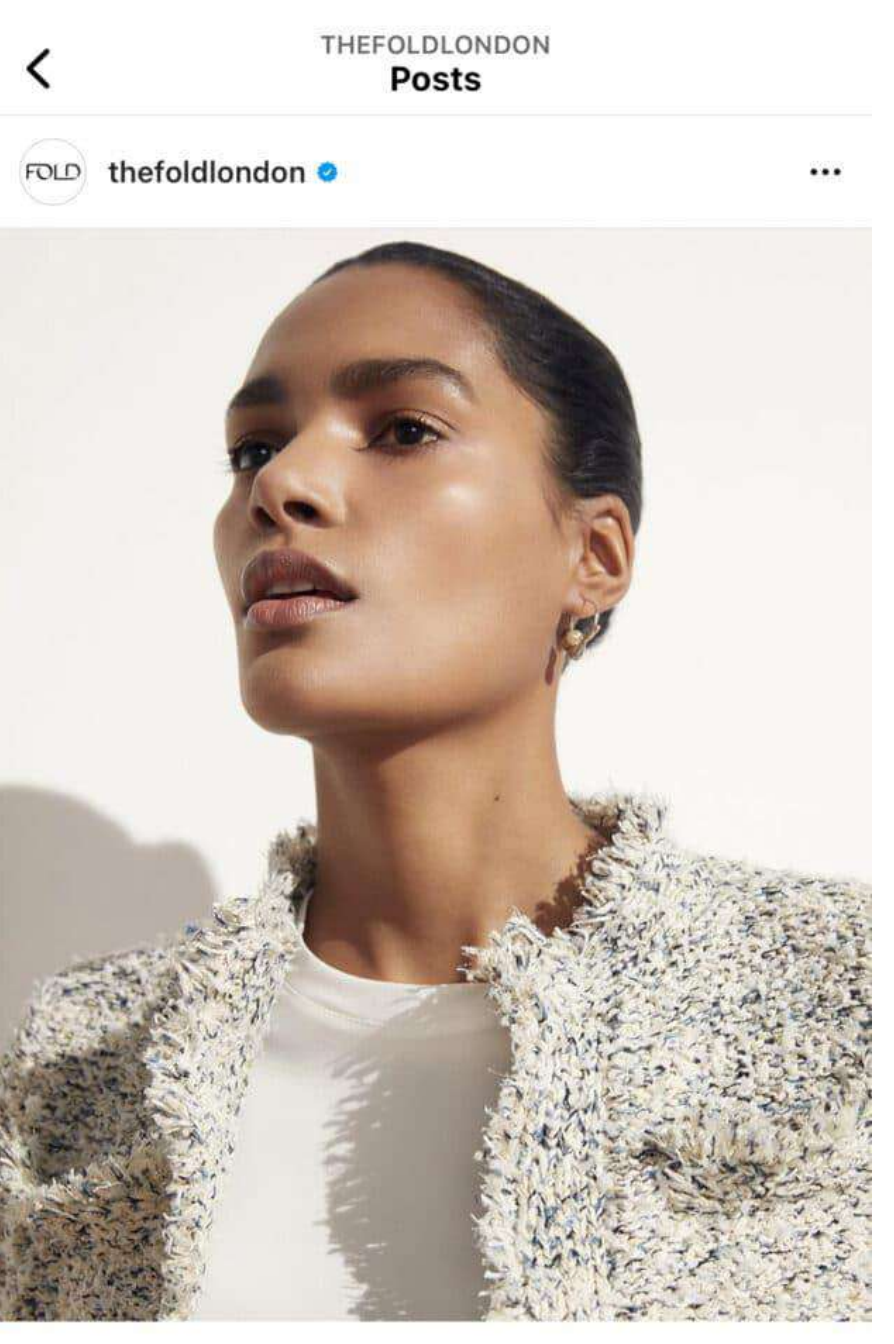

 $Q$   $\triangledown$  $\infty$ 

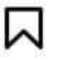

### 56 likes

thefoldlondon The classic tweed jacket, reimagined.

Introducing the SS22 version of our bestselling... more 3 days ago

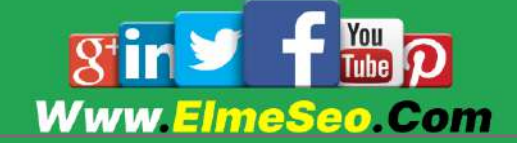

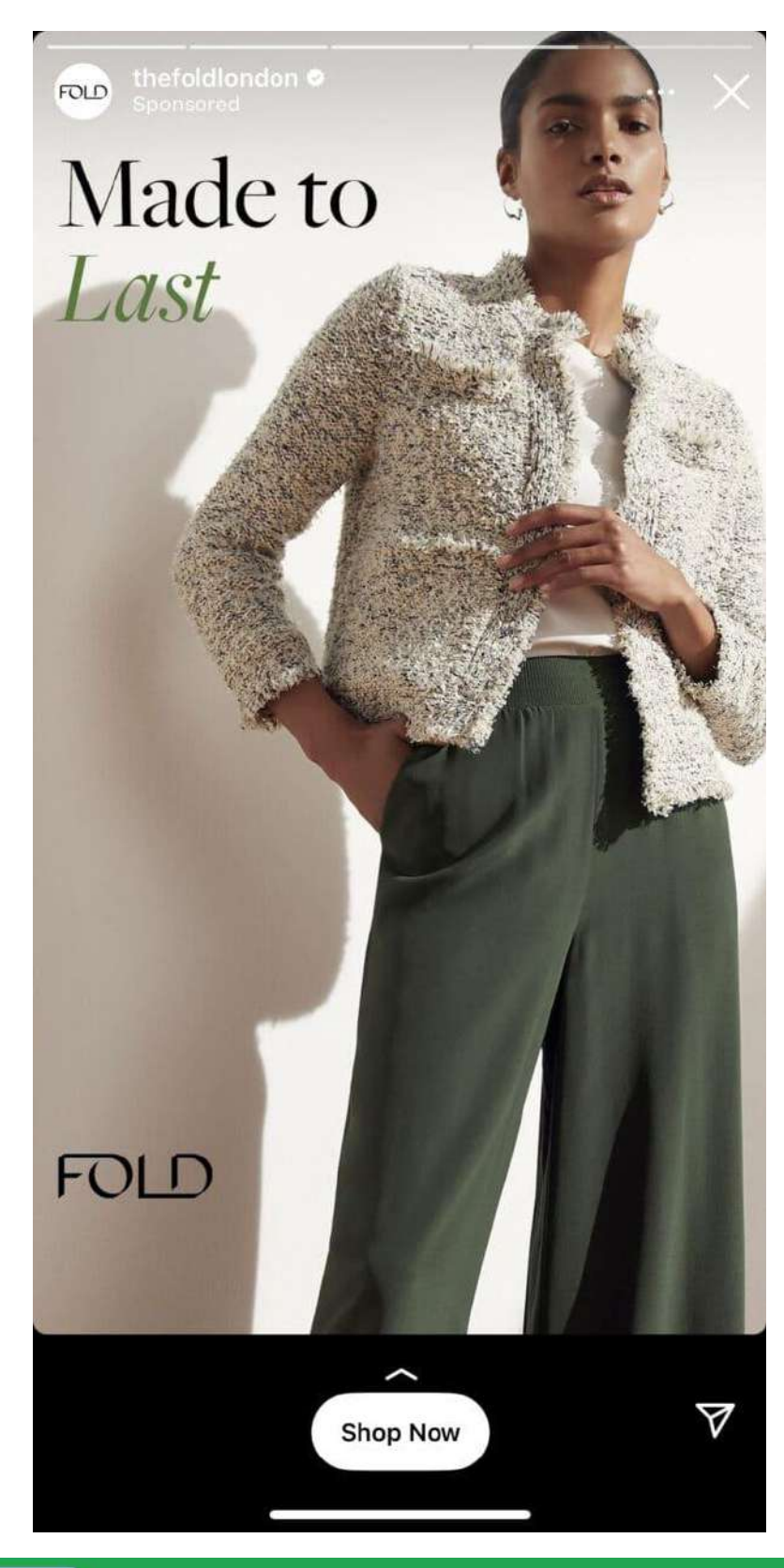

دفعه بعد که اینستاگرام را باز کردم، این تبلیغ ظاهر شد:

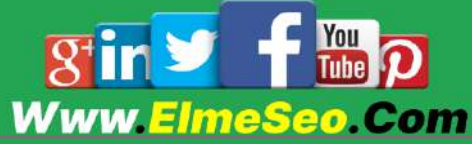
این قابلیت به عنوان هدف گذار ی مجدد شناخته می شود، و این یک راه عالی برای جذب مجدد مشتریانی است که قبالا به محصوالت شما عالقه نشان داده اند. نصب Pixel Meta میتواند به شما کمک کند تا خریدارانی را که نزدیک به خرید هستند، دوباره هدفگیری کنید.

.68 بهترین محتوای اجتماعی ارگانیک خود را تبلیغ کنید

آیا تا به حال محتوایی ایجاد کرده اید که آنقدر به آن افتخار کنید که نتوانید صبر کنید تا پست را ارسال کنید؟ شاید در حال معرفی یک محصول جدید و داغ باشید که ماه ها در حال شمارش معکوس آن بودید. یا یک پست وبالگ جدید دارید که می دانید مشکالت مخاطبان شما را حل می کند.

هر چه که باشد، برجسته شدن در فیس بوک می تواند سخت باشد. و در حال حاضر، دسترسی ارگانیک به ٪2.2 کاهش یافته است. شما نمی توانید برای دریافت محتوای ارگانیک خود در مقابل همه افرادی که می خواهید به آنها دسترسی پیدا کنید، تنها به الگوریتم فیس بوک تکیه کنید.

استفاده از دکمه boost فیس بوک می تواند به شما کمک کند محتوای فیس بوک خود را در معرض دید بیشتر مخاطبان هدف خود قرار دهید. با گزینه های هدف گذار ی داخلی، می توانید به افرادی دسترسی پیدا کنید که به احتمال زیاد به محتوای شما عالقه مند هستند.

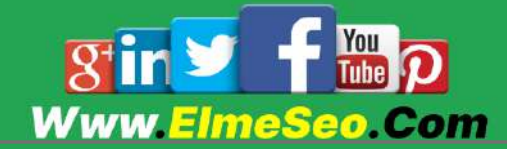

.6. عملکرد تبلیغات خود را تجزیه و تحلیل کنید

تجزیه و تحلیل عملکرد تبلیغات شما کلید بهینه سازی کمپین های پولی شما است. مدیر تبلیغات فیس بوک عالوه بر اینکه به شما امکان ایجاد کمپین را می دهد، به شما امکان می دهد نتایج را نیز مشاهده کنید.

در مجموعه ابزار، می توانید یک نمای کلی از عملکرد حساب تبلیغاتی خود داشته باشید یا تجزیه و تحلیل ها را برای مشاهده معیارهای بیشتر اعمال کنید.

columns Customize با این گزینه معیارهایی مانند تبدیلهای وبسایت یا برداشتهای اجتماعی را بررسی کنید.

columns suggested Use از این گزینه برای مشاهده اطالعات بیشتر در مورد تبلیغات خود بر اساس هدف، خالقیت تبلیغاتی و موارد دیگر استفاده کنید.

breakdowns View با این گزینه سن مخاطبانتان، دستگاههایی که استفاده میکنند و مکان آنها را ببینید.

pane side insights the Use با این گزینه م هزینه کلی تبلیغات، از پنجره کنار ی اطلاعات آماری استفاده کنید.

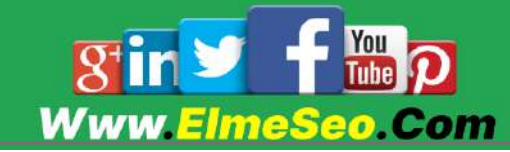

# چگونه فیس بوک را برای تجارت راه انداز ی کنیم

برای کسانی که با بودجه محدود یا صفر کار می کنند: می توانید بازاریابی فیس بوک را کامالا رایگان انجام دهید.

به صورت اختیار ی، میتوانید با خدمات پولی، مانند تبلیغات فیسبوک، محتوای تقویتشده یا کمپینهای تأثیرگذار/مشارکت کرده و رشد خود را سرعت ببخشید.

برای شروع از ابتدا در فیسبوک :

یک صفحه تجاری فیس بوک ایجاد کنید

.6 با حساب شخصی خود وارد فیس بوک شوید. اطالعات شخصی شما در صفحه شما نمایش داده نمی شود، اما در صورت تمایل می توانید یک حساب کاربری جدید در فیس بوک با آدرس ایمیل کاری ایجاد کنید.

.2 منو را باز کنید )نه نقطه سمت راست( و روی Create و سپس Page کلیک کنید.

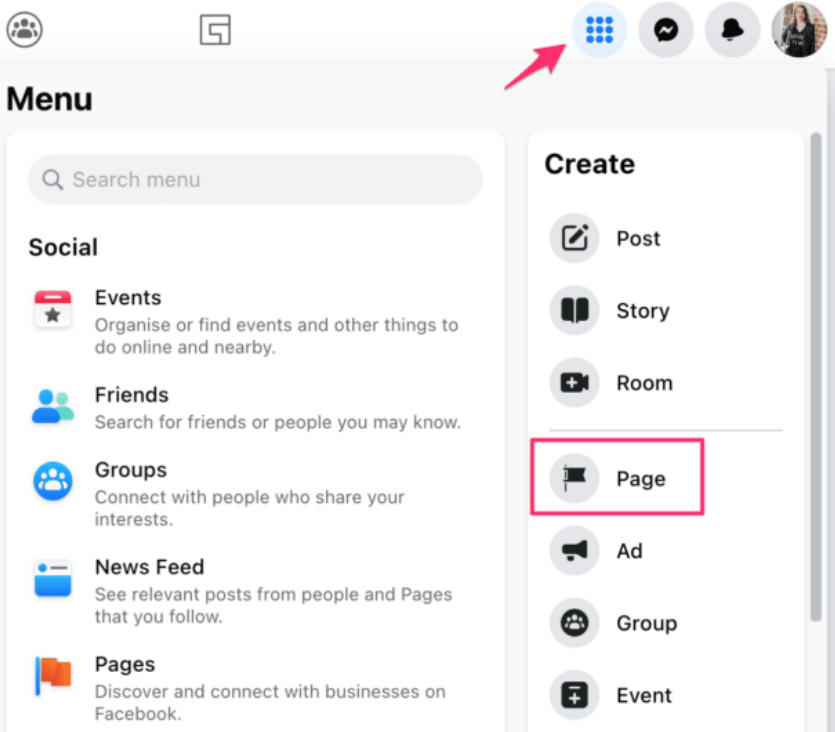

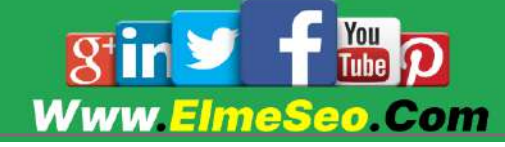

.. برای ایجاد صفحه خود موارد زیر را وارد کنید:

6\_ Name : نام کسب و کار شما

2\_Category : برای دیدن گزینه های موجود شروع به تایپ کنید. به عنوان مثال، "خرده فروشی" یا "رستوران".

3\_Description : یک یا دو جمله که کار کسب و کار شما را توصیف می کند را در این قسمت وارد کنید. بعدا می توانید این مورد را ویرایش کنید.

.2 تبریک! صفحه شما فعال است. روی ویرایش اطالعات صفحه کلیک کنید تا موارد بیشتر ی را به بخش درباره خود اضافه کنید، یک URL وب سایت و موارد دیگر اضافه کنید.

در ادامه این مقاله نحوه بهینه سازی صفحه جدید خود را توضیح خواهیم داد.

### تیک آبی در فیس بوک (اختیاری)

در شروع کار به آن نیاز ندارید، اما کمک می کند تا بیشتر دیده شوید و بیشتر مورد اعتماد قرار گیرید.

چگونه می توانید آن تیک آبی؛ مانند برند های معروف؛ را دریافت کنید؟

صفحات تایید شده به این معنی است که فیس بوک بررسی کرده است تا مطمئن شود شخص یا برند همان چیز ی است که می گوید. این تیک اعتماد را منتقل می کند

از نظر فنی، تأیید اعتبار به سادگی پر کردن یک فرم است. اما در واقع، فیس بوک فقط پروفایل ها و صفحات متعلق به مشاغل یا شخصیت های عمومی شناخته شده را تأیید می کند.

تأیید یک نمایه شخصی ممکن است دشوار باشد، اما برای مشاغل در هر اندازه بسیار آسان است، به خصوص اگر یک مکان فیزیکی داشته باشید.

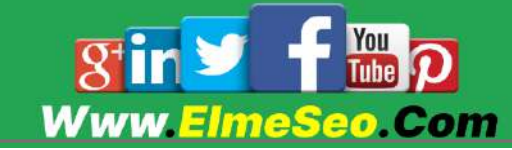

نکته کلیدی این است که مطمئن شوید پیوندهای اثبات هویت شما محتوای مستقل و غیر تبلیغاتی از منابع با کیفیت باال هستند.

# باز کردن یک حساب تبلیغاتی فیس بوک (اختیاری)

راه اندازی یک حساب تبلیغاتی فیس بوک ایده خوبی است حتی اگر قصد ندارید فوراً از آن استفاده کنید.

پس از راهانداز ی صفحه کسبوکار، به مدیر تبلیغات فیسبوک )اکنون بخشی از Meta Business Suite) بروید. می توانید یک حساب تبلیغاتی موجود در فیس بوک اضافه کنید یا برای ایجاد یک حساب جدید از دستورات پیروی کنید.

اکنون می توانید یک کمپین خودکار راه انداز ی کنید، کمپین خود را از ابتدا ایجاد کنید، یا محتوای صفحه موجود را تبلیغ کنید "تقویت" کنید.

# نحوه ایجاد یک استراتژ ی بازاریابی فیس بوک در 7 مرحله آسان

.6 مخاطب خود را مشخص کنید

قبل از هر کاری، ابتدا باید مشخص کنید که مشتری بالقوه ایده آل شما چه کسی است و در فیس بوک چه می خواهد. سپس، یک استراتژی بازاریابی و محتوا پیرامون آن ایجاد کنید.

> با پاسخ دادن به موارد زیر مخاطب هدف خود را مشخص کنید: \_در چه محدوده سنی قرار می گیرند؟ \_آنها کجا زندگی می کنند؟ \_چه نوع مشاغل یا مسئولیت های شغلی دارند؟ )مرتبط ترین برای برند های B2B.)

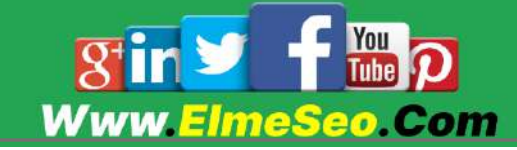

\_آنها چه مشکلی با ]صنعت/محصول شما[ دارند؟ )و راه حل شما چگونه است؟( چگونه و چه زمانی از فیس بوک استفاده می کنند؟ (در محل کار، خانه، یا قبل از خواب ....؟)

اگر قبالا در صفحه فیس بوک خود دنبال کنندگانی دارید، Insights Audience در Meta Business Suite را بررسی کنید تا اطلاعات جمعیتی مخاطبان فعلی خود را ببینید.

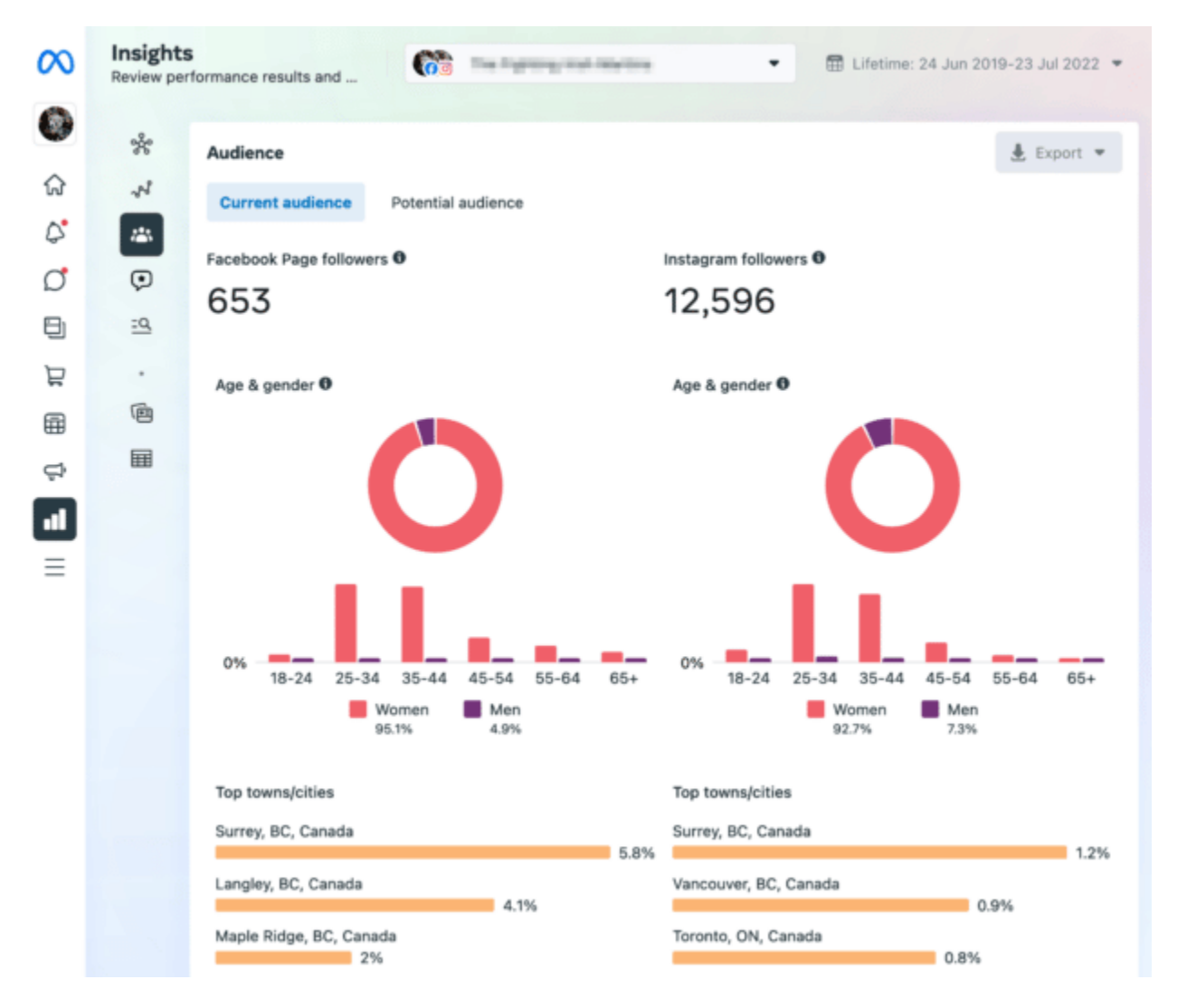

Insights s'Meta بیش از اطالعات اولیه ارائه می دهد، از جمله:

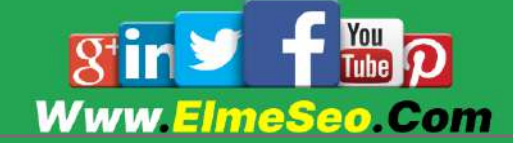

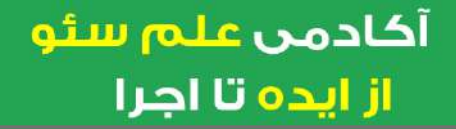

\_دستیابی به تحصیالت \_وضعیت رابطه \_محل \_عالیق و سرگرمیها \_زبان هایی که صحبت می کنند \_آمار استفاده از فیس بوک \_فعالیت خرید قبلی آیا داده های شما با مشتریانی که می خواهید جذب کنید مطابقت دارد؟ اگر پاسخ مثبت است عالیست و باید به کار خوب ادامه دهید. اگر پاسخ نه می باشد Insights خود را مجدد بررسی کنید تا ببینید چه چیز ی برای تغییر محتوای شما جهت جلب رضایت مخاطبانتان به سمت برند شما مفید است. اگر میخواهید تبلیغات فیسبوک را بررسی کنید، این دادهها برای هدفیابی تبلیغات نیز ارزشمند هستند. .2 اهداف خود را مشخص کنید چرا دنبال کننده می خواهید؟ چه کار ی میخواهی بکنند؟ برای اکثر شرکت ها، پاسخ این است: "چیزی بخر".

اما همیشه موضوع پول نیست. سایر اهداف رایج برای یک صفحه فیس بوک عبارتند از:

\_ایجاد آگاهی از برند

\_بهبود خدمات مشتر ی

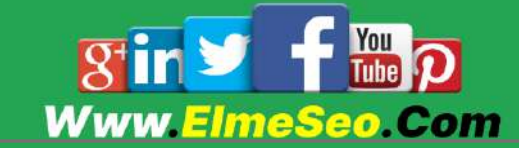

\_تصویر برند ثابتی را در رسانه های اجتماعی حفظ کنید \_ترافیک را به یک مکان فیزیکی بیاورید اهداف بازاریابی فیسبوک شما به استراتژ ی بازاریابی کلی شما بستگی دارد. .. استراتژ ی محتوای خود را برنامه ریز ی کنید نیازی به پیچیده کردن این موضوع نیست. استراتژی محتوای شما این است: \_چیز ی که پست خواهید کرد \_زمانی که آن را پست می کنید

## و اما نکته مهم : چه چیز ی را پست کنیم

آیا تا بحال از پشت صحنه روند تولید محصول برند خود محتوایی را به اشتراک گذاشته اید؟ آیا تخفیف های مناسبتی ایجاد می کنید؟ آیا به تجارت خود پایبند هستید یا سرگرمی و بازی را در نظر می گیرید؟

اجازه دهید تخیل خود با ایده ها ترکیب شوند ؛ آنچه را که مخاطبانتان می خواهند پست کنید، آیا تمام تحقیقاتی که در مرحله 6 انجام دادید، درست است؟

با این حال، خالقیت تشویق می شود. آنچه را که در مورد مخاطب هدف خود می دانید با آنچه فکر می کنید عملکرد خوبی دارد ترکیب کنید.

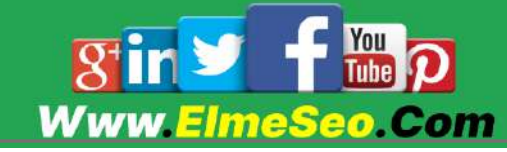

## چند استراتژی محتوایی فیسبوک عبارتند از:

اخبار صنعتی اخبار شرکت نکات سه شنبه، یک آموزش کوتاه مربوط به برند خود را به اشتراک بگذارید بررسی ها/توصیه ها محصوالت جدید و تبلیغات

شما ایده را دریافت می کنید. و می دانید چه چیز ی ، از جمله خالقیت ،آن ایده را سرگرم کننده تر می کند؟

چند قانون کالسیک استراتژ ی محتوای رسانه های اجتماعی که باید در نظر بگیرید:

قانون یک سوم: یک سوم محتوای شما ایده ها/استوری های شما، یک سوم تعامل مستقیم با مخاطبان و یک سوم آخر محتوای تبلیغاتی است.

قانون :22/82 82 درصد از محتوای شما باید اطالع رسانی، سرگرمی و آموزش باشد و 22 درصد باقیمانده می تواند تبلیغاتی باشد.

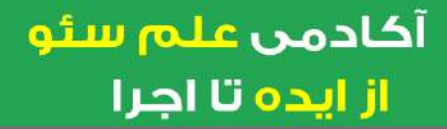

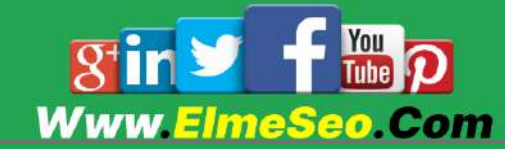

## چه زمانی محتوا خود را پست کنید؟

هنگامی که تصمیم گرفتید چه چیزی را پست کنید، تصمیم گیری در مورد زمان ارسال آن آخرین قطعه پازل است.

همانطور که قبالا ذکر شد، Insights Audience Facebook می تواند در اینجا کمک کند، اگرچه تحقیقات ما نشان داده است که بهترین زمان برای ارسال پست در فیس بوک بین ساعت 8:22 صبح تا 62:22 بعد از ظهر در روزهای سه شنبه و پنجشنبه است.

زمان ارسال پست را مانند هر چیز دیگری در استراتژی خود، آزمایش کنید! زمان های مختلف را امتحان کنید و ببینید چه زمانی بیشترین تعامل را دریافت می کنید.

.2 صفحه خود را بهینه کنید

چه به تازگی صفحه کسب و کار فیس بوک خود را راه اندازی کرده باشید یا برای مدتی است که آن را دارید، مطمئن شوید که:

- یک عکس نمایه لوگوی باشد بهتر است و یک عکس روی جلد مناسب قرار دهید. )راهنمای اندازه تصویر رسانه های اجتماعی ما را برای مشخصات فعلی بررسی کنید.(
	- یک دکمه تماس برای اقدام، مانند Now Book.
	- اطلاعات تماس، از جمله URL، شماره تلفن و آدرس ایمیل  $\checkmark$ 
		- بخش مربوط به جزئیات
	- یک پست پین شده با آخرین تبلیغ، پیشنهاد یا سؤاالت متداول شما.
	- )www.facebook.com/adidas :مثال عنوان به ).سفارشی صفحه URL
		- دسته بندی دقیق کسب و کار. (شرکت ما "شرکت اینترنتی" است.)  $\checkmark$
- اگر محل کسب و کار فیزیکی دارید، مطمئن شوید که یک آدرس دقیق اضافه کردهاید.

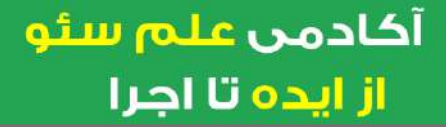

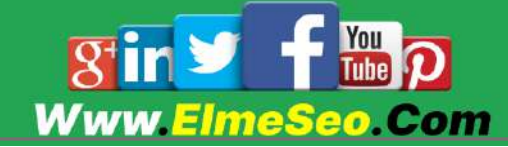

ا گر یک تجارت الکترونیک هستید، از Manager Commerce برای نمایش محصوالت خود در برگه جدید فروشگاه فیس بوک استفاده کنید..

.2 ابزارهای دیگر فیس بوک را امتحان کنید

.6 یک گروه فیس بوک ایجاد کنید

گروه ها برای موفقیت نیاز به اعتدال و توجه زیادی دارند، اما می توانند نتایج قدرتمندی کسب کنند.

.2 با Inbox Hootsuite تعامل برقرار کنید

Inbox Hootsuite به شما امکان می دهد به پیامک ها و نظرات از همه پلتفرم های اجتماعی خود در یک مکان پاسخ دهید. عالوه بر پاسخ دادن سریعتر، کل تیم شما را قادر میسازد تا ارتباطات را بدون تکرار کار یا از دست دادن چیز ی مدیریت کنند.

### .. فیسبوک مارکت را برای فروش محلی امتحان کنید

در حالی که ممکن است بازار را به عنوان جایگزینی مدرن برای Craigslist در نظر بگیرید، اما در واقع یک کانال فروش تجاری قدرتمند نیز هست.

در سال ۲۰۲۲، تبلیغات فیس بوک به ۵۶۲.۱ میلیون نفر می رسد. در حالی که اکثر فروشندگان افرادی هستند که در زیرزمین های خود فعالیت می کنند، لیست های تجاری از جمله در دسته های پرسود مانند فروش خودرو و املاک (جایی که قوانین منطقه ای اجازه می دهد) استقبال می شود.

ایجاد فهرستها رایگان است و آن را برای مشاغل محلی ضروری میسازد. اگر در سطح ملی می فروشید، وب سایت فروشگاه خود را نیز تبلیغ کنید.

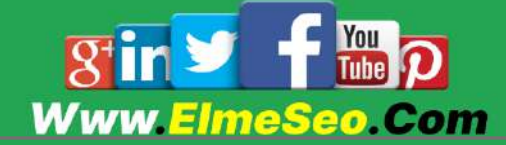

## .1 Pixel Meta( پیکسل سابق Facebook )را نصب کنید

Pixel Meta یک قطعه کد کوچک است که در وب سایت شما نصب شده است تا امکان ردیابی، آزمایش، هدف گذار ی و تجزیه و تحلیل تبلیغات فیس بوک و اینستاگرام را فراهم کند. برای هر وب سایت فقط یک بار باید آن را راه انداز ی کنید.

برای نصب متا پیکسل:

أكادمن علم سئو

از ایده تا اجرا

.6 وارد فیسبوک رویدادهای مدیر شوید. در منوی سمت چپ، روی اتصال منابع داده کلیک کنید.

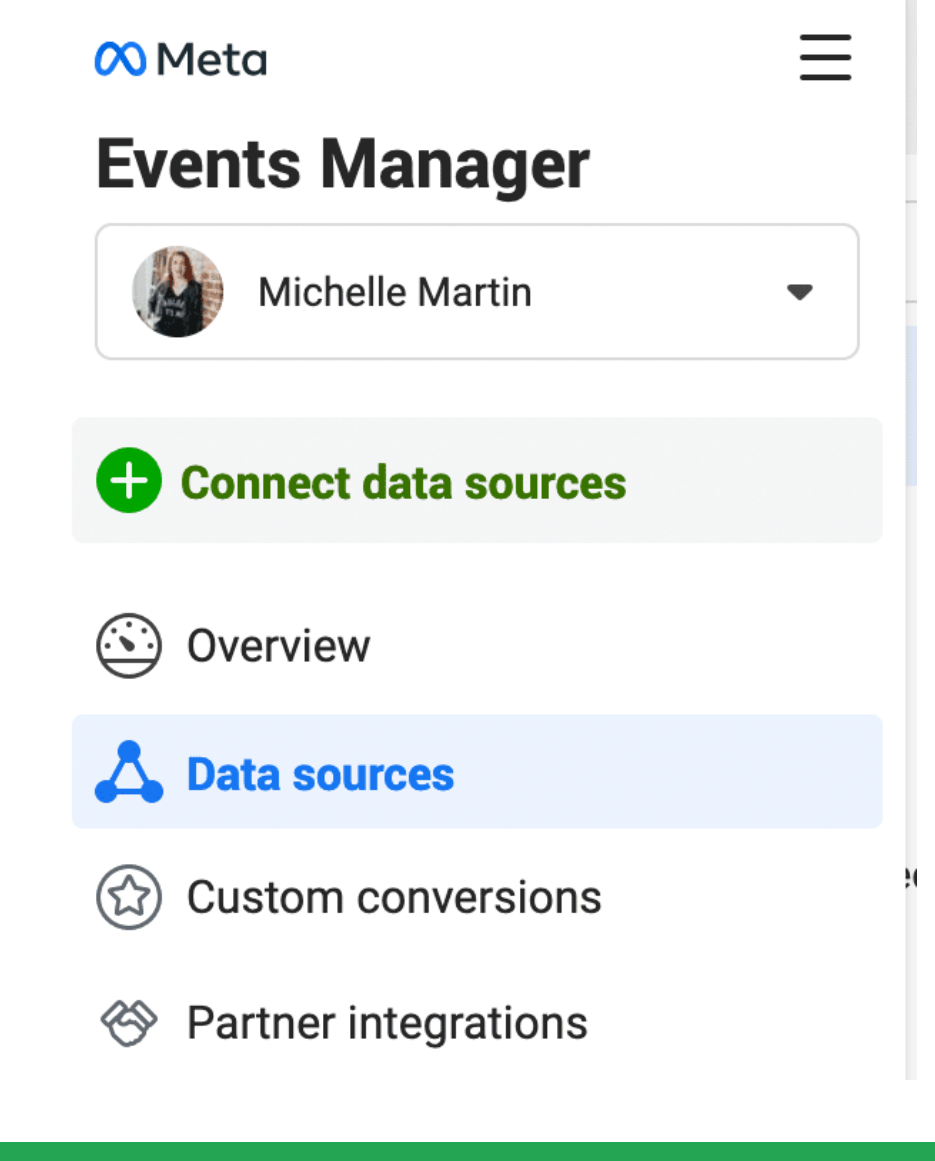

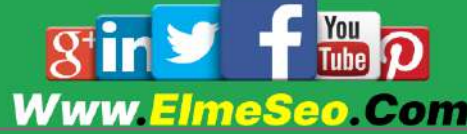

.2 Web را به عنوان منبع داده انتخاب کنید و روی Connect کلیک کنید.

.. نام آن را بگذارید و آدرس وب سایت خود را وارد کنید. بسته به اینکه وب سایت شما روی چه چیزی اجرا می شود، ممکن است یک ادغام با یک کلیک در دسترس باشد. اگر نه، دستورات را دنبال کنید تا کد را به صورت دستی نصب کنید.

.2 رویدادهایی را که می خواهید ردیابی کنید تنظیم کنید. از تب Overview s'Pixel، روی Events Add و سپس Pixel the From کلیک کنید.

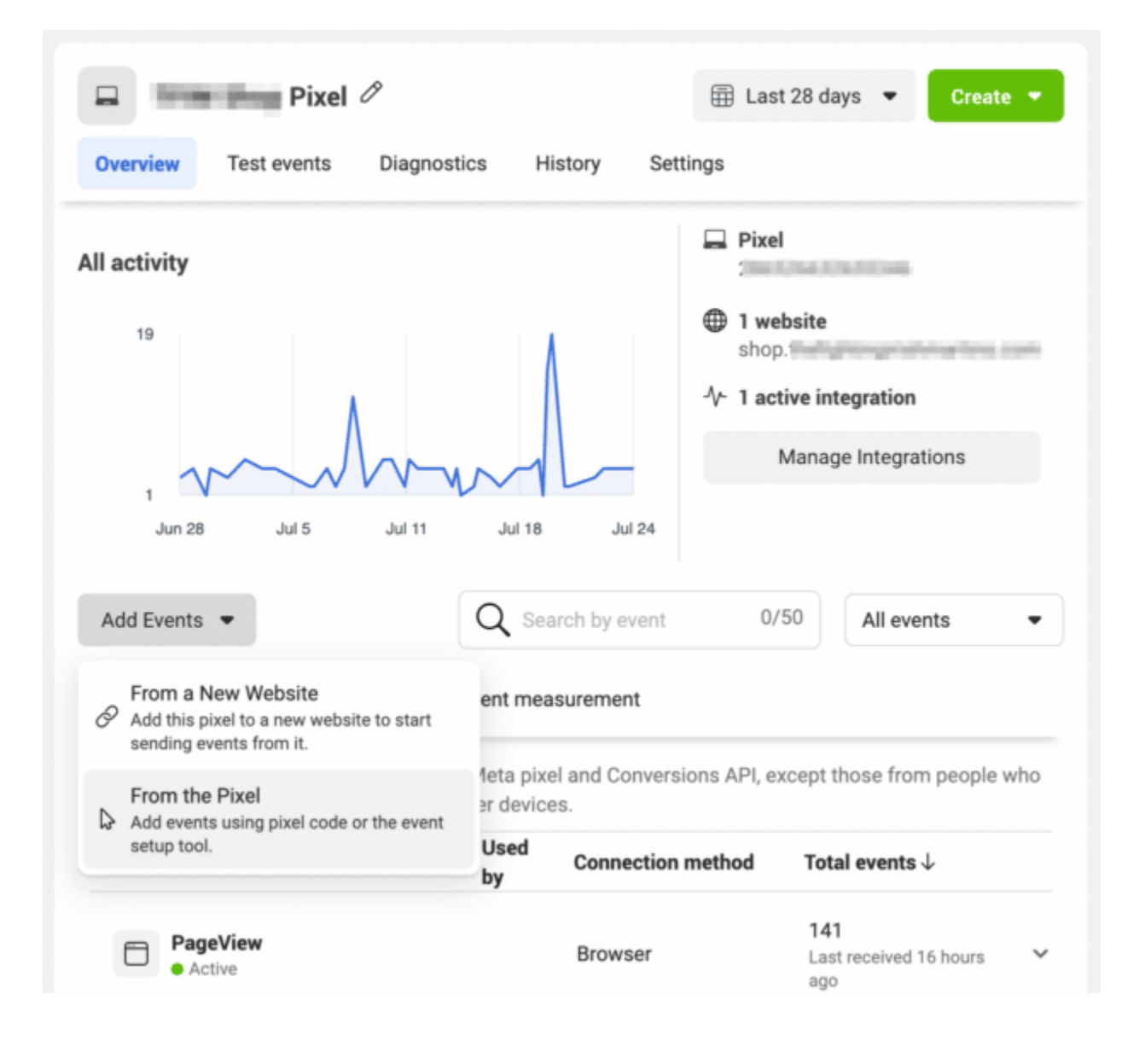

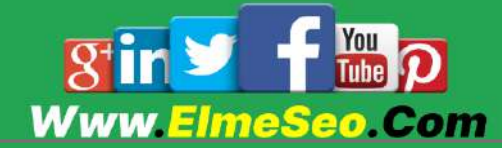

.2 URL خود را وارد کرده و روی website Open کلیک کنید. میتوانید دکمههایی را در سایت خود برای ردیابی بهعنوان رویداد با Pixel خود انتخاب کنید. بدون نیاز به کدنویسی به هر دکمه نقشی مانند «خرید»، «تماس»، «جستجو» و موارد دیگر اختصاص دهید. اطمینان حاصل کنید که مرورگر شما اجازه می دهد تا پنجره های بازشو به درستی کار کنند.

### .7 تبلیغات فیسبوک را امتحان کنید

تبلیغات فیس بوک می تواند ترافیک و فروش را به شدت افزایش دهد، اما راه انداز ی یک کمپین می تواند طاقت فرسا باشد.

احتماالا از خود میپرسید که هزینه تبلیغات فیسبوک چقدر است.

تبلیغات فیس بوک به عنوان بزرگترین مخاطبان بالقوه در بین هر پلتفرم اجتماعی، تا سال ۲۰۲۲، تا ۲.۱۱ میلیارد نفر می رسد. به عبارت دیگر، ۳۴.۱٪ از کل جمعیت بالای ۱۳ سال زمین است.

اگر می خواهید تبلیغات رسانه های اجتماعی را شروع کنید، فیس بوک بهترین مکان برای شروع برای اکثر مشاغل است.

## اما آیا شما آماده اید؟

## چه زمانی استفاده از تبلیغات فیس بوک را شروع کنیم

قظعا روز بعد از ایجاد صفحه کسب و کار جدید بهترین زمان برای آزمایش تبلیغات فیس بوک نیست. اما، اجازه دادن خودسرانه به شخص دیگری که به شما بگوید چه زمانی آماده هستید، نیز راه حل نیست.

بله، مانند بسیاری از موارد بازاریابی، یک پاسخ صحیح یا KPI وجود ندارد که به شما بگوید چه زمانی باید آزمایش تبلیغات را شروع کنید.

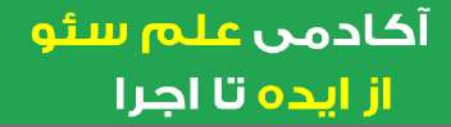

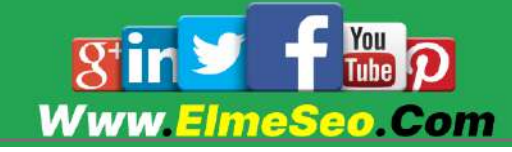

اما برای پیش فرض حداقل شرایط این است که ابتدا باید این موارد را داشته باشید:

- حداقل ۱۰۰ فالوور  $\checkmark$
- راه اندازی شده باشد Meta Pixe  $\checkmark$
- اهداف بازاریابی فیسبوک را پاک کنید
- حداقل ٢٥ پست صفحه (در حالت ایده آل بیشتر)  $\checkmark$ 
	- داشتن ایده های خلاقانه متعدد برای هر تبلیغ  $\checkmark$ 
		- یک استراتژ ی تست B/A

راه آسان: یک پست را تقویت کنید

"تقویت" یک پست، اصطالح فیس بوک برای گرفتن یک پست صفحه معمولی و تبدیل آن به یک تبلیغ است.

Boosting همان دروازه ای است که بازاریابان ارشد محتوا در مورد آن به شما هشدار دادند.که همان اثرات جانبی موفقیت؛ شامل تبدیل، رشد مخاطب و قدردانی جدید از تبلیغات دیجیتال است.

چه زمانی باید آن را انجام دهید: اگر در تبلیغات فیس بوک کامالا تازه کار هستید و می خواهید آن را آزمایش کنید. پست های تقویت شده نسبتا ارزان هستند زیرا بودجه خود را از قبل مشخص می کنید.

به یاد داشته باشید: اگر تبلیغ دقیقاً هدف گذاری نشده باشد، ارزان بودن موثر نیست.

در اینجا نحوه تقویت پست فیس بوک به روش صحیح آورده شده است.

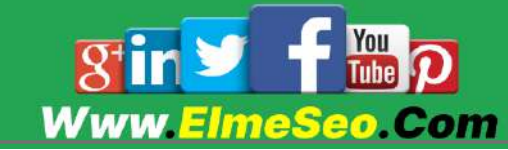

# اولین کمپین تبلیغاتی فیس بوک خود را ایجاد کنید

گروههای تبلیغاتی، گزینههای خلاقانه، تاریخ راهاندازی، تبلیغات آگاهی، تبلیغات تبدیل، فرمتهای متعدد، گزینههای کپی... یک کمپین تبلیغاتی کامل فیسبوک کار زیادی است.

ارزشش را دارد. ترکیبی از محتوای ارگانیک و پولی فیس بوک، راه حل مخفی برای دستیابی به تمام رویاهای ✨ رسانه های اجتماعی شماست. ✨

کمپین های پولی می توانند با بودجه های مختلف کار کنند، اما ابتدا زمان خود را صرف تقویت مهارت های هدف گیر ی خود کنید. آزمایش با پستهای تقویتشده میتواند به این موضوع کمک کند.

شما باید در آگهی خود انتقال حس انجام دهید و سناریوی تبلیغی خودتان را طوری بنویسید که مخاطب شما با دیدن تبلیغ بگوید: »این برای من است«.

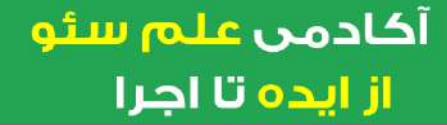

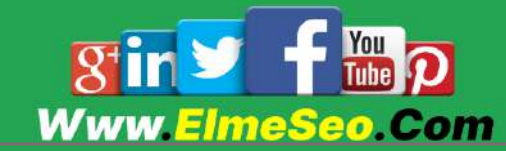

# 2 ابزار بازاریابی فیسبوک

### Hootsuite .1

با Hootsuite، می توانید تمام فعالیت های بازاریابی فیس بوک خود را از یک مکان مدیریت کنید. این برنامه برای همه چیزهای بازاریابی فیسبوک می تواند مفید باشد

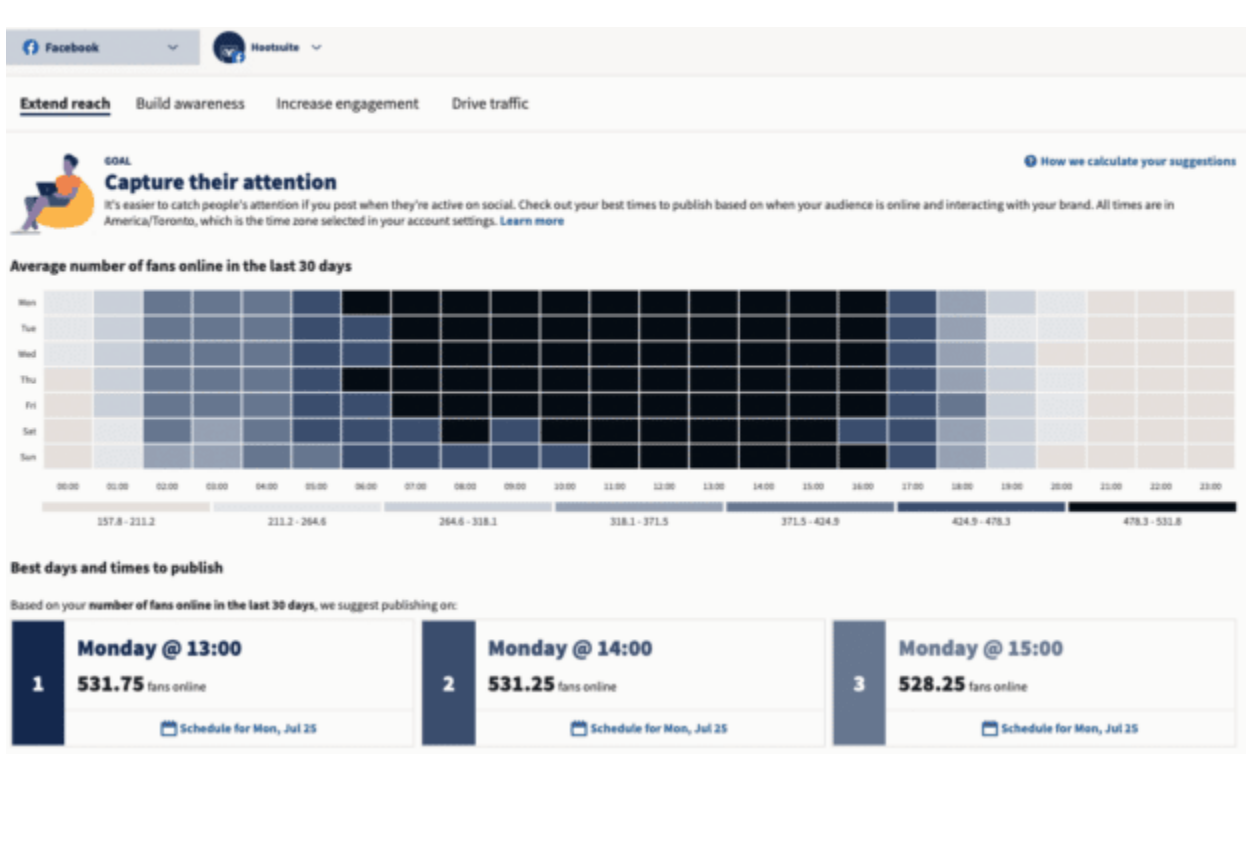

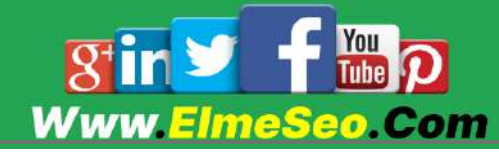

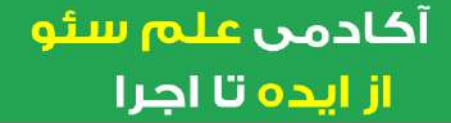

## Heyday .Y

از هوش مصنوعی برای صرفه جویی در هزینه و ارائه خدمات درجه یک به مشتریان استفاده کنید. چت رباتهای مسنجر فیسبوک میتوانند به عنوان یک پرسش متداول تعاملی عمل کنند و همچنین مشتریان شما را برای درخواستهای پیچیدهتر به نمایندگان زنده متصل کنند. و حتی می توانند محصولات را مستقیماً از مسنجر پیشنهاد و بفروشند.

چت ربات پرفروش خردهفروشی تجارت الکترونیک، که توسط Heyday ارائه شده است، تا ۹۰٪ از مکالمات ساده مشتری خود را به دو زبان انگلیسی و فرانسوی خودکار انجام می دهد.

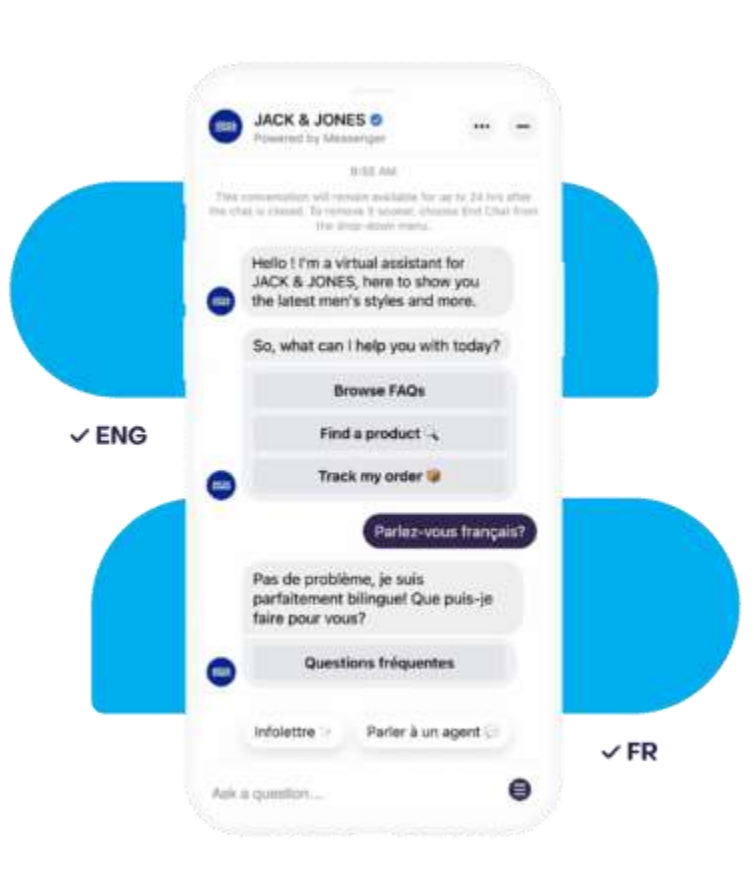

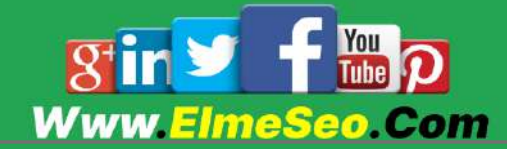

## $Chute$  . $\mu$

محتوای تولید شده توسط کاربر در این برنامه به دو دلیل عالی است:

مردم 2.2 برابر بیشتر احتمال دارد آن را ببینند

شما مجبور نیستید آن را ایجاد کنید

Chute کار دلهره آور یافتن محتوای مرتبط بر اساس موضوع، مکان یا موارد دیگر را ساده می کند. آنچه را که پیدا میکنید در یک کتابخانه محتوای سازمانیافته که میتوانید از Composer Hootsuite به آن دسترسی داشته باشید، ذخیره کنید.

همچنین دریافت صحیح حقوق استفاده و مجوز برای انطباق قانونی را آسان می کند.

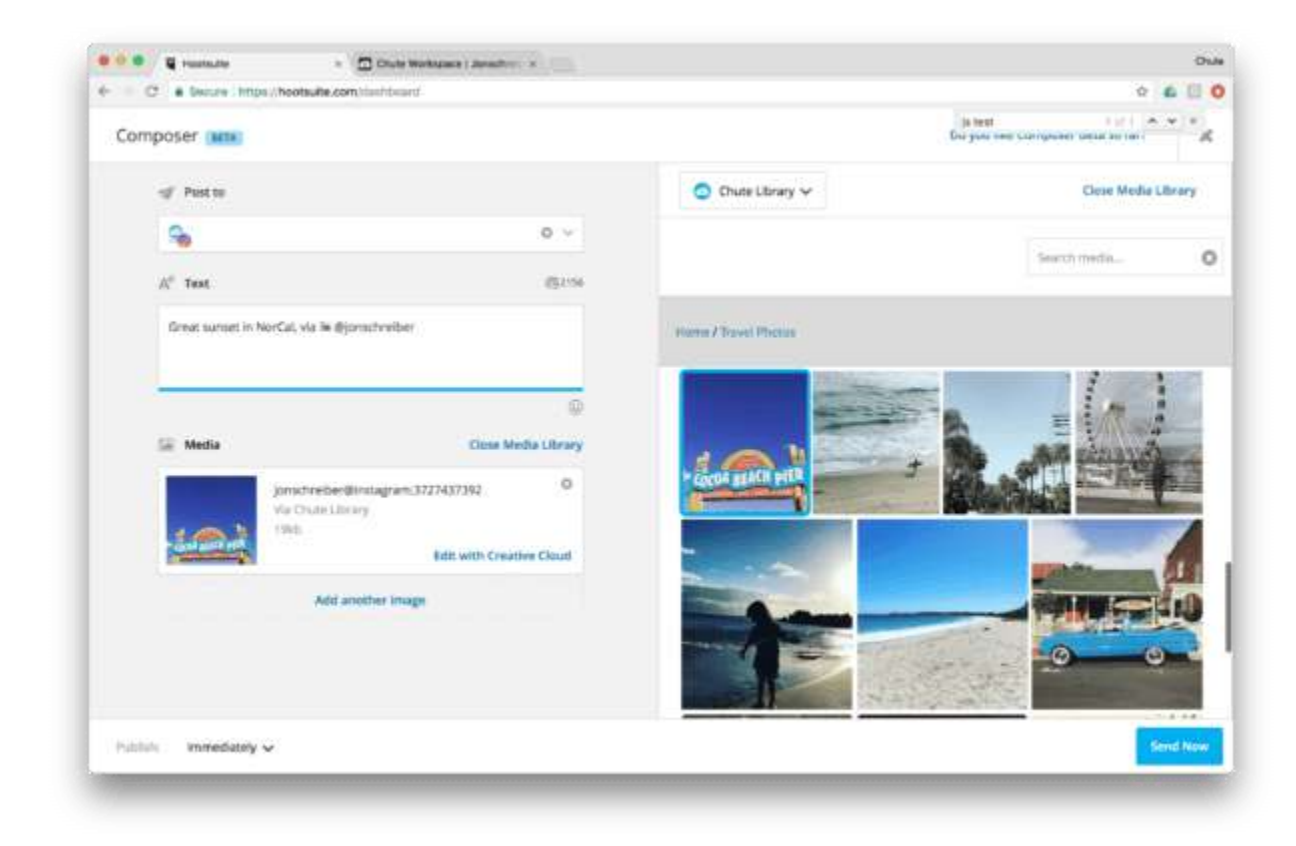

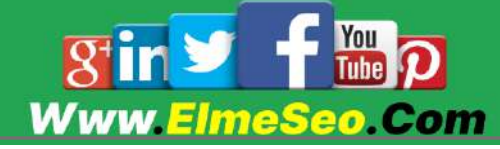

## Reputology .F

بررسی ها یکی از مهمترین جنبه های صفحه تجاری فیس بوک شما (و جاهای دیگر) است. Reputology بررسی های دریافتی را دنبال می کند و به شما امکان می دهد در Hootsuite پاسخ دهید.

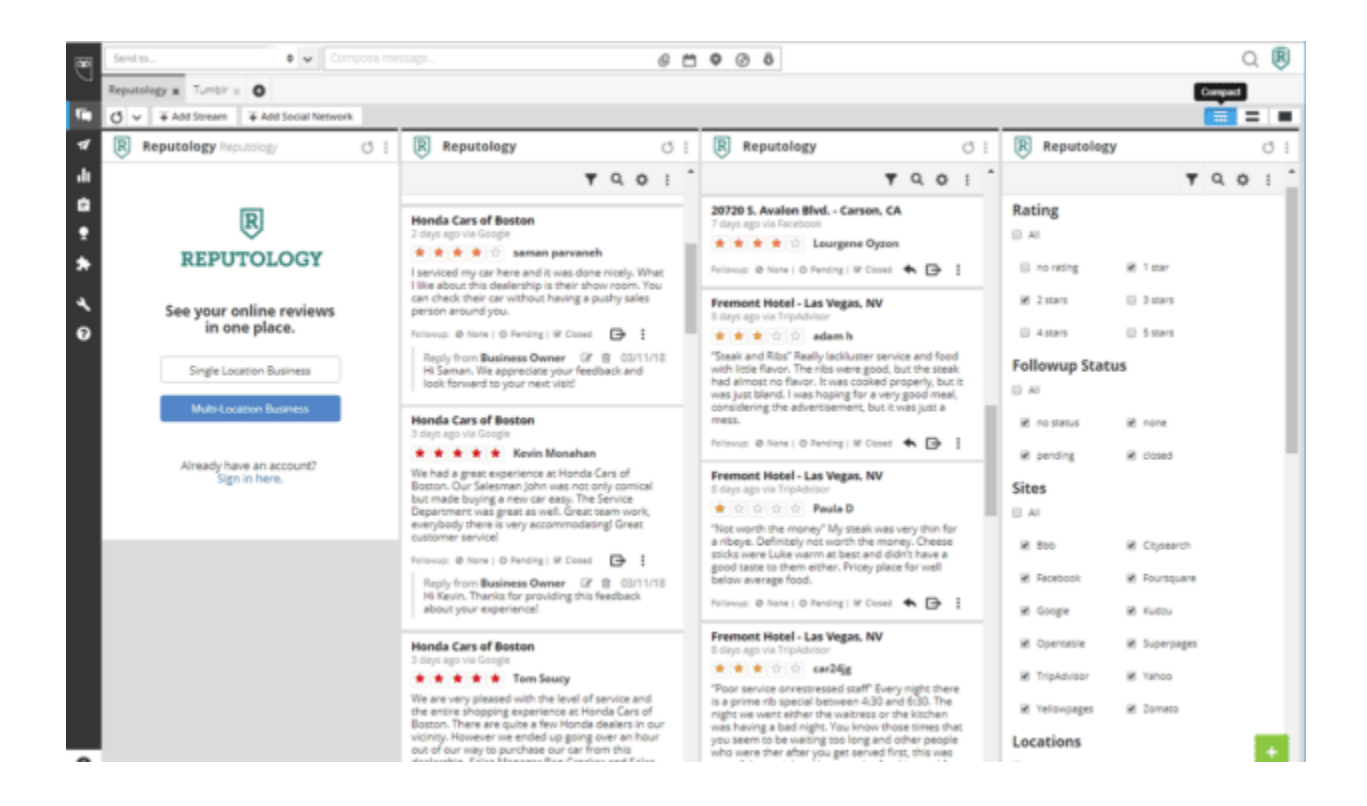

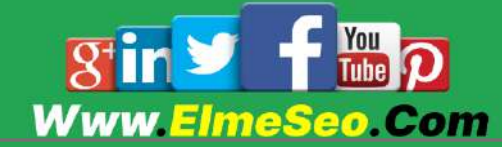

## Facebook Ads Library .2

گاهی اوقات تنها چیزی که نیاز دارید کمی الهام است. کتابخانه تبلیغات فیس بوک یک پایگاه داده قابل جستجو از تمام تبلیغاتی است که در حال حاضر در فیس بوک در حال اجرا هستند.

می توانید بر اساس مکان، نوع تبلیغ و کلمات کلیدی فیلتر کنید.

برای کمپین بعدی خود ایده بگیرید، عبارات یا گرافیک های پرطرفدار را شناسایی کنید و آنچه را که رقبای شما انجام می دهند بررسی کنید.

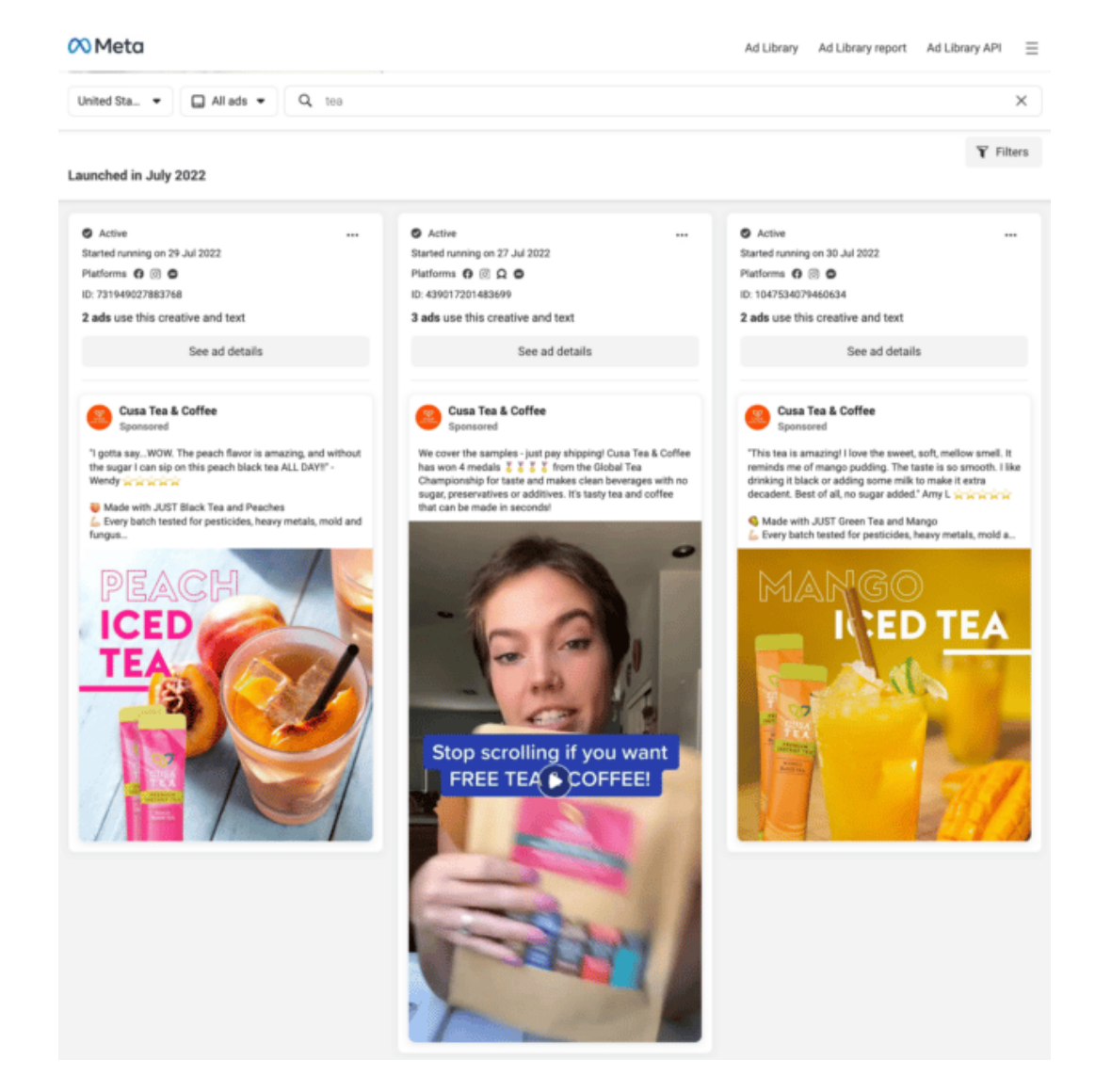

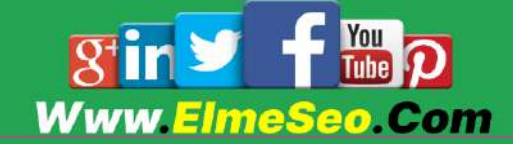

به وسیله این قابلیت صفحه کسب و کار فیس بوک، محتوا، تبلیغات و همه چیز را برای سایر پلتفرم های خود مدیریت کنید. پستها را برنامهریزی و برنامهریزی کنید، تبلیغات اجرا کنید، با فالوورها درگیر شوید و تاثیر خود را با تجزیه و تحلیل قدرتمند اندازهگیر ی کنید.

# تجارت خود را با فیس بوک مارکت رشد دهید

Marketplace Facebook دیگر فقط یک فروش دیجیتالی کوچک نیست. در این پست آمده است که چگونه کسب و کار شما می تواند از آن برای افزایش دید و فروش استفاده کند.

Marketplace Facebook در سال 2261 به عنوان مکانی برای خرید و فروش مردم در جوامع خود راه اندازی شد.

مطمئناً، فیس بوک مارکت ممکن است به عنوان فروش آنلاین خانگی شروع شده باشد. اما این روزها، این یک دنیای تجارت الکترونیک است. این پلتفرم ماهانه حدود یک میلیارد بازدیدکننده دارد. از آنجایی که این افراد با نیت خرید در حال گشت هستند، احتمالا خریداران بالقوه با انگیزه بالایی هستند.

کسبوکارها میتوانند از شخصیسازی پیشرفته استفاده کنند، فهرستهای سازگار با موبایل ایجاد کنند، و کمپینهای تبلیغاتی بسازند.

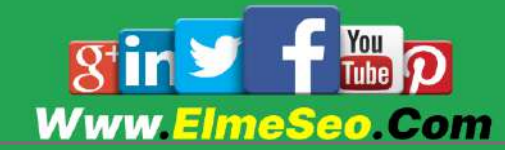

# فیسبوک مارکت چیست؟

Facebook Marketplace یک کانال خرید آنلاین است. این یک پلت فرم تجارت الکترونیک است که در آن کاربران فیس بوک می توانند اقالمی را از یکدیگر به صورت محلی خریداری و بفروشند.

می توانید در برنامه موبایل فیس بوک و روی دسکتاپ به بازار فیس بوک دسترسی داشته باشید:

در تلفن همراه، روی سه خط عمودی در گوشه سمت راست پایین صفحه ضربه بزنید. از صفحه میانبرها، به نماد Marketplace نزدیک پایین صفحه بروید

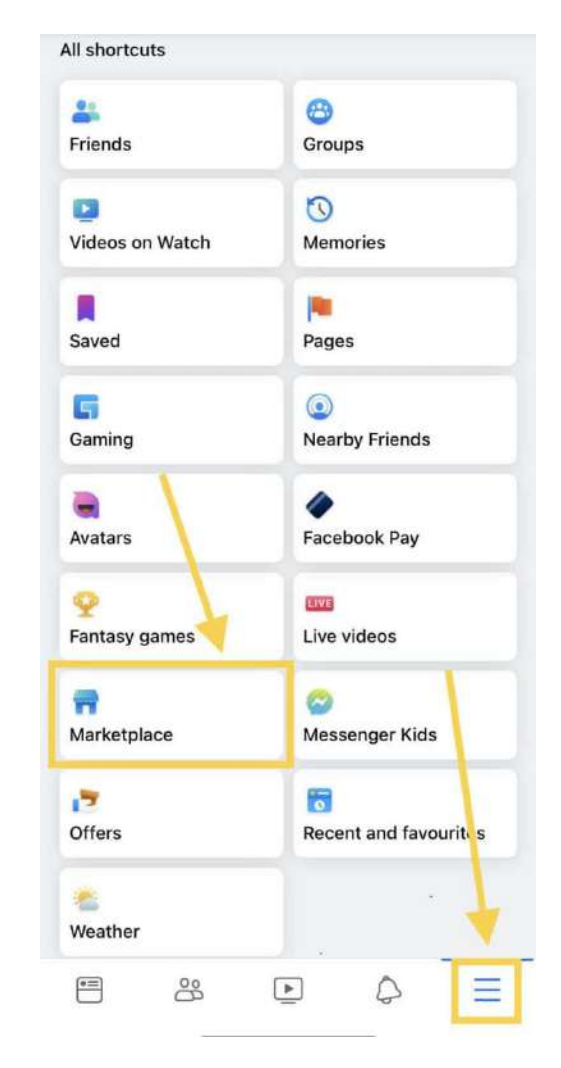

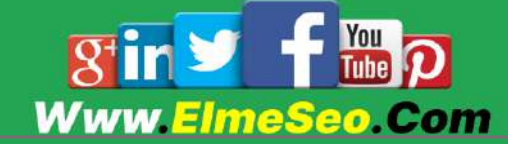

در دسکتاپ، روی نماد فروشگاه واقع در نوار باال کلیک کنید. همچنین می توانید روی گزینه Marketplace Facebook در منوی سمت چپ کلیک کنید.

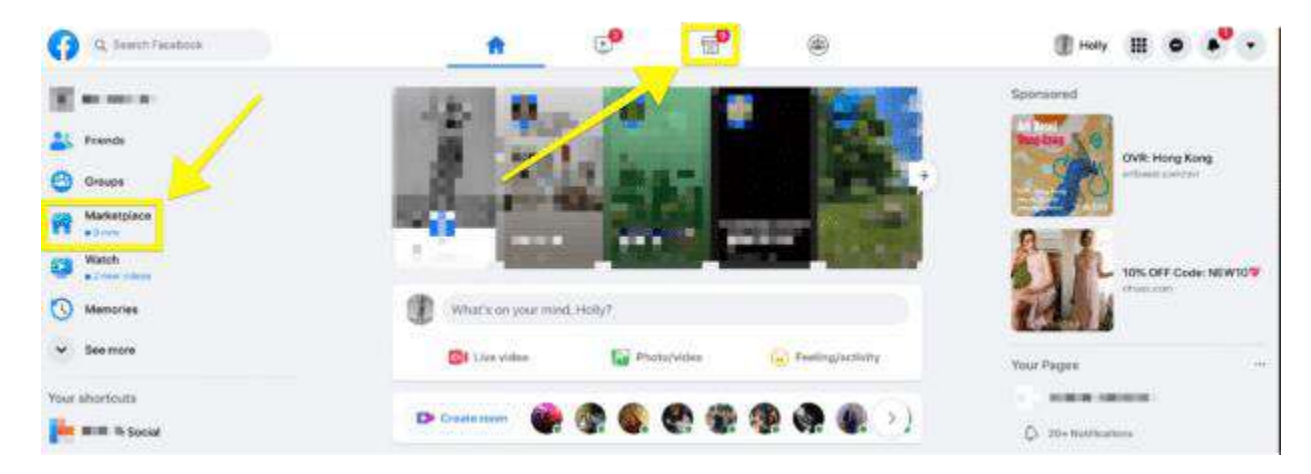

Facebook Marketplace لیست ها را در ۱۹ دسته سازماندهی می کند که

عبارتند از:

\_پوشاک

\_الکترونیک

\_سرگرمی

\_باغ و فضای باز

\_سرگرمی ها

\_کاالهای خانگی

\_لوازم حیوان خانگی

\_اسباب باز ی و باز ی

خریداران می توانند جستجوها را بر اساس قیمت و مکان فیلتر کنند. آنها حتی می توانند لیست ها را برای مراجعات بعدی ذخیره کنند. فروشندگان می توانند تا ده تصویر را در لیست ها و تبلیغات فیس بوک مارکت اضافه کنند.مشتریان عالقه مند می توانند ا مستقی ما در مسنجر به فروشندگان پیام دهند.

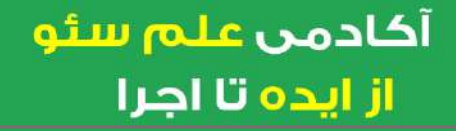

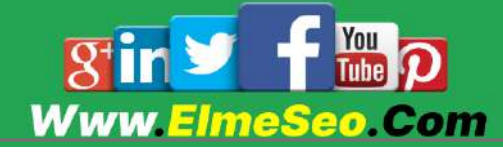

# چگونه می توانید از فیسبوک مارکت برای کسب و کار خود استفاده کنید؟

Marketplace Facebook یک ابزار قدرتمند برای هر کسب و کار خرده فروشی است. دانستن موارد استفاده از آن به شما کمک می کند تا از ویژگی های آن نهایت استفاده را ببرید.

## فهرست موجودی های خرده فروشی

از Marketplace Facebook برای فهرست کردن تمام موجودی های خرده فروشی فروشگاه خود استفاده کنید. برندهای زیبایی ممکن است محصوالت را فهرست کنند، در حالی که نمایندگیهای خودرو میتوانند وسایل نقلیه موجود خود را فهرست کنند.

# موارد را از فروشگاه فیسبوک یا اینستاگرام نمایش دهید

اگر فروشگاه فیسبوک یا اینستاگرام دارید، میتوانید Marketplace را به عنوان کانال فروش اضافه کنید و به افراد بیشتری دسترسی پیدا کنید.

فعال کردن تسویه حساب فیس بوک به مشتریان امکان می دهد بدون خروج از پلت فرم از طریق Marketplace خرید کنند.

## فروش از حساب تجاری

هر کسی میتواند اقلامی را در فیسبوک مارکت بفروشد. حسابهای تجاری فقط به ویژگیهای بیشتری دسترسی دارند.

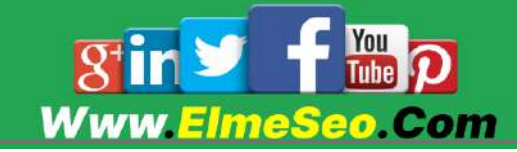

# در حساب های تجاری فیس بوک می توانید:

\_فروشگاه یا اقالم خود را در Marketplace تبلیغ کنید تا به افراد بیشتر ی دسترسی پیدا کنید، حتی اگر کسب و کار شما مستقی ا ما در Marketplace فهرست نشده باشد.

\_با صفحه کسب و کار خود یک فروشگاه راه انداز ی کنید و به عنوان یک تجارت بفروشید (محدود به فروشندگان و اقلام واجد شرایط).

\_نمایش موجودی برای اقالم خرده فروشی، وسایل نقلیه، و بلیط رویداد.

این تبلیغات این مزیت را دارند که افراد را در حالی که در حال خرید هستند به دست می آورد. تبلیغ شما در کنار سایر محصوالت و خدمات مرتبط نشان داده می شود. مشتریان علاقه مند می توانند در Marketplace اطلاعات بیشتری کسب کنند یا روی وب سایت شما کلیک کنند.

تبلیغات در Marketplace با یک برچسب حامی نشان داده می شود:

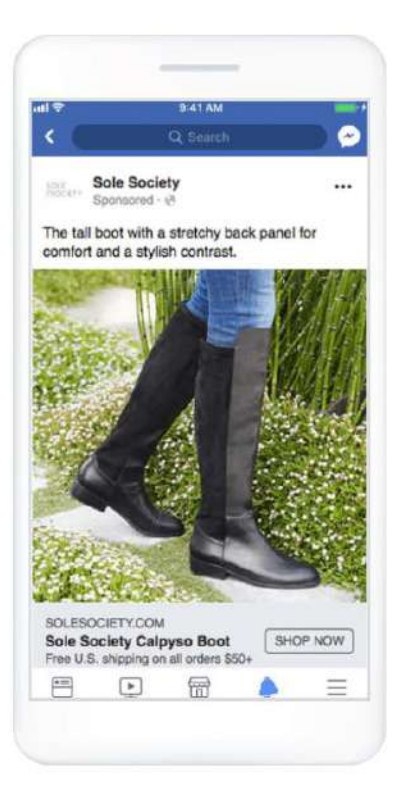

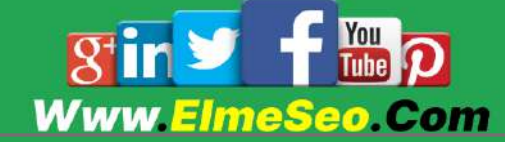

# 7 مزیت فیس بوک مارکت برای تجارت

از آنجایی که فیس بوک قصد دارد با مردم ارتباط برقرار کند، بازار مکانی عالی برای ایجاد روابط با مشتریان است.

فیسبوک مارکت نیز ماهانه یک میلیارد بازدید کننده جذب می کند. این باعث می شود محصولات خود را در معرض دید افراد بیشتری قرار دهید.

# در اینجا هفت مزیت کلیدی استفاده از Marketplace Facebook برای کسب و کار آورده شده است.

.6 دیده شدن برند خود را افزایش دهید

افزایش دیده شدن برند یکی از سریع ترین راه های افزایش فروش است. و Marketplace Facebook می تواند کمک کند تا برند و محصوالت شما در مقابل خریداران جدید قرار بگیرد.

در واقع، یک میلیون کاربر هر ماه از فروشگاه های فیسبوک خرید می کنند. برندها نیز نتایج بزرگی می بینند. برخی گذارش ها حاکی از آن است که فروشگاهها 11 درصد بیشتر از وبسایتهایشان فروش انجام می دهند.

بهترین قسمت؟ بازدیدکنندگان Marketplace Facebook در حال حاضر به دنبال محصوالتی برای خرید هستند و کال به قصد خرید وارد این قسمت می شوند. فقط باید مطمئن شوید که اول شما را ببینند.

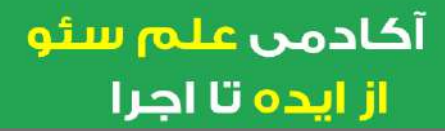

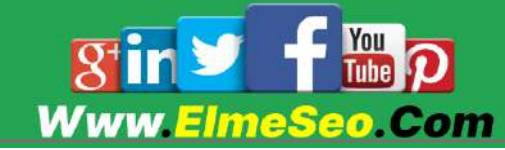

برای اینکه محصول خود را در معرض دید خریداران عالقه مند قرار دهید، از 6. دسته فیس بوک استفاده کنید:

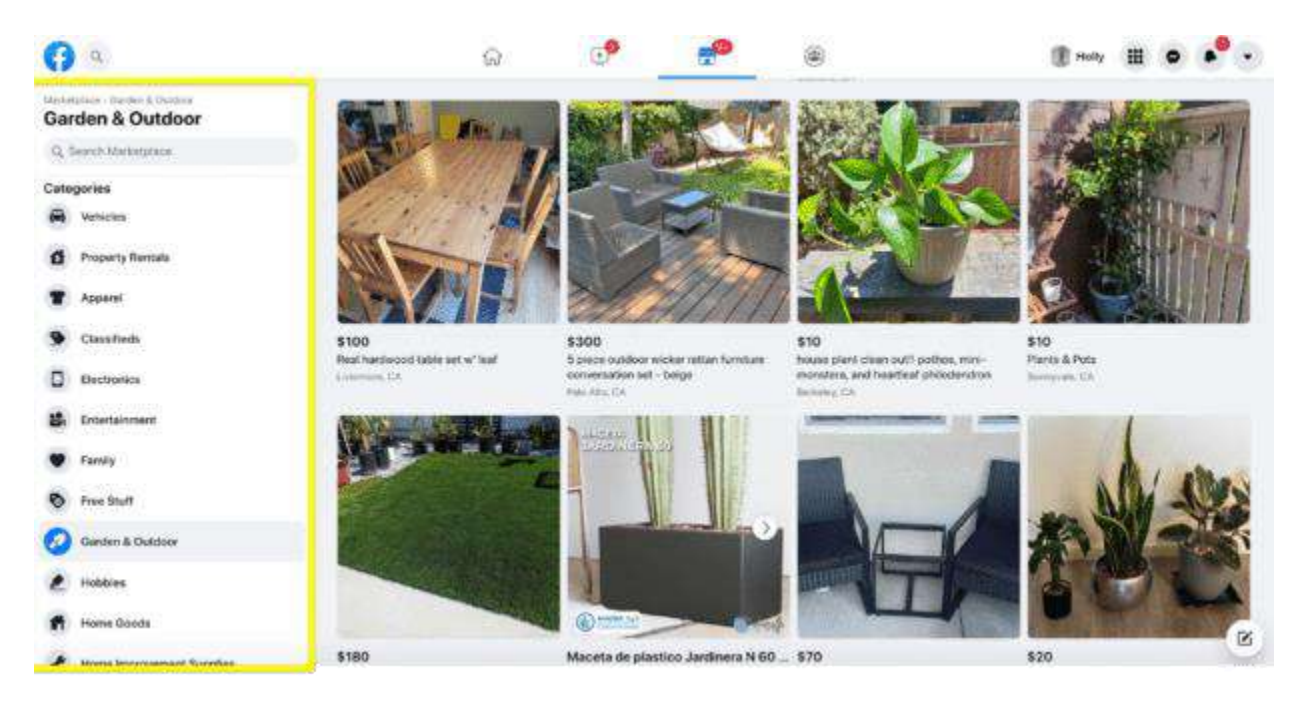

## این دسته بندی های سطح باال به زیر شاخه های خاص تقسیم می شوند:

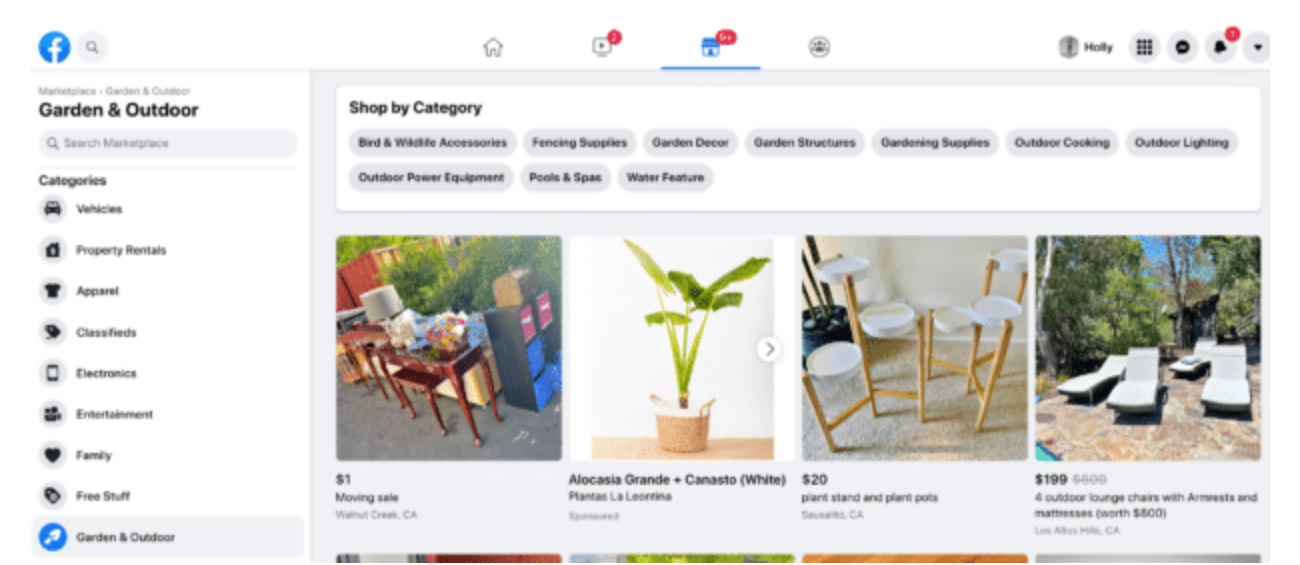

محصوالت خود را در دسته بندی هایی قرار دهید که برای مخاطبان هدف شما جذاب

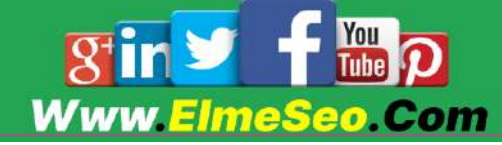

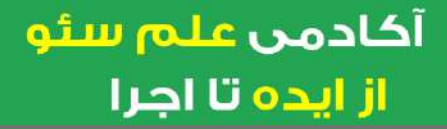

باشد تا احتمال بیشتر ی وجود داشته باشد که هنگام مرور ؛ شما را پیدا کنند.

همچنین هدف خود را افزایش فالوور پروفایل فیس بوک مارکت قرار دهید. هرچه افراد بیشتری کسب و کار شما را دنبال کنند، موارد شما بیشتر در فیدهای افراد ظاهر می شود. این کار را با انتشار تصاویر واضح محصول و نوشتن توضیحات آموزنده محصول انجام دهید.

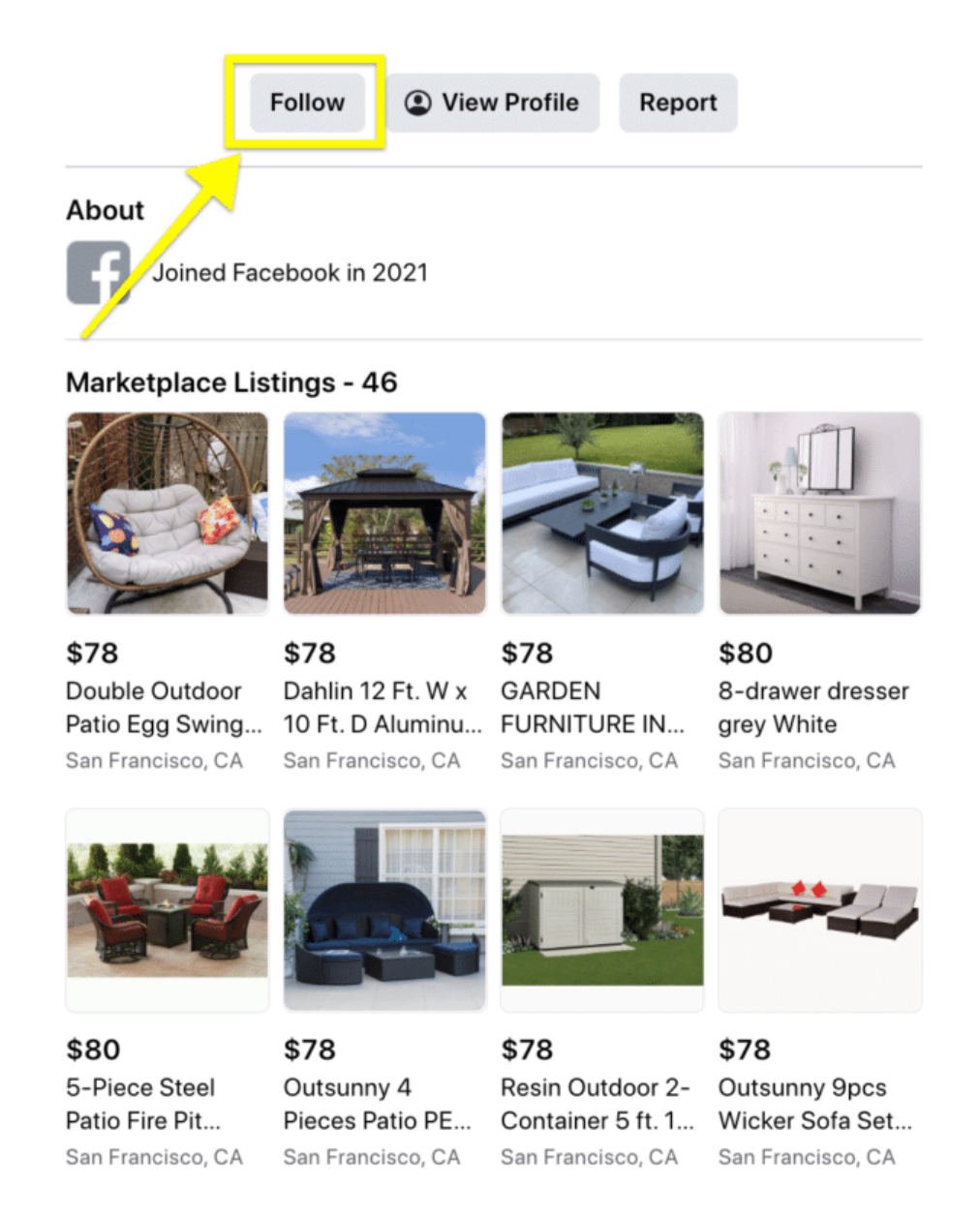

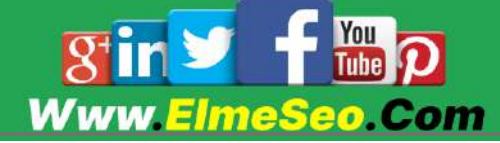

تبلیغات فیسبوکی که برای محصوالت خود ایجاد می کنید نیز در Marketplace ظاهر می شوند.

هنگامی که پایگاه مشتریان خود را در فیس بوک گسترش دادید، وقت آن است که بر ایجاد روابط قوی با مشتری تمرکز کنید.

.2 روابط قوی تر ی با مشتر ی ایجاد کنید

فیس بوک یک پلت فرم ارتباط دو طرفه است، بنابراین شما یک فرصت منحصر به فرد برای ایجاد روابط با خریداران در زمان واقعی دارید.

ا فروش هایی که در فیس بوک مسنجر شروع می شود به شما امکان می دهد مستقی ما با مشتریان ارتباط برقرار کنید. به علاوه، <u>احتمال خرید مردم از کسب و کاری که می</u> توانند پیام بدهند، 2. درصد بیشتر است.

فیس بوک سواالت پیشنهادی را به مشتریان ارائه می دهد، اما آنها همچنین می توانند پیام های خود را برای فروشندگان ارسال کنند:

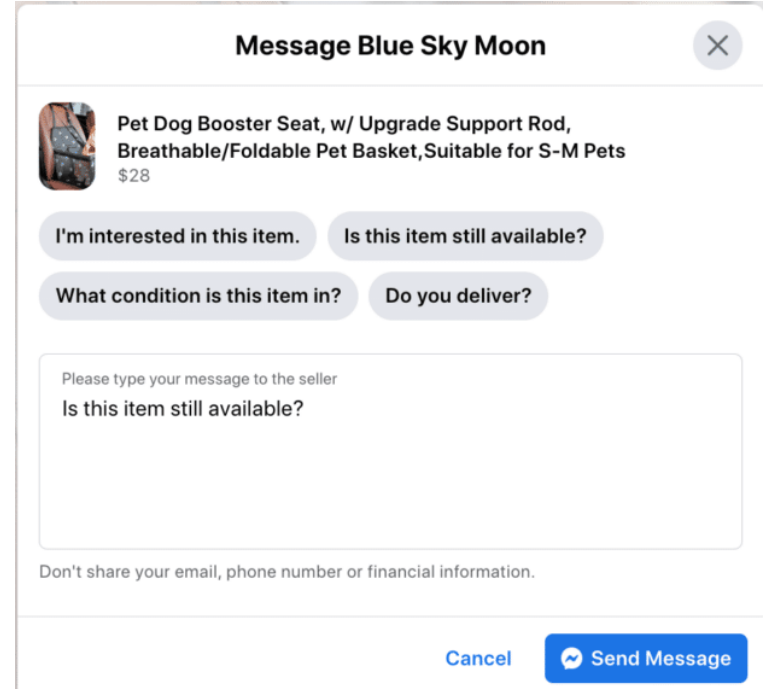

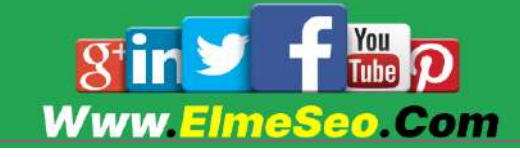

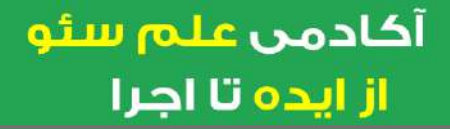

با پاسخ دادن سریع به سواالت و ارائه تمام اطالعات درخواستی، اعتماد مشتریان را ایجاد کنید.

سم اسپلر، بنیانگذار Matcha Kenko، می گوید که تعامل یک به یک یک مزیت بزرگ است:

»ما توانستهایم با افرادی که به دنبال محصول ما هستند تعامل داشته باشیم، کار ی که قبلاً انجام آن همیشه سخت بود. قبل از بازار فیسبوک، جایی وجود نداشت که خریداران و فروشندگان بتوانند مستقیماً با یکدیگر تعامل داشته باشند. اکنون، مشتریان می توانند بلافاصله بدون مراجعه به واسطه، معامله خود را آغاز کنند. - سم اسپلر

همانطور که تجارت خود را توسعه می دهید و محصولات بیشتری می فروشید، می توانید انتظار دریافت پیام های بیشتری را داشته باشید. اگر صندوق ورودی شما شروع به پر شدن کرد، یک ربات چت می تواند به شما کمک کند تا مطمئن شوید که به موقع پاسخ می دهید.

چت باتهایی مانند Heyday با پیشنهاد محصوالت مرتبط و پاسخ به سؤاالت مشتریان؛ پشتیبانی پیام های شما را میتواند انجام دهد.

همچنین اگر پیامها را از چندین منبع دریافت می کنید، Heyday میتواند به شما کمک کند. این برنامه چت های مشتریان از فیس بوک، ایمیل و واتس اپ را در یک صندوق ورودی ترکیب می کند.

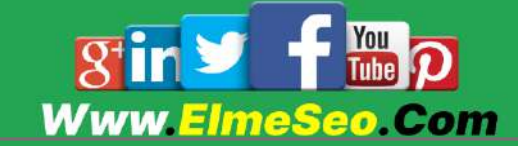

.. فهرست کردن محصوالت در این مارکت رایگان است

فیسبوک مارکت از فروشندگان یک سنت هم دریافت نمی کند. صرف نظر از تعداد محصولاتی که لیست می کنید، فهرست بندی رایگان است. برای نگهداری حساب یا لیست محصولات نیز نیازی به پرداخت هیچ هزینه ای ندارید. فقط زمانی که محصولی را می فروشید هزینه پرداخت می کنید.

هزینه فروش فیس بوک ۵٪ برای هر محموله یا هزینه ثابت ۴۰ دلار برای ارسال های 8.22 دالر یا کمتر است. این کارمزد فروش شامل مالیات و هزینه پردازش پرداخت می شود. این مبلغ برای تمام تراکنشهای پرداخت برای همه دستههای محصول در فیسبوک و اینستاگرام اعمال میشود.

به یاد داشته باشید که لیستهای فیس بوک باید از سیاستهای تجار ی و استانداردهای جامعه پیروی کنند.

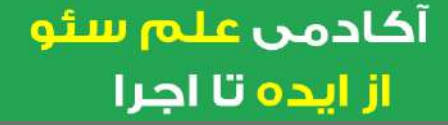

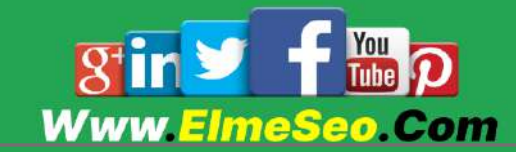

## .2 لیست محصوالت/خدمات جدید را آزمایش کنید

از آنجایی که لیست کردن محصوالت رایگان است، بازار فیس بوک مکانی عالی برای آزمایش ایده های فروش محصول است.

سعی کنید از Marketplace برای آزمایش استراتژی های قیمت گذاری مختلف استفاده کنید. سپس ببینید که مخاطبان شما چگونه به افزایش قیمت یا تخفیف واکنش نشان می دهند.

نکته حرفه ای: به مخاطبان خود دسترسی انحصاری به تخفیف ها را از طریق Facebook Marketplace ارائه دهید. این یک راه خوب برای ایجاد وفاداری مشتری است.

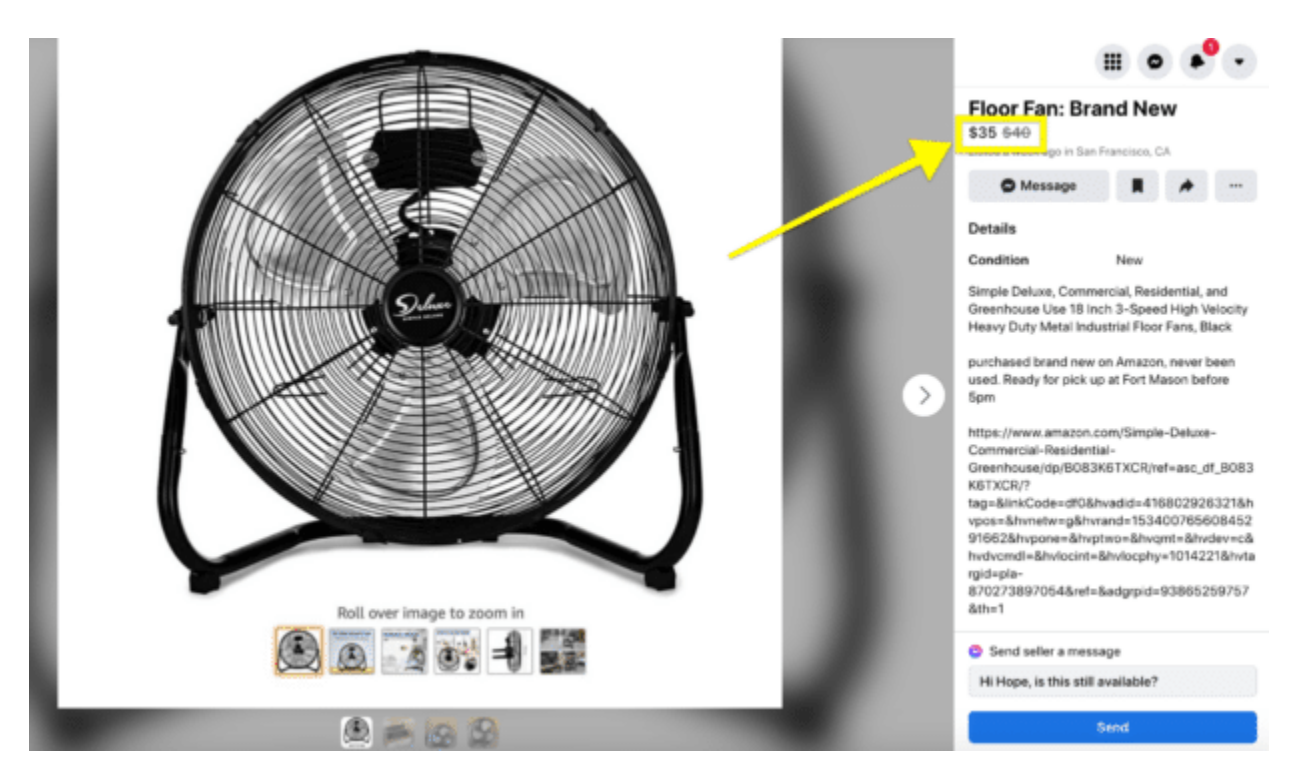

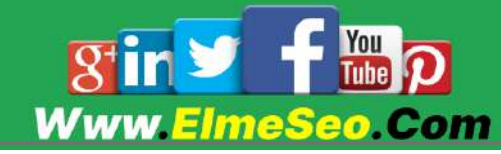

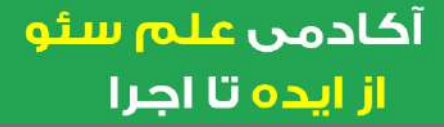

## .2 شخصی ساز ی فیس بوک را جدی بگیرید

فیس بوک به شما امکان می دهد افرادی را که از فروشگاه شما خرید کرده اند یا صفحه شما را دنبال می کنند، هدف قرار دهید. همچنین میتوانید به خریداران جدیدی دسترسی پیدا کنید که مخاطب اصلی محصوالت شما هستند.

منطقه «انتخابهای امروزی» محصولات مرتبط را بر اساس سابقه مرور کاربر نشان میدهد:

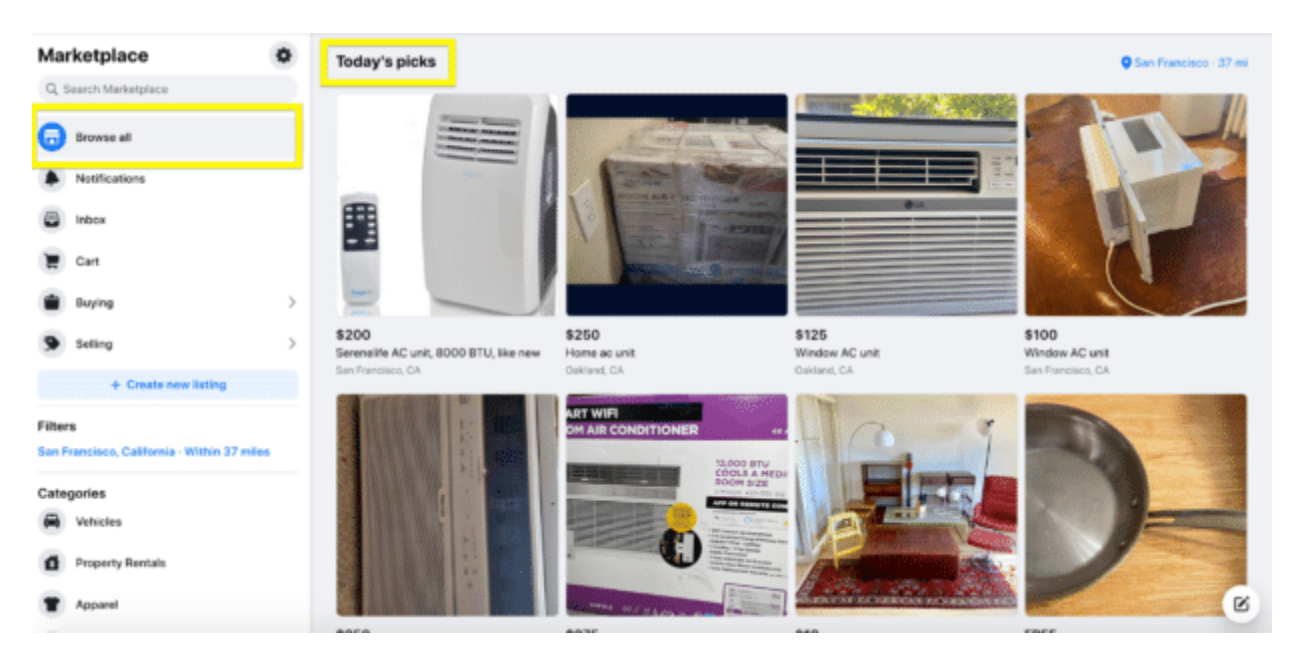

ویژگی Buy to Browse محصوالت مرتبط را بر اساس جوامعی که کاربران به آن تعلق دارند نمایش می دهد.

همچنین می توانید از تبلیغات فیس بوک برای هدف قرار دادن افرادی که از فروشگاه شما خرید کرده اند یا صفحه شما را دنبال می کنند استفاده کنید. احتمال خرید مجدد این افراد از شما بیشتر است.

برای انجام این کار، می توانید یک مخاطب مشابه یا مخاطب مورد عالقه در تبلیغات ایجاد کنید:

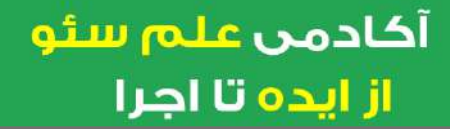

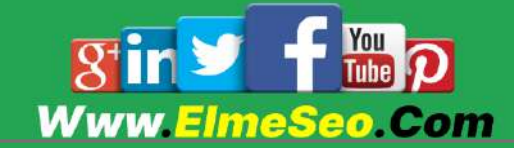

#### **Create a Lookalike Audience**

#### Select your lookalike source

Select an existing audience or data source

Create new source •

#### **Select audience location**

Q Search for regions or countries

#### Select audience size

 $\odot$ 

Number of lookalike audiences @

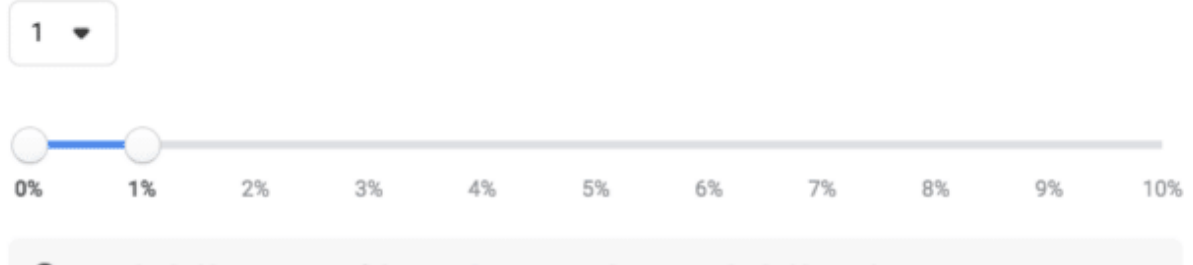

A 1% lookalike consists of the people most similar to your lookalike audience source. Increasing the percentage creates a bigger, broader audience.

Cancel

## .1 لیست های سازگار با موبایل

فیسبوک مارکت به طور خودکار لیست های مناسب برای موبایل ایجاد می کند. ۹۸ درصد از کاربران فیس بوک با استفاده از تلفن همراه خود وارد سیستم می شوند و 86.8 درصد از مردم فقط از طریق تلفن همراه به این پلت فرم دسترسی دارند.

خوشبختانه، الزم نیست نگران تطبیق فهرست محصوالت خود برای جذاب شدن در تلفن همراه باشید.

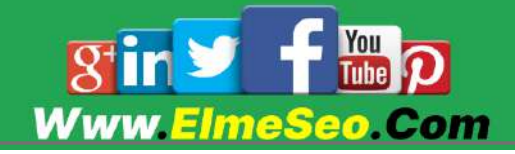

أكادمن علم سئو از ایده تا اجرا

**Browse** 

## .7 ترجیحات مشتر ی و محصوالت پرفروش را شناسایی کنید

فیسبوک مارکتپالس، یافتن انواع محصوالت را آسان میکند. به این ترتیب، می توانید پیش بینی های دقیق تری از فروش داشته باشید و اقلام محبوب را ذخیره کنید.

برای اینکه ببینید چه چیز ی در بازار فیسبوک بهترین فروش را دارد، به دسته بندی ها بروید. در اینجا می توانید ببینید که کدام محصوالت در دسته بندی های خود پرفروش هستند.

همچنین می توانید با مراجعه به صفحات تجاری محصولات محبوب را شناسایی کنید. هر زمان که روی یک صفحه کلیک کنید، خواهید دید که ابتدا محصوالت با عملکرد برتر ظاهر می شوند.

# نحوه فروش در فیسبوک مارکت به عنوان یک تجارت

سه گزینه اصلی برای فروش در بازار فیسبوک به عنوان یک تجارت وجود دارد. در اینجا دستورالعمل های گام به گام در مورد نحوه راه اندازی فیس بوک مارکت برای تجارت شما وجود دارد.

اول . نمایش موجودی برای اقالم خرده فروشی

کسبوکارها و کاربران عادی فیسبوک میتوانند به راحتی اقالم خردهفروشی را در بازار فیسبوک فهرست کنند.

.6 برای شروع، روی listing new Create، واقع در کادر زرد رنگ مشخص شده کلیک کنید.

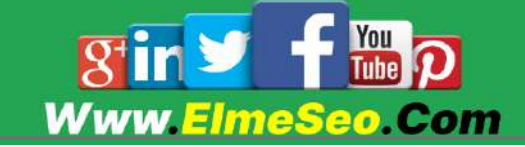
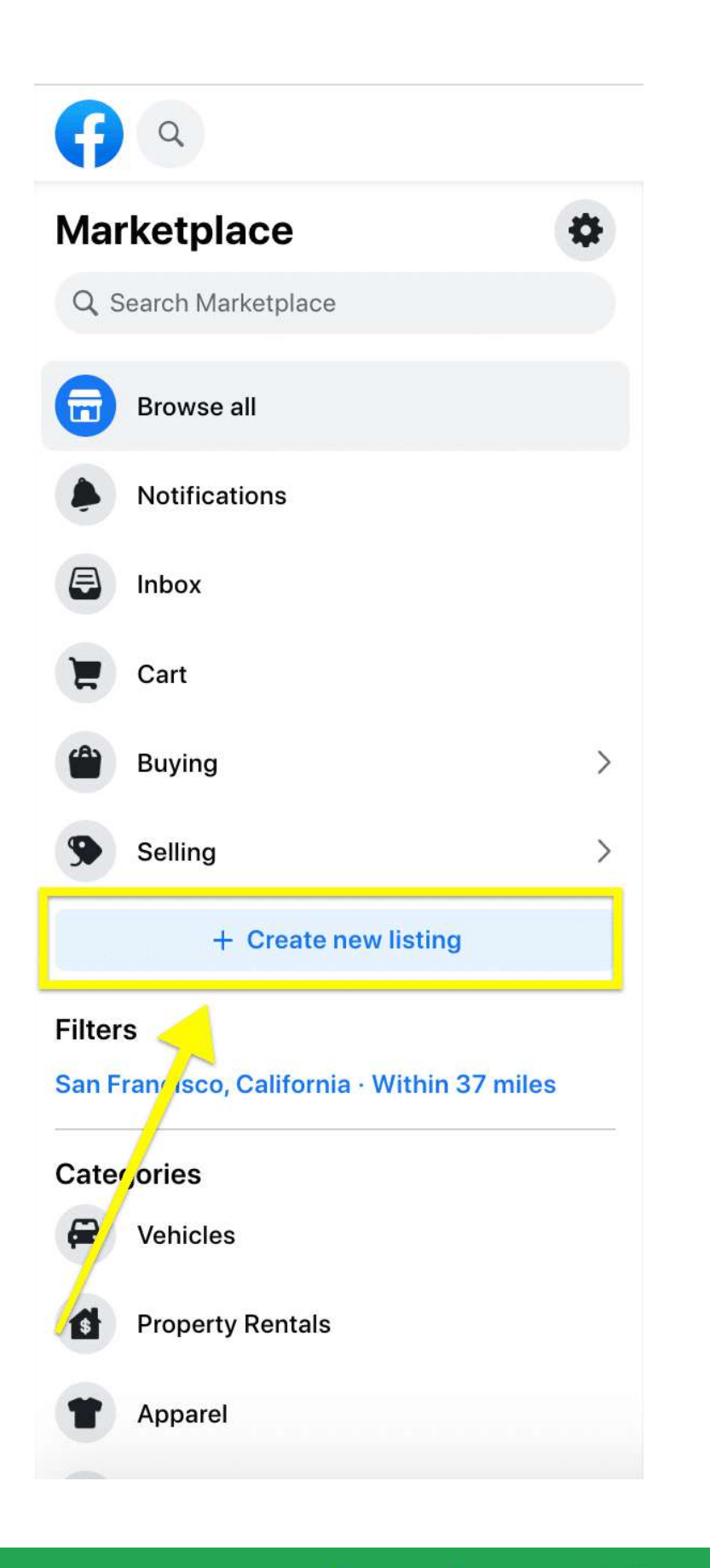

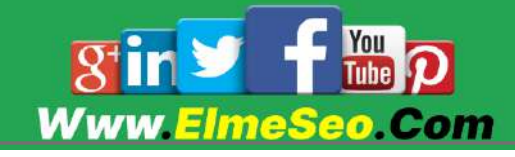

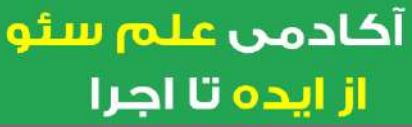

#### .2 بعد، نوع فهرست خود را انتخاب کنید.

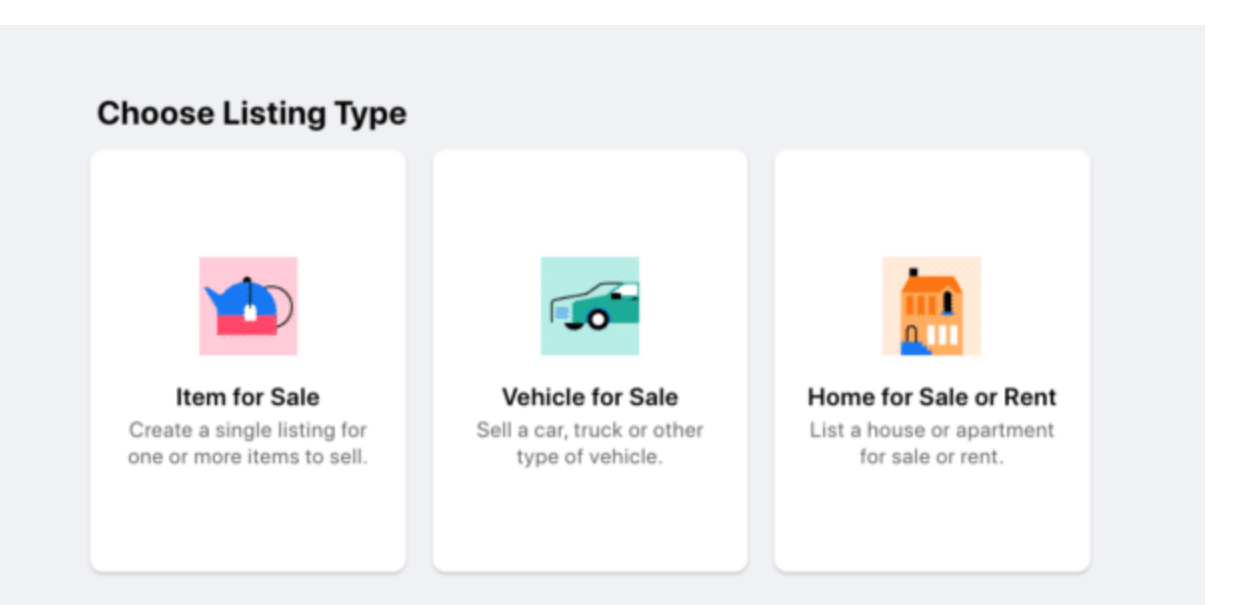

.. حداکثر 62 عکس را انتخاب کنید. عکس های با کیفیت همیشه بهترین هستند!

.2 عنوان، قیمت، زیرمجموعه، شرایط، توضیحات و در دسترس بودن محصول را اضافه کنید.

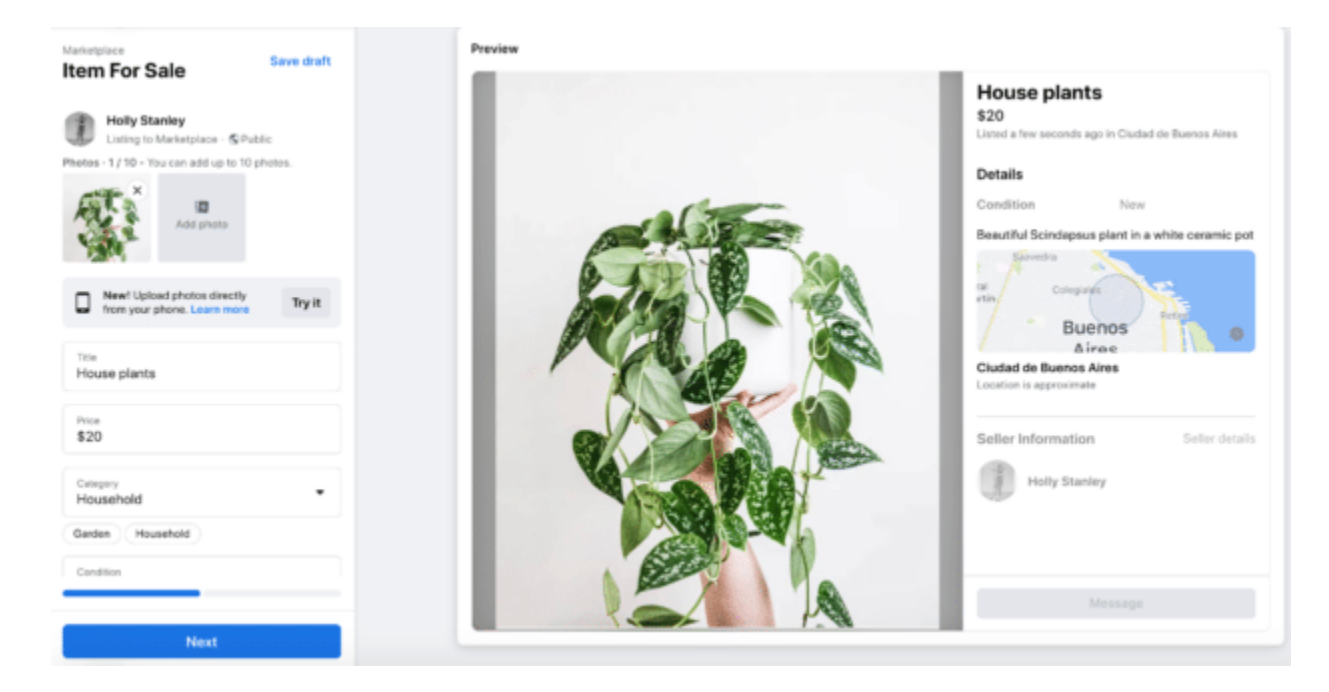

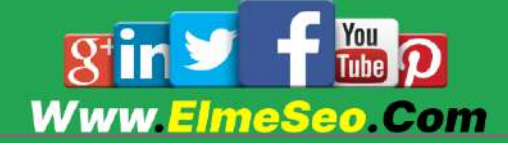

.2 همچنین میتوانید رنگ، برچسبهای محصول و ... را انتخاب کنید. اگر می خواهید، می توانید مکان تقریبی خود را عمومی کنید.

بهتر است تمام جزئیات را پر کنید. خریداران عالقه مند می خواهند قبل از تصمیم گیر ی تمام اطالعات مورد نیاز خود را ببینند.

دوم . موارد را از فروشگاه صفحه فیس بوک خود نمایش دهید

فروشگاه فیس بوک در مجموع 222 میلیون بازدید کننده ماهانه دریافت می کند. این یک کانال خرید بزرگ است که می تواند به شما یک حضور واحد در فیس بوک، اینستاگرام و بازار فیس بوک بدهد.

قبل از شروع، باید یک لینک پرداخت در فیس بوک برای فروشگاه خود تنظیم کنید.

## برای افزودن Marketplace به عنوان کانال فروش:

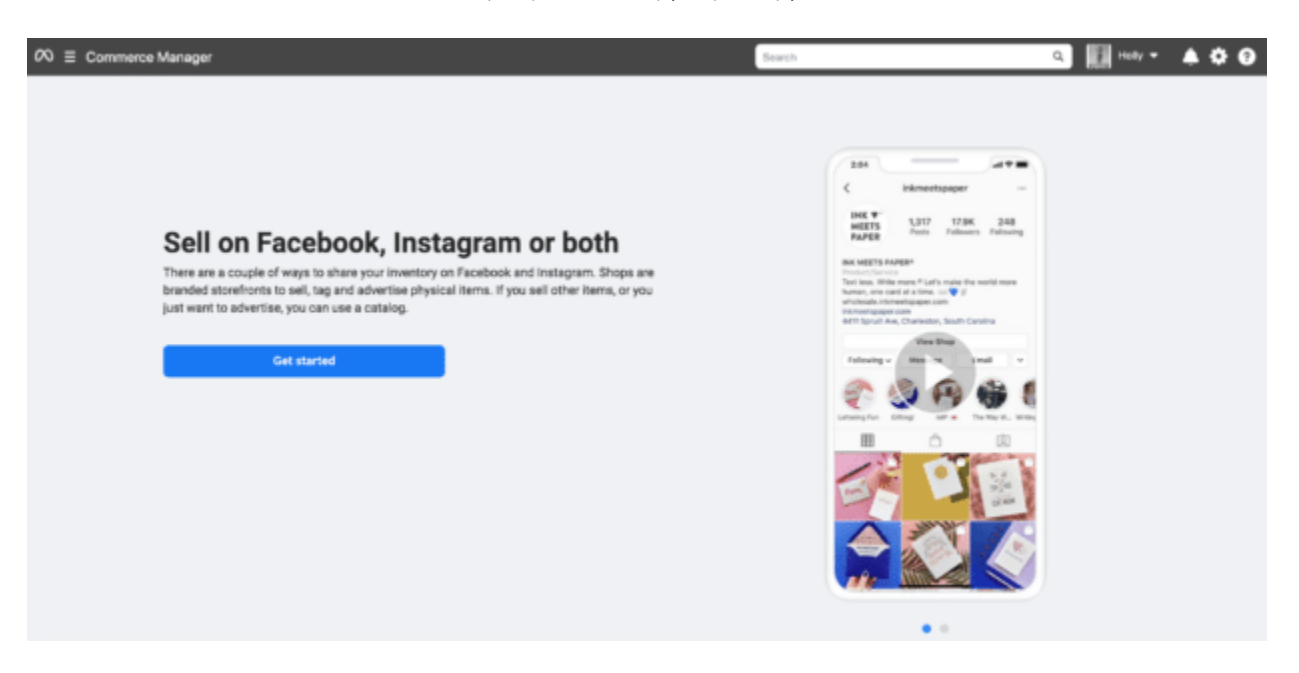

.6 به Manager Commerce بروید و فروشگاه خود را انتخاب کنید.

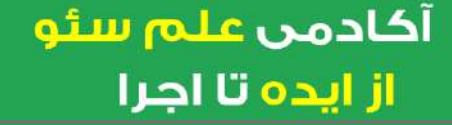

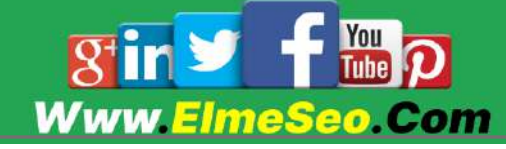

.2 در منوی سمت چپ، روی تنظیمات کلیک کنید.

.. روی Assets Business کلیک کنید.

.2 Marketplace Enable را انتخاب کنید.

محصوالت واجد شرایط ظرف 22 ساعت در Marketplace ظاهر می شوند.

سوم . فروش به عنوان یک کسب و کار در Marketplace

*(F)* Facebook

این فقط برای فروشندگان منتخب در حال حاضر در دسترس است. فیسبوک این ویژگی جدید فروش Marketplace را در سراسر سال 2222 ارائه میکند. در این قابلیت بهجای پیوند دادن Marketplace به حساب شخصی فیسبوک یا فروشگاه خود، میتوانید بهعنوان یک کسبوکار در Marketplace بفروشید.

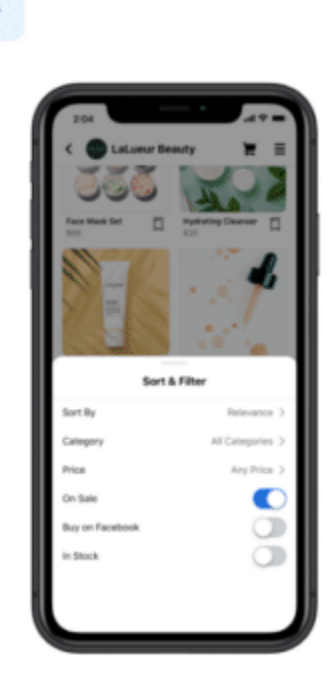

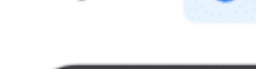

o Instagram

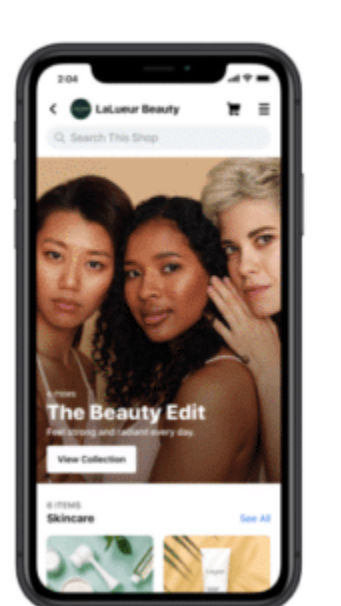

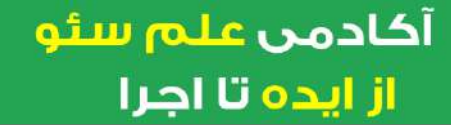

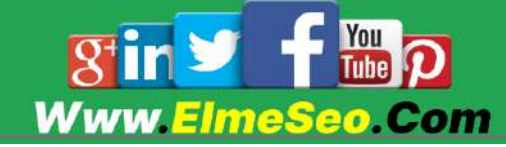

## نحوه تبلیغ در فیسبوک مارکت

تبلیغ محصوالت خود در Marketplace Facebook می تواند به کسب و کار شما کمک کند تا خریداران بیشتری را جذب کند. در حال حاضر، تبلیغات بازار به مخاطبان جهانی عظیمی از 212 میلیون نفر در سراسر جهان می رسد.

تبلیغکنندگان در فیسبوک مارکت افزایش زیادی در نرخ تبدیل در مقایسه با آگهیهای درون فید گزارش میکنند.

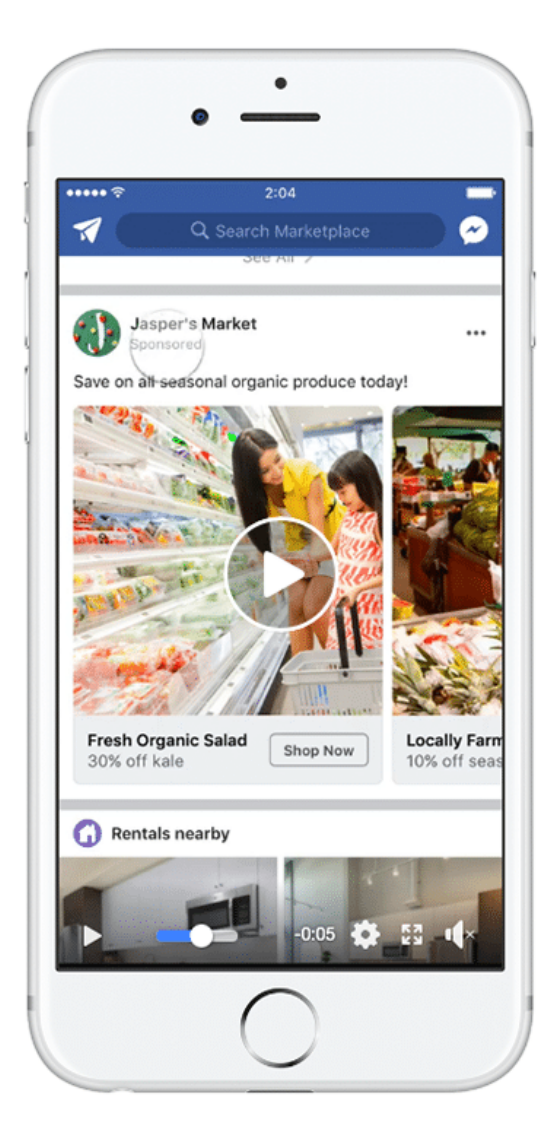

به عنوان یک امتیاز اضافی، تبلیغات شما در فید نیز نمایش داده می شود.

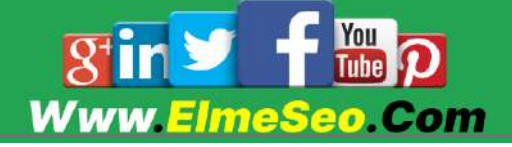

## در اینجا راهنمای گام به گام ما برای تنظیم تبلیغات در Facebook Marketplace است.

## .6 به ابزار Manager Ads بروید

وارد Manager Ads Facebook شوید. هدف کمپین خود را انتخاب کنید.

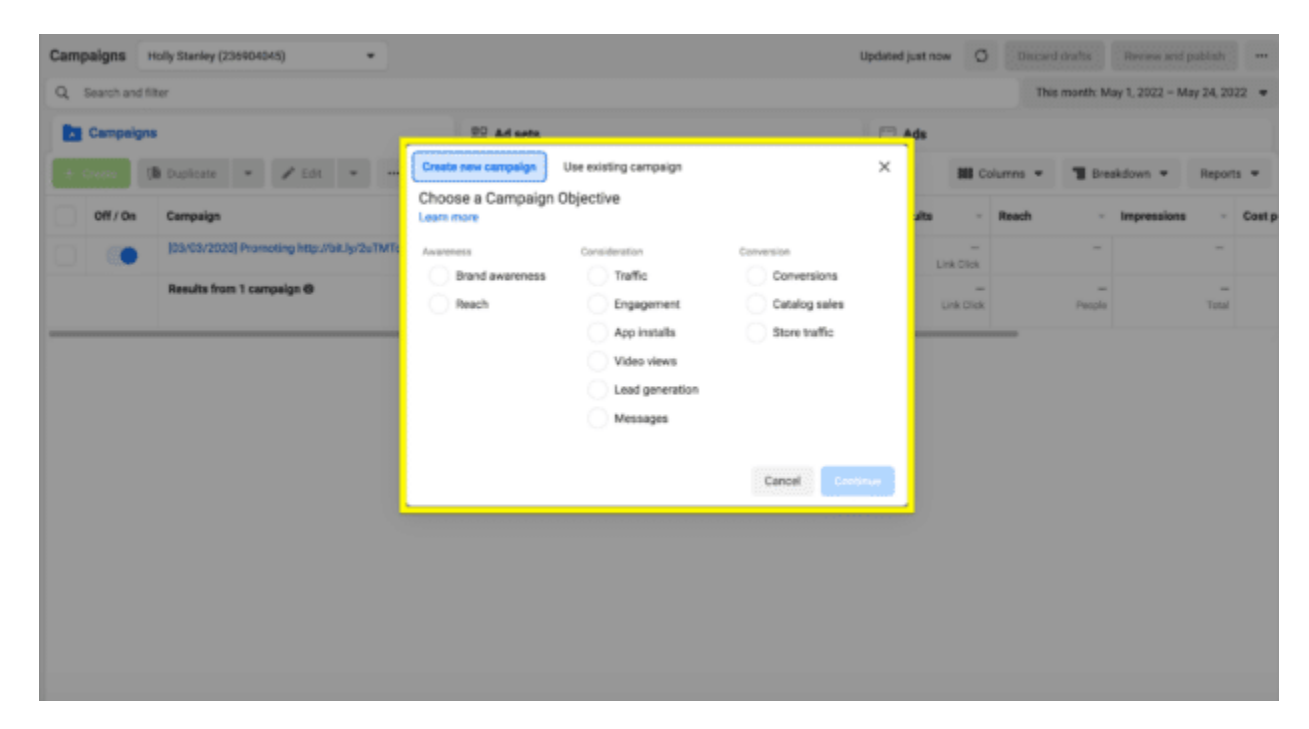

برای هدف کمپین میتوانید از بین این دسته ها انتخاب کنید:

آگاهی از برند

رسیدن

ترافیک

بازدیدهای ویدیویی

پاسخ های رویداد

پیام ها

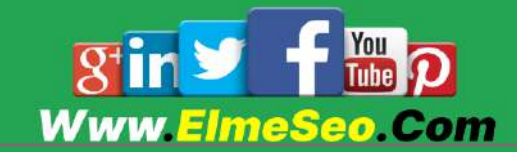

تبدیل ها

فروش کاتالوگ

ترافیک فروشگاه

سپس روی Continue کلیک کنید.

از ایده تا اجرا

### .2 بودجه و برنامه خود را تنظیم کنید

بین تنظیم بودجه مادام العمر یا روزانه یکی را انتخاب کنید. در مورد تاریخ شروع کمپین تبلیغاتی خود تصمیم بگیرید و تاریخ پایان را انتخاب کنید.

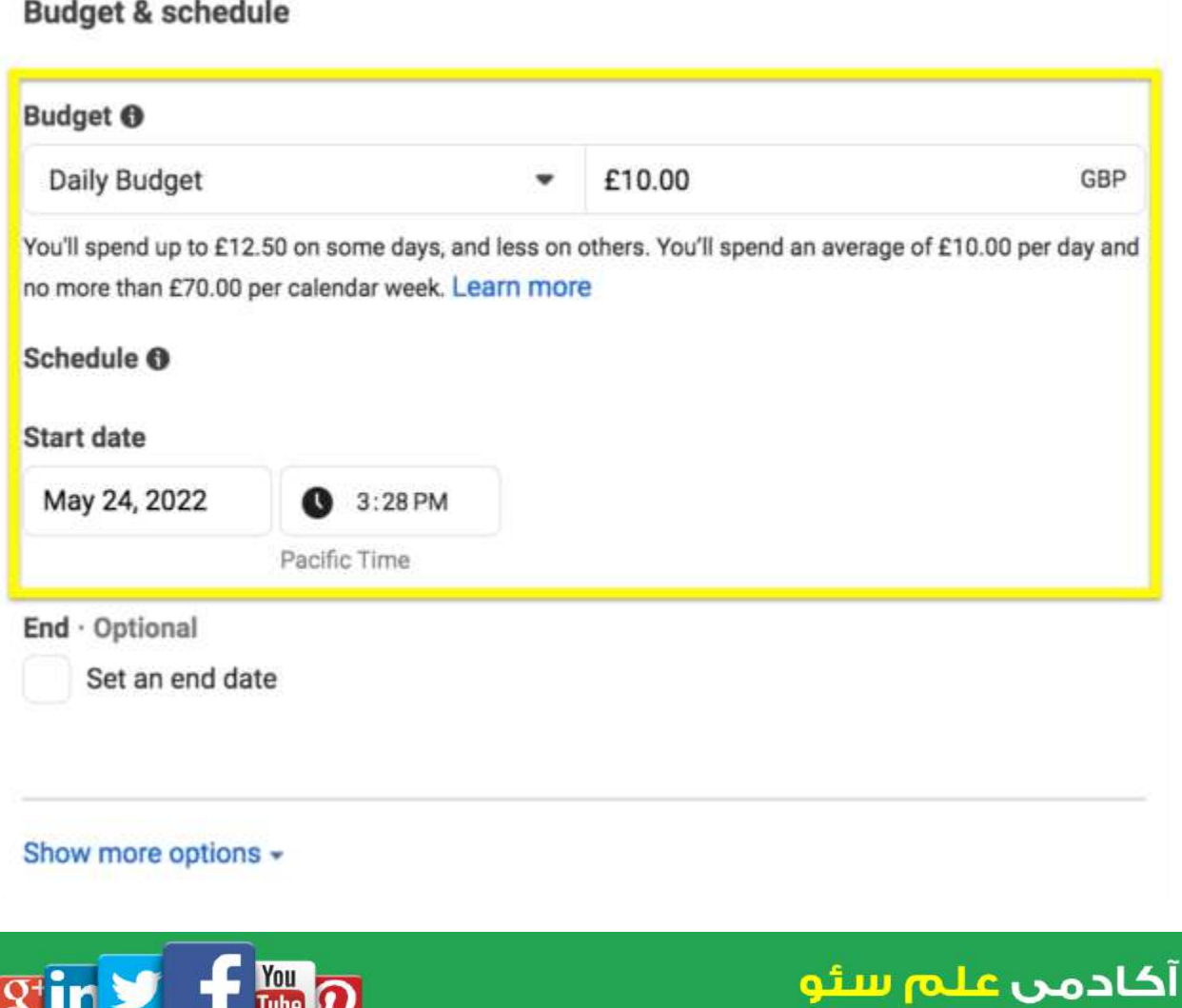

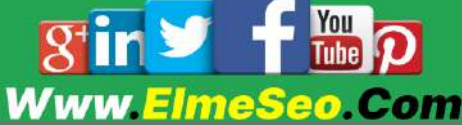

### .. مخاطب خود را انتخاب کنید

هدف خود را با سفارشی کردن گزینه های زیر مشخص کنید

محل

سن

جنسیت

شما همچنین می توانید هر مخاطب ذخیره شده ای را که ممکن است داشته باشید هدف قرار دهید.

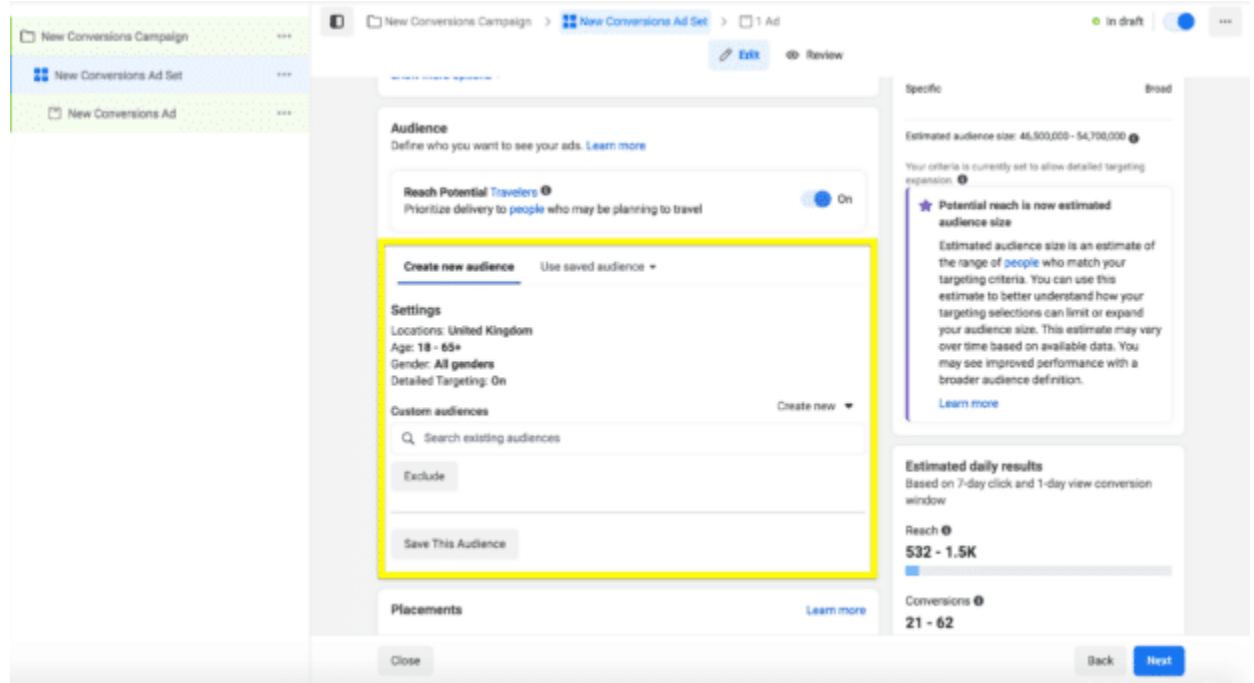

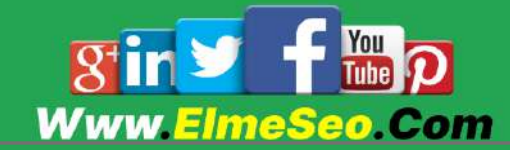

## .2 در مورد محل تبلیغات خود تصمیم بگیرید

بین گزینه های خودکار یا دستی یکی را انتخاب کنید.

گزینه خودکار به سیستم فیس بوک این امکان را می دهد که بودجه شما را بین چندین مکان تقسیم کند. این پلتفرم تبلیغات شما را در جایی قرار می دهد که احتماال بهترین عملکرد را دارند.

مکانهای دستی به این معنی است که مکانهایی را برای نمایش آگهی خود انتخاب می,کنید.

فیس بوک استفاده از گزینه خودکار را توصیه می کند. اگر گزینه دستی را انتخاب می کنید، به خاطر داشته باشید که نمی توانید به تنهایی در Marketplace تبلیغ کنید. هر کمپین تبلیغاتی فیس بوک باید شامل فید باشد.

## **Placements** Learn more Automatic placements (recommended) Use automatic placements to maximize your budget and help show your ads to more people. Facebook's delivery system will allocate your ad set's budget across multiple placements based on where they're likely to perform best. Manual placements Manually choose the places to show your ad. The more placements you select, the more opportunities you'll have to reach your target audience and achieve your business goals. Show more options  $\star$ بعد از اتمام کار روی Next کلیک کنید.

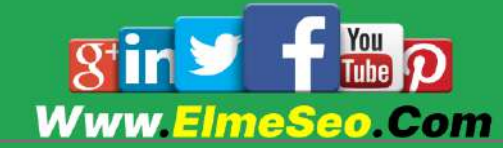

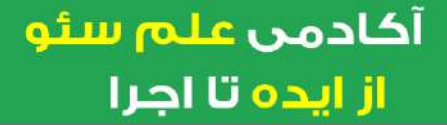

## .2 قالب خالقانه تبلیغ خود را انتخاب کنید

 Media و text را برای تبلیغ خود اضافه کنید. همچنین میتوانید Media و text خود را برای هر آگهی تغییر دهید.

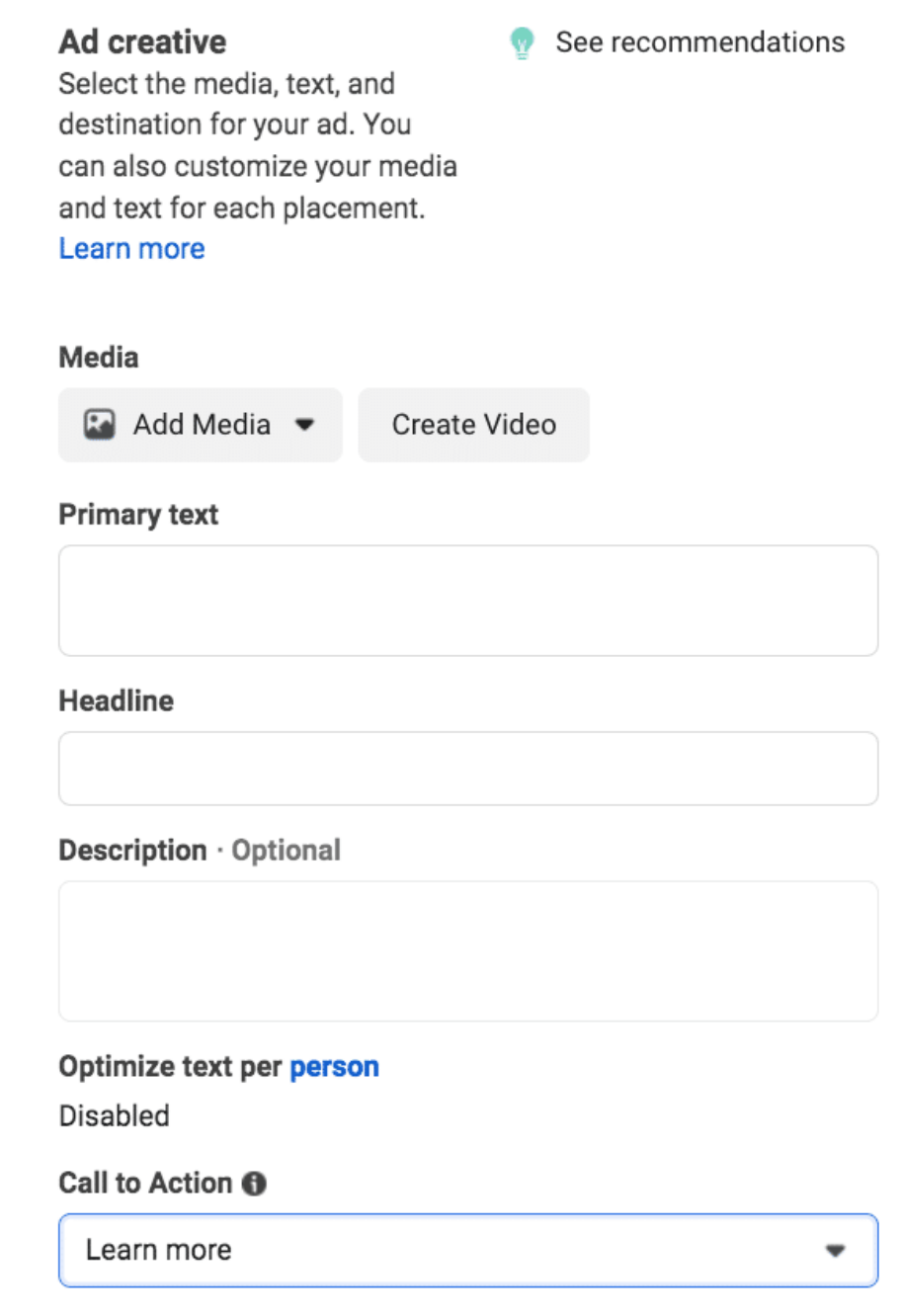

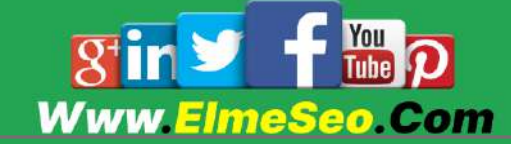

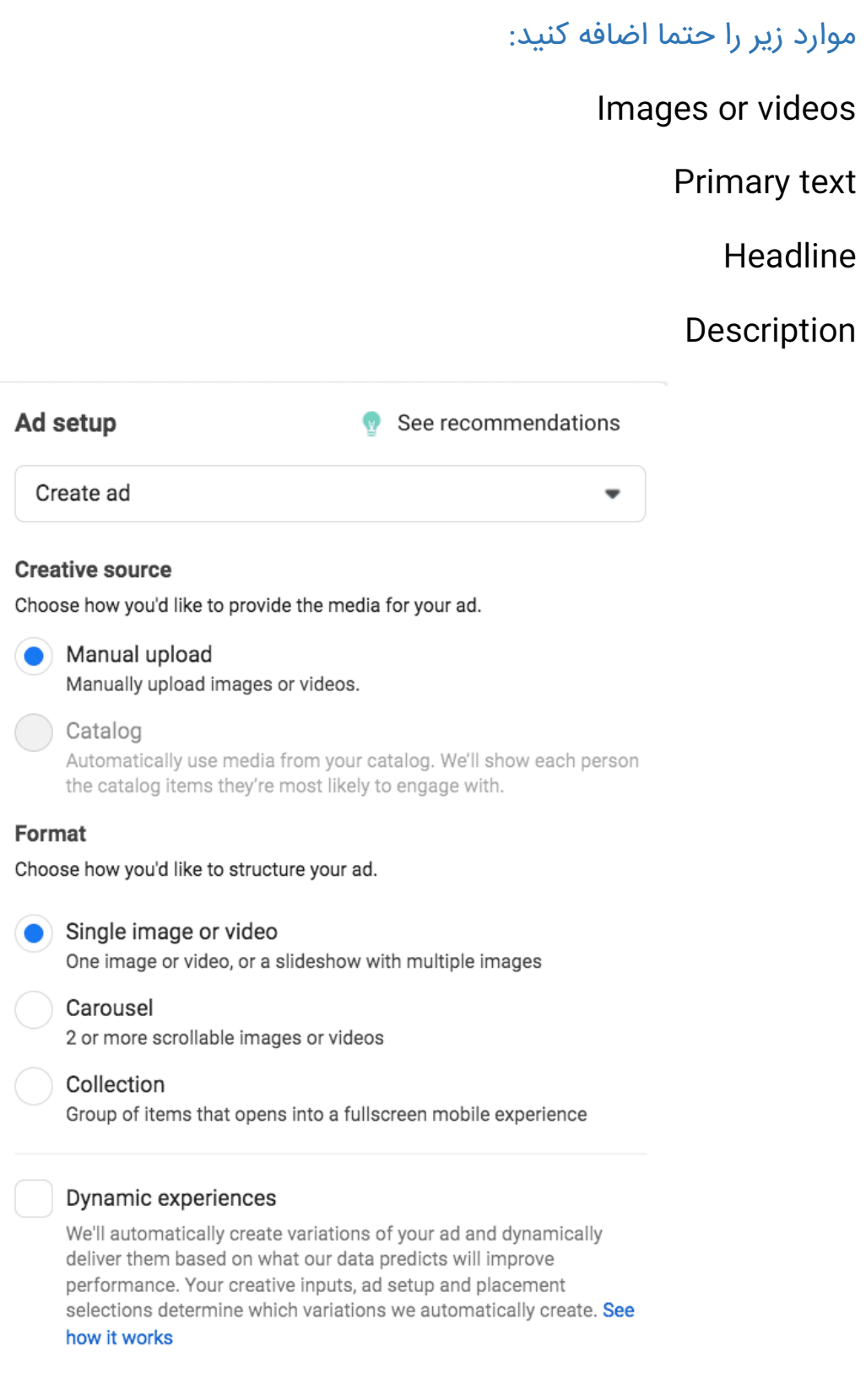

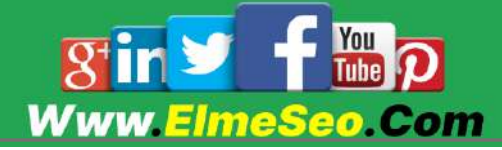

أكادمن علم سئو <mark>از ایده تا اجرا</mark>

خاطر داشته باشید که نمی توانید خالقیت منحصر به فرد را برای تبلیغات در Marketplace برش دهید یا آپلود کنید. قبل از آپلود تصاویر خود مطمئن شوید که اندازه آگهی درست است.

بعد، دکمه تماس به اقدام خود را انتخاب کنید.

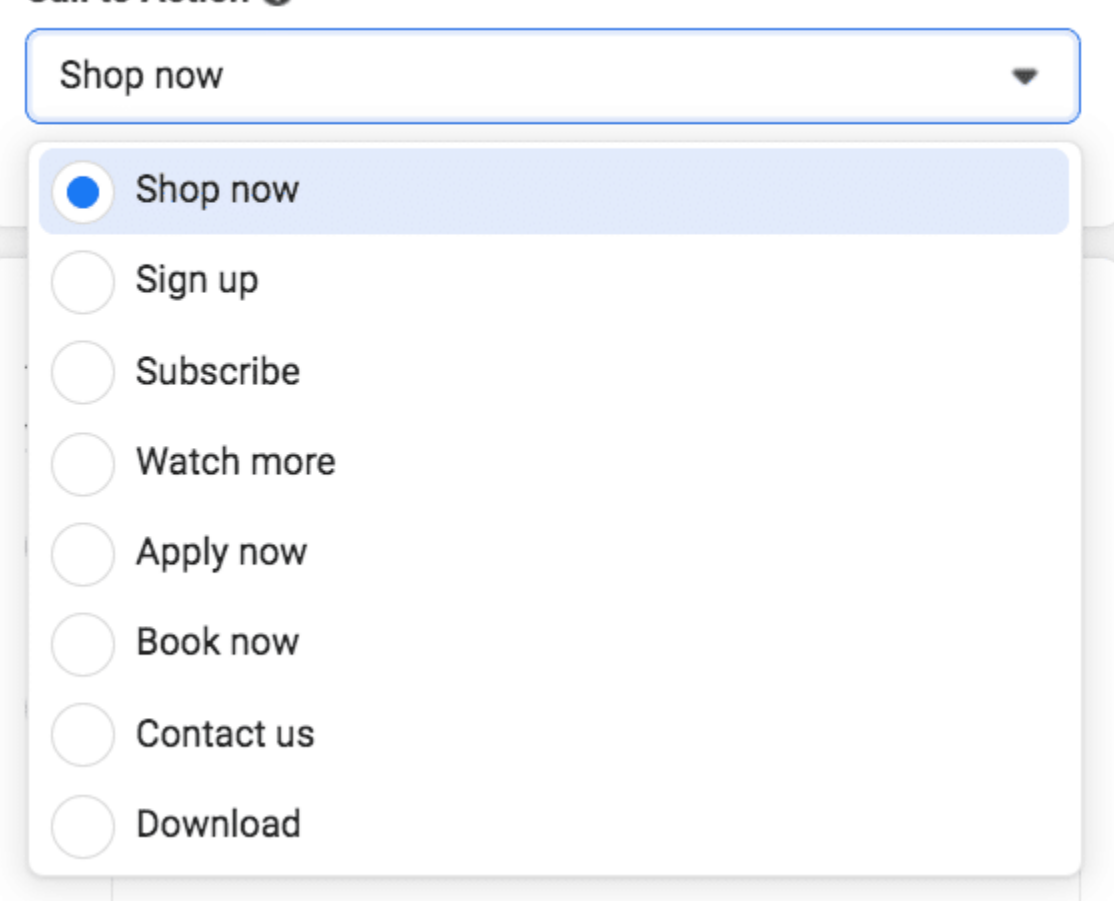

#### Call to Action <sup>6</sup>

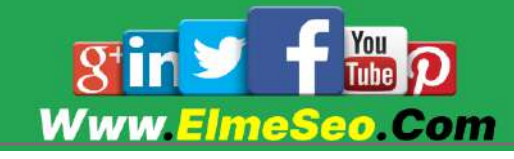

## ۶. مقصد خود را انتخاب کنید

وقتی افراد روی دکمه CTA شما کلیک می کنند، تصمیم بگیرید که می خواهید آنها را به كجا بفرستيد.

#### **Destination**

Tell us where to send people immediately after they tap or click your ad. Learn more

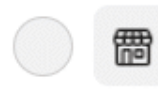

#### Website and shop Ad destination will be automated based on who's viewing the

ad. Learn more

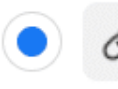

#### Website

Send people to your website.

#### **Website URL**

Enter the website URL field for your ad.

#### **Build a URL parameter**

Display link · Optional

#### **Call extension**

Show call extension on your website

## 目

#### Instant Experience Send people to a fast-loading, mobile-optimized experience.

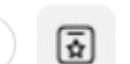

Facebook event Send people to an event on your Facebook Page.

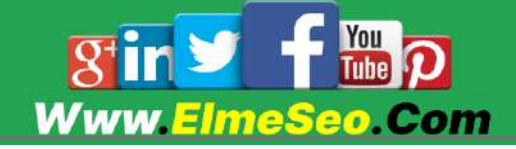

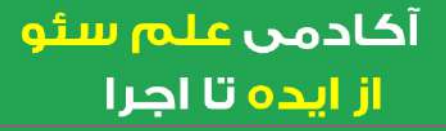

## .7 منتشر کنید و منتظر بررسی باشید

پس از انجام این مراحل، روی انتشار کلیک کنید.

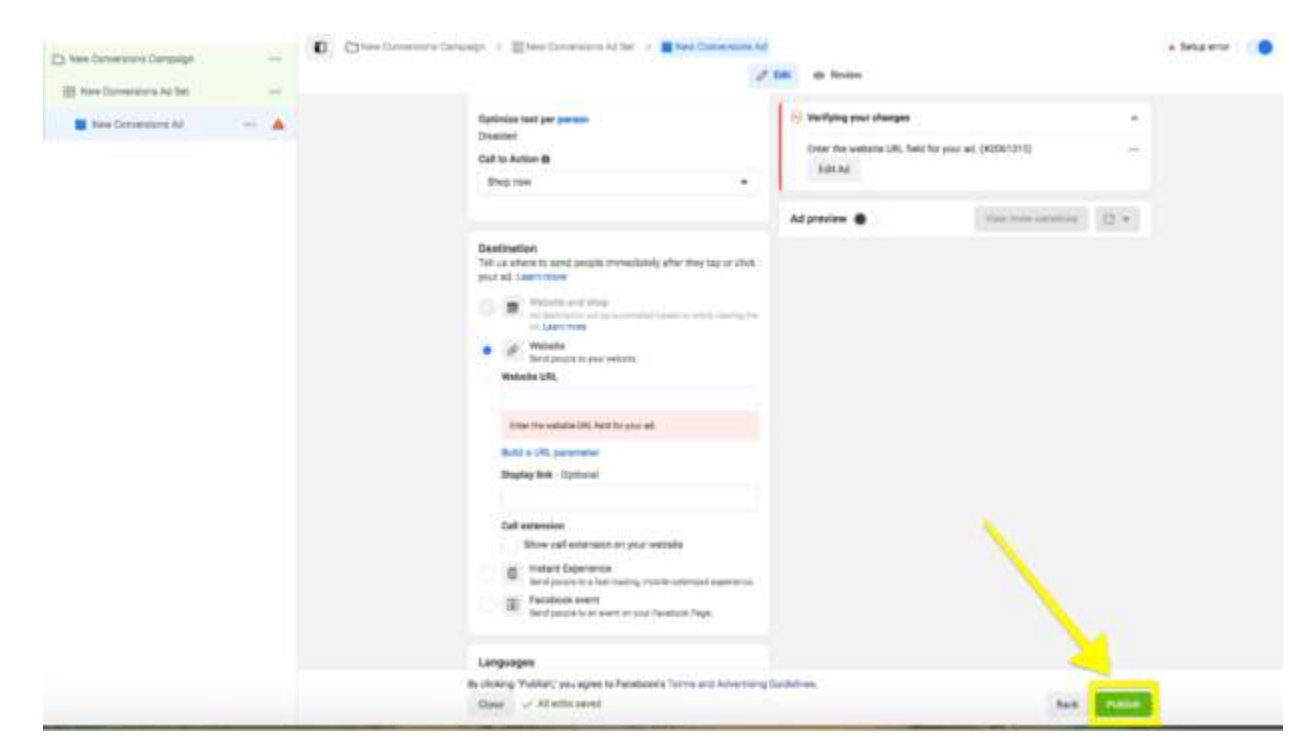

فیسبوک سپس تبلیغ شما را بررسی کرده و (امیدواریم) تایید کند. پس از آن، مردم می توانند آن را هنگام مرور Marketplace در برنامه تلفن همراه فیس بوک ببینند.

و این مجموعه ای برای راه انداز ی تبلیغات Marketplace Facebook است!

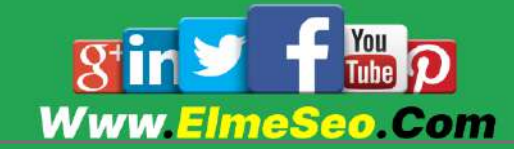

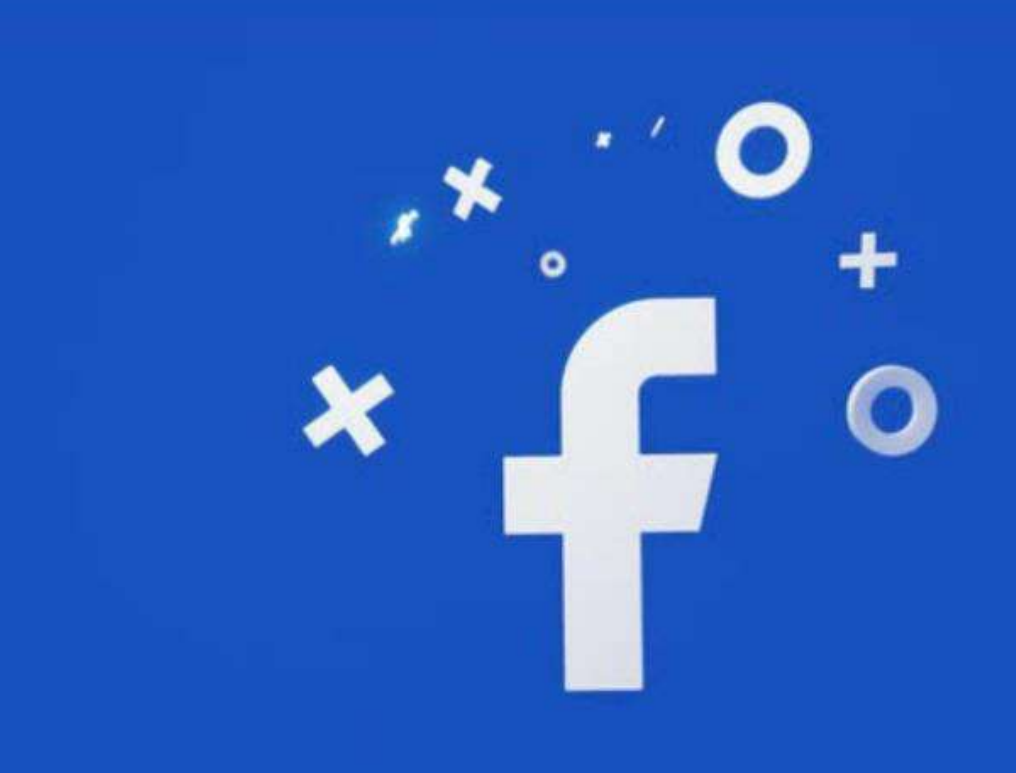

# ممنونم از انتخاب ما

# Www.ElmeSeo.Com

## .qrAqrAJP..